# TeSys® U LULC08 CANopen Module de communication Manuel d'utilisation

03/2009

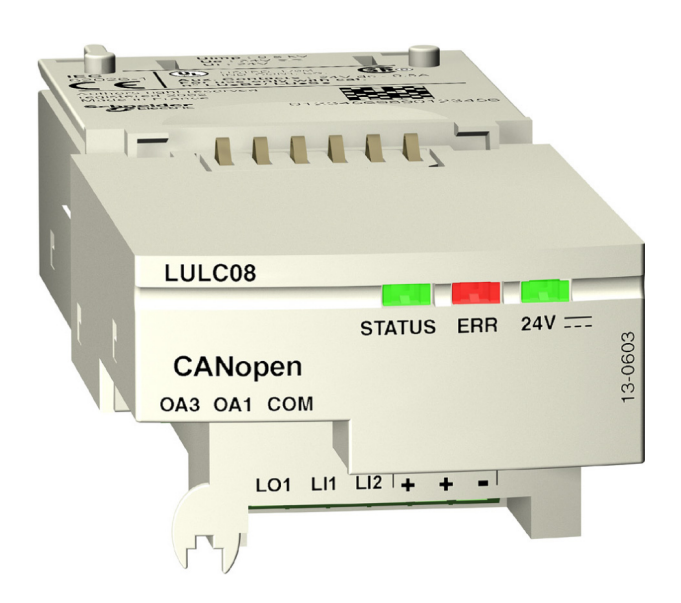

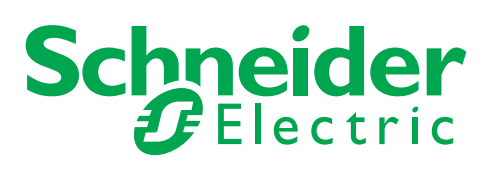

1744084

Schneider Electric ne saurait être tenu responsable des erreurs pouvant figurer dans le présent document. Si vous avez des suggestions, des améliorations ou des corrections à apporter à cette publication, veuillez nous en informer.

Aucune partie de ce document ne peut être reproduite sous quelque forme que ce soit, ni par aucun moyen que ce soit, électronique ou mécanique, y compris la photocopie, sans la permission écrite expresse de Schneider Electric.

Toutes les réglementations de sécurité locales pertinentes doivent être observées lors de l'installation et de l'utilisation de ce produit. Pour des raisons de sécurité et afin de garantir la conformité aux données système documentées, seul le fabricant est habilité à effectuer des réparations sur les composants.

Lorsque des équipements sont utilisés pour des applications présentant des exigences de sécurité techniques, suivez les instructions appropriées.

La non-utilisation du logiciel Schneider Electric ou d'un logiciel approuvé avec nos produits peut entraîner des blessures, des dommages ou un fonctionnement incorrect.

Le non-respect de cette consigne peut entraîner des lésions corporelles ou des dommages matériels.

© 2009 Schneider Electric. Tous droits réservés.

# **Table des matières**

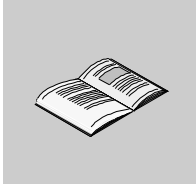

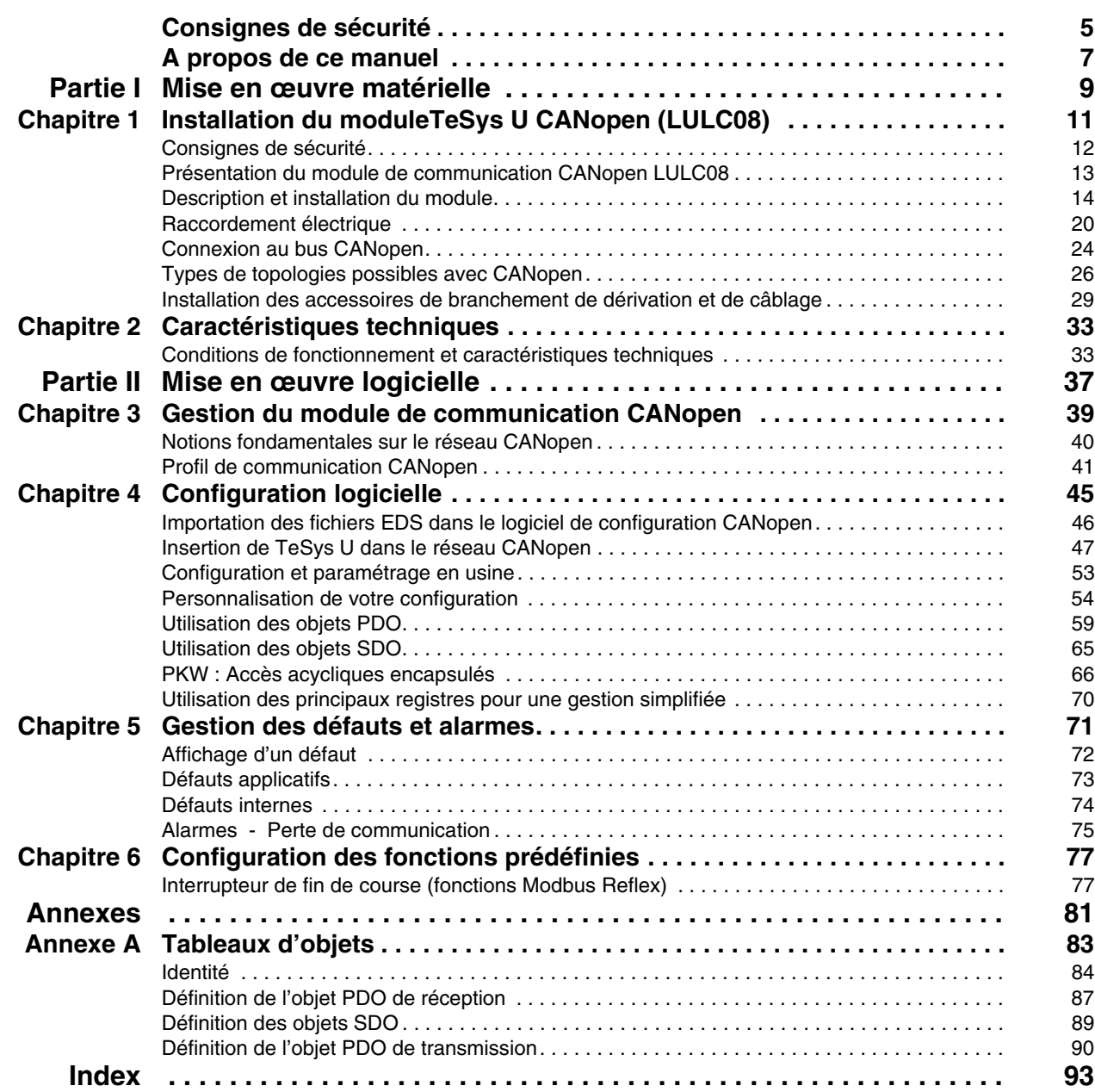

### <span id="page-4-0"></span>**Consignes de sécurité**

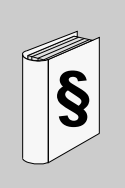

#### **Informations importantes**

**AVIS**

Lisez attentivement ces instructions et examinez le matériel pour vous familiariser avec l'appareil avant de tenter de l'installer, de le faire fonctionner ou d'assurer sa maintenance. Les messages spéciaux suivants que vous trouverez dans cette documentation ou sur l'appareil ont pour but de vous mettre en garde contre des risques potentiels ou d'attirer votre attention sur des informations qui clarifient ou simplifient une procédure.

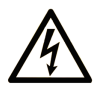

L'apposition de ce symbole à un panneau de sécurité Danger ou Avertissement signale un risque électrique pouvant entraîner des lésions corporelles en cas de non-respect des consignes.

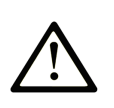

Ceci est le symbole d'une alerte de sécurité. Il vous avertit d'un risque de blessures corporelles. Respectez scrupuleusement les consignes de sécurité associées à ce symbole pour éviter de vous blesser ou de mettre votre vie en danger.

#### **DANGER** Α

DANGER indique une situation immédiatement dangereuse qui, si elle n'est pas évitée, entraînera la mort ou des blessures graves.

# A AVERTISSEMENT

L'indication AVERTISSEMENT signale une situation potentiellement dangereuse et susceptible d'entraîner la mort ou des blessures graves.

# A ATTENTION

L'indication ATTENTION signale une situation potentiellement dangereuse et susceptible d'entraîner des blessures d'ampleur mineure à modérée.

### **ATTENTION**

L'indication ATTENTION, utilisée avec le symbole d'alerte de sécurité, signale une situation potentiellement dangereuse et susceptible d'entraîner des dommages aux équipements.

#### **REMARQUE IMPORTANTE**

L'installation, l'utilisation, la réparation et la maintenance des équipements électriques doivent être assurées par du personnel qualifié uniquement. Schneider Electric décline toute responsabilité quant aux conséquences de l'utilisation de cet appareil.

### <span id="page-6-0"></span>**A propos de ce manuel**

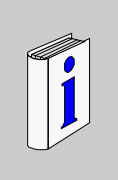

#### **Présentation**

#### **Objectif du document**

Ce manuel décrit la mise en oeuvre, les fonctionnalités et l'utilisation du module de communication TeSys U CANopen (LULC08).

Domaine d'application : principalement les automatismes dans les secteurs de l'industrie et du bâtiment.

#### **Champ d'application**

Ce manuel est valable pour les versions LULC08 V1.2 et supérieures.

#### **Document à consulter**

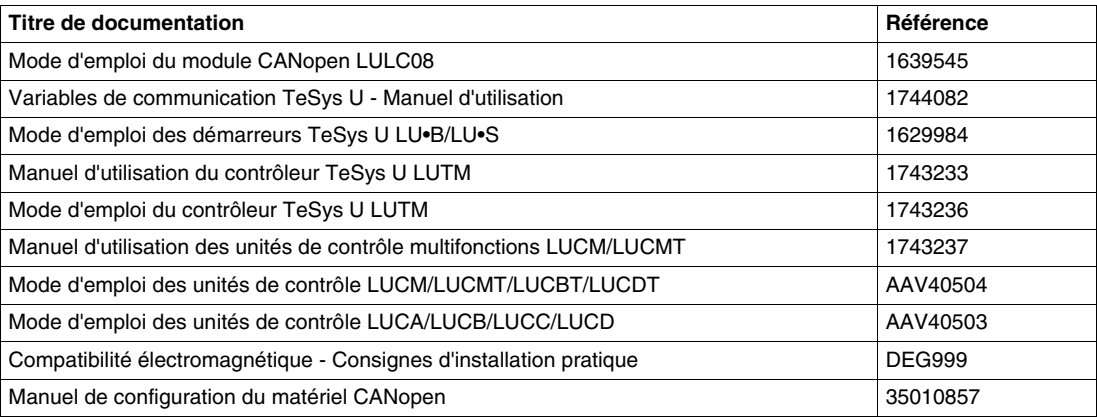

Vous pouvez télécharger ces publications et autres informations techniques depuis notre site web à l'adresse : www.schneider-electric.com.

#### **Commentaires utilisateur**

Envoyez vos commentaires à l'adresse e-mail techpub@schneider-electric.com

### <span id="page-8-0"></span>**Mise en œuvre matérielle**

#### **Présentation**

Cette section décrit l'installation et les caractéristiques techniques d'un module de communication CANopen TeSys U (LULC08).

#### **Contenu de cette partie**

Cette partie contient les chapitres suivants :

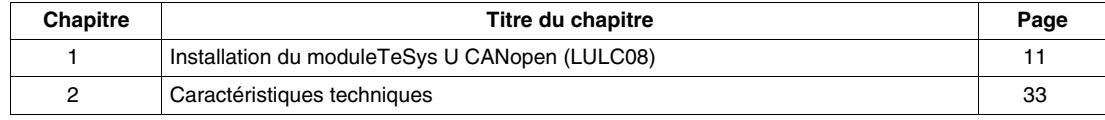

**I**

### <span id="page-10-0"></span>**Installation du moduleTeSys U CANopen (LULC08)**

Ce chapitre présente le module de communication TeSys U CANopen (nommé LULC08) et décrit les différentes étapes physiques de l'installation du produit.

#### **Contenu de ce chapitre**

Ce chapitre contient les sujets suivants :

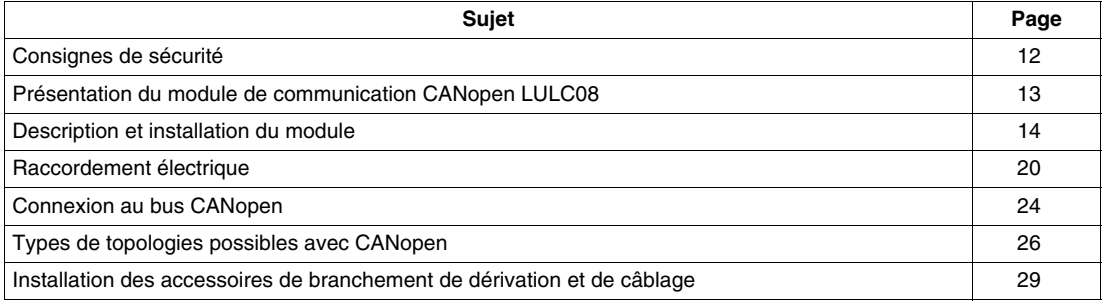

#### <span id="page-11-1"></span><span id="page-11-0"></span>**Consignes de sécurité**

#### **Consignes générales**

# **ATTENTION**

#### **UTILISATION DANGEREUSE**

Ces équipements doivent être installés, configurés et utilisés uniquement par un personnel qualifié.

Respectez l'ensemble des consignes, normes et règlements en vigueur.

Vérifiez les réglages des fonctions avant de mettre le moteur en marche.

Ne dégradez pas ou ne modifiez pas ces équipements.

**Le non-respect de ces instructions peut provoquer des blessures ou des dommages matériels.**

## **A DANGER**

#### **UTILISATEUR NON QUALIFIE**

- Avant de commencer tout travail, veuillez consulter et comprendre ce bulletin ainsi que tous les documents associés, et ce dans leur totalité.
- Seul le personnel qualifié est autorisé à installer et programmer cet appareil ainsi qu'à en assurer l'entretien.
- L'application de ce produit nécessite d'être compétent dans la conception et la programmation des automatismes. Seules les personnes dotées de ces compétences doivent être autorisées à programmer, installer, modifier et appliquer ce produit.

**Le non-respect de ces instructions provoquera la mort ou des blessures graves.**

# **ATTENTION**

#### **UTILISATION INCORRECTE DU PORT DE COMMUNICATION**

N'utilisez la liaison série que pour la transmission d'informations non critiques pour l'application.

Les données relatives aux états et aux valeurs des charges de courant du démarreur sont transmises avec un certain délai. De ce fait, ces informations ne doivent pas être utilisées dans le traitement effectif des appareils de sécurité et des arrêts d'urgence.

Les informations telles que la marche en sens direct et en sens inverse et l'arrêt ne doivent être utilisées ni dans les circuits de sécurité ni dans ceux d'arrêt d'urgence.

**Le non-respect de ces instructions peut provoquer des blessures ou des dommages matériels.**

#### <span id="page-12-1"></span><span id="page-12-0"></span>**Présentation du module de communication CANopen LULC08**

#### **Réception du produit**

En ouvrant la boîte contenant le module de communication CANopen LULC08, voici ce que vous devez trouver :

- Une fiche d'instructions donnant des informations concises et illustrées sur l'installation de base d'un module.
- Un module de communication CANopen LULC08 équipé de connecteurs.

**NOTE :** Assurez-vous que tous les éléments listés ci-dessus sont bien présents. Vérifiez que la fiche d'instructions est incluse ainsi que les connecteurs correctement insérés.

#### **Fonctions proposées**

Le module de communication permet de commander un départ-moteur à distance, via CANopen, depuis :

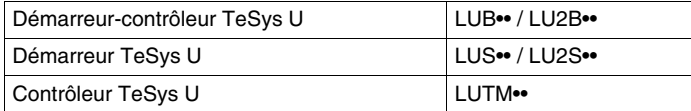

Avec le module de communication, vous pouvez :

- lire les états du départ-moteur ;
- contrôler le départ-moteur (1 ou 2 sens de marche) ;
- régler les fonctions de protection ;
- lire les données traitées dans les unités de contrôle avancées et multifonctions ;
- **· lire l'état des entrées et des sorties.**

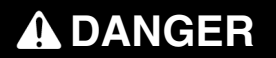

#### **TENSION DE COMMANDE INCORRECTE**

Le module de communication CANopen LULC08 doit être utilisé uniquement avec des unités de contrôle 24 VCC (LUC•••BL).

**Le non-respect de ces instructions provoquera la mort ou des blessures graves.**

#### **Informations disponibles**

Les données de protection et de commande disponibles dépendent de l'unité de contrôle avec laquelle le module de communication CANopen LULC08 est utilisé.

- Il y a trois types d'unités de contrôle :
- Standard (appelée LUCA)
- Avancée (appelée LUCB/C/D, LUCBT/DT)
- Multifonction (appelée LUCM, LUCMT)

Pour vous aider à choisir la configuration TeSys U adaptée à vos besoins, le tableau suivant permet de contrôler les données et les commandes auxquelles vous avez accès :

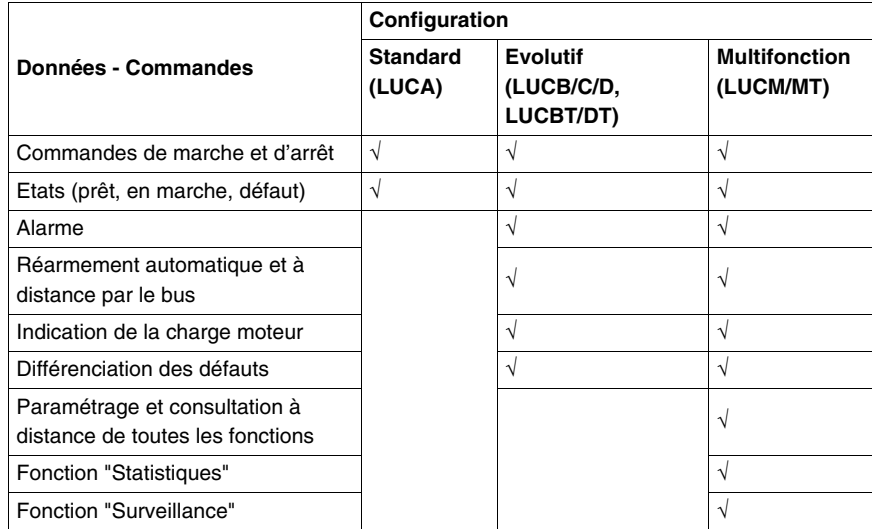

#### <span id="page-13-1"></span><span id="page-13-0"></span>**Description et installation du module**

#### **Vue de face du module**

Les connecteurs et DEL du module de communication LULC08 CANopen sont décrits ci-après :

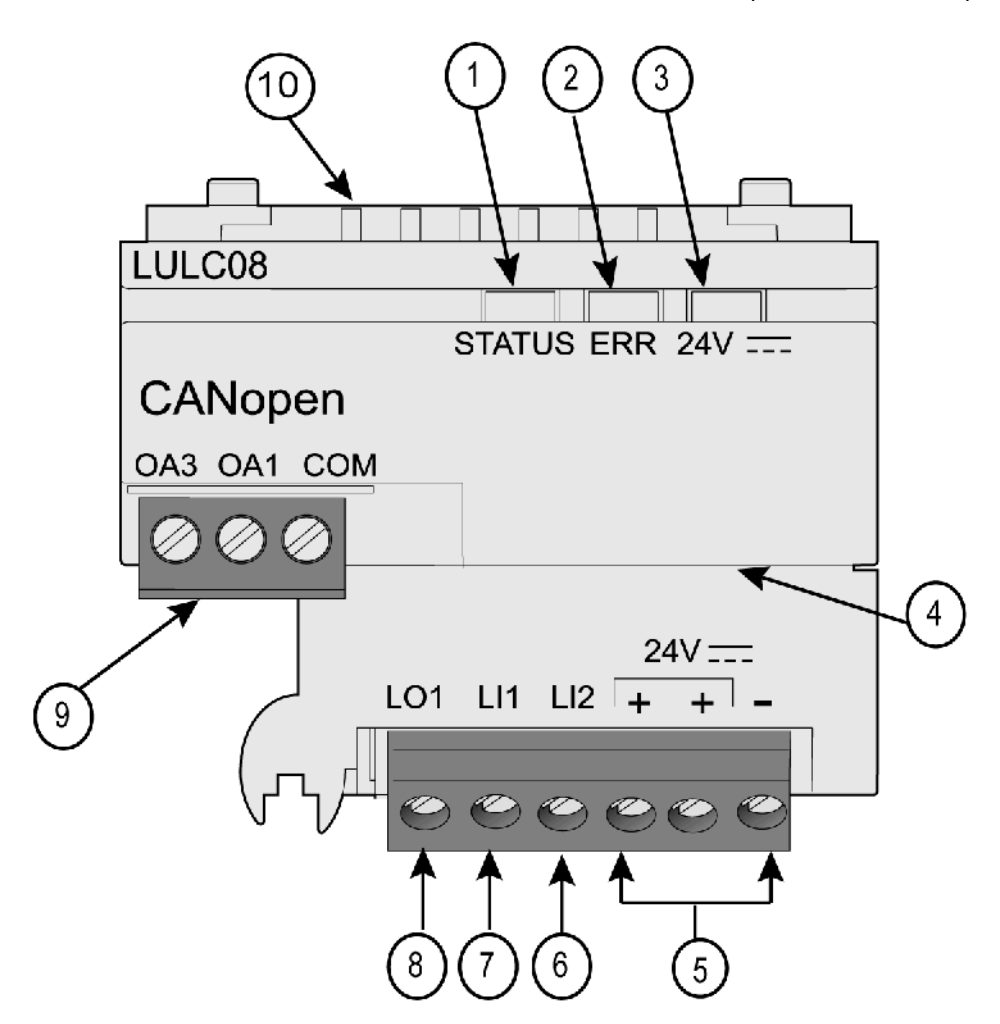

- **1** DEL STATUS CANopen bicolore indiquant l'état opérationnel du module.
- **2** DEL ERR CANopen rouge indiquant un défaut du module.
- **3** DEL verte 24V de présence de la tension des sorties OA1, OA3, LO1.
- **4** Connecteur Sub-D 9 broches et bus 24V (alimentation externe CAN)
- **5** Raccordement de l'alimentation 24 V = des sorties OA1, OA3, LO1 (les deux bornes + sont reliées en interne).
- **6** Entrée logique 2.
- **7** Entrée logique 1.
- **8** Sortie logique 1, pouvant être affectée selon le registre de configuration. 685 (LSB).
- **9** Connecteur pour bobine de câblage 24 V<sub>II</sub> pour la base puissance :
	- l'affectation OA1 dépend du registre de configuration 686 (LSB),
	- l'affectation OA3 dépend du registre de configuration 686 (MSB).

**10** Connecteur pour communication avec l'unité de contrôle évolutive ou multifonction

#### **Description de la DEL STATUS**

La DEL **STATUS** à commande logicielle est une diode luminescente (DEL) bicolore, alternant entre deux états : un état d'exécution (couleur verte) et un état d'erreur (couleur rouge).

Les lumières de la **STATUS** peuvent clignoter rapidement (toutes les 50 ms), clignoter (toutes les 200 ms), clignoter 1, 2 ou 3 fois ou être fixes, comme expliqué ci-dessous.

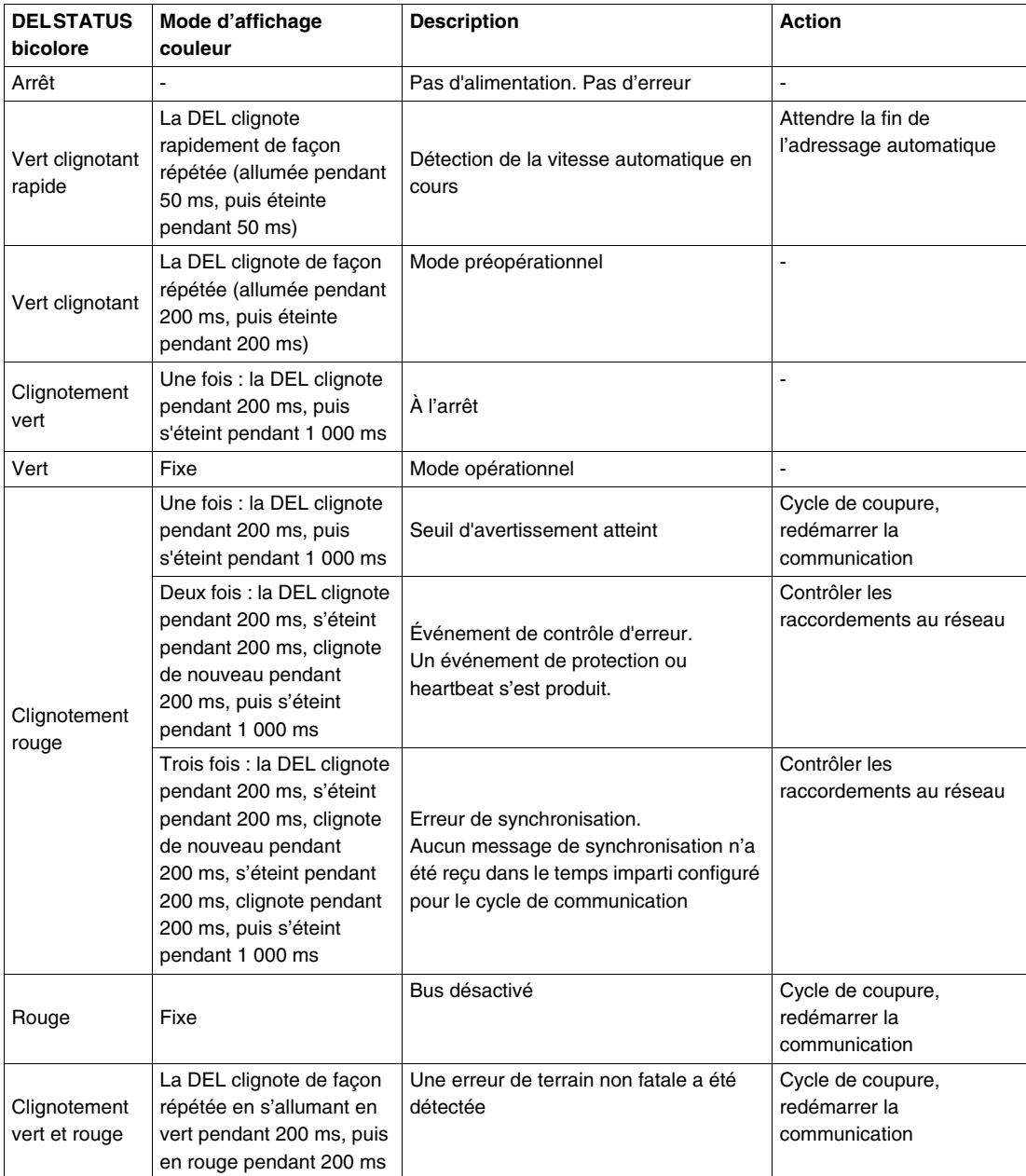

#### **Types de clignotement de la DEL STATUS**

Vous trouverez ci-dessous une illustration des différentes couleurs et cadences de clignotement des DEL **STATUS** :

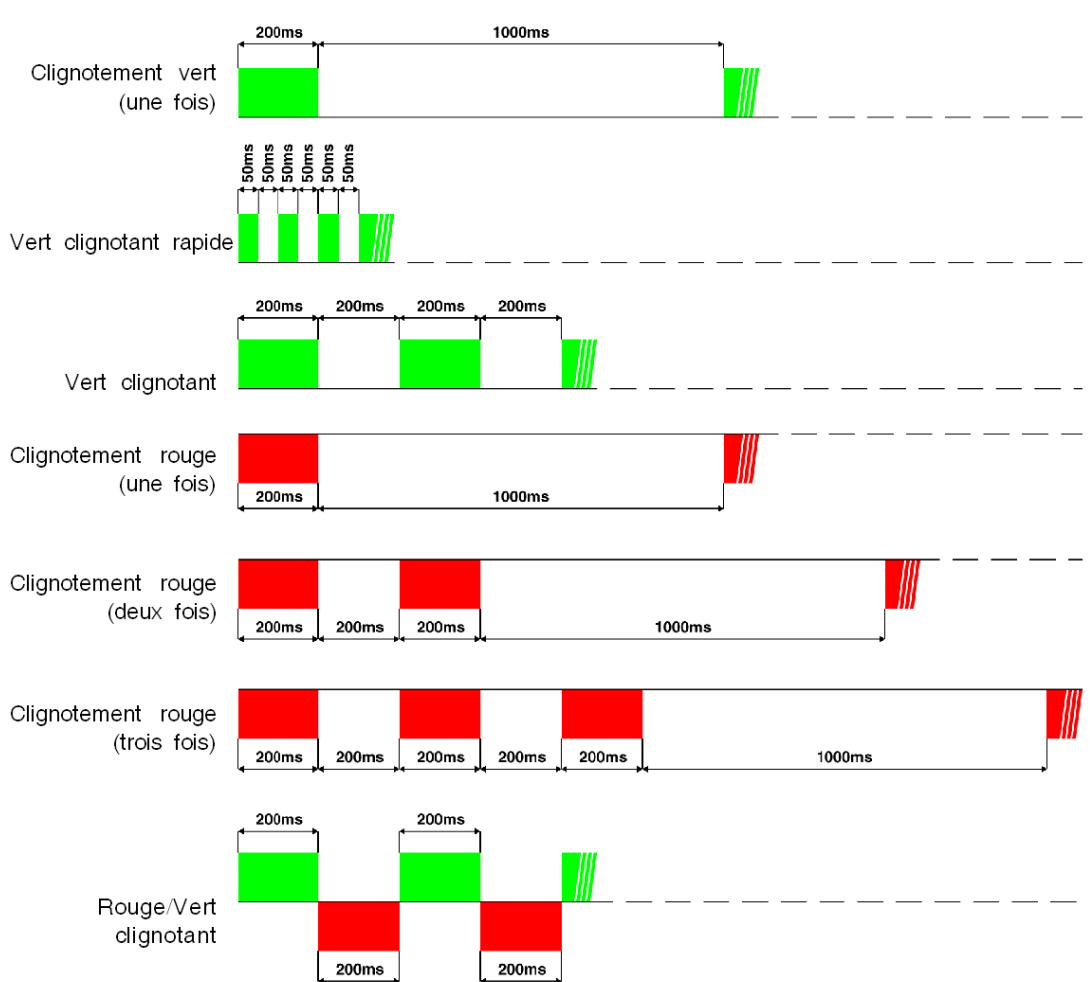

#### **DEL d'erreur (ERR)**

La signalisation est active si le module de communication est alimenté par le bus (alimentation externe CAN).

La DEL d'erreur rouge (**ERR**) présente trois états différents :

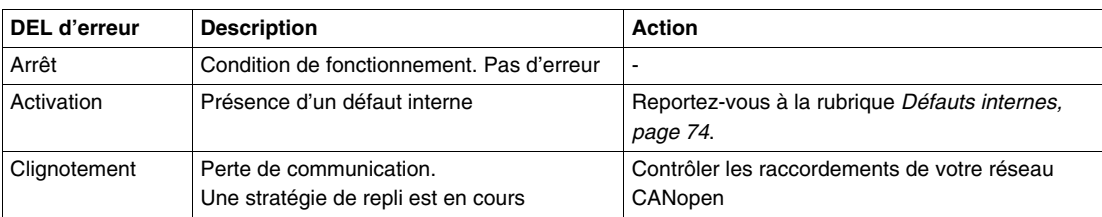

#### **DEL**  $=$  24 V

La DEL verte 24 V = présente deux états différents :

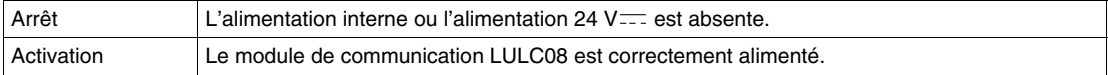

#### **Vue dessous du module**

Voici une vue inférieure d'un module de communication LULC08 :

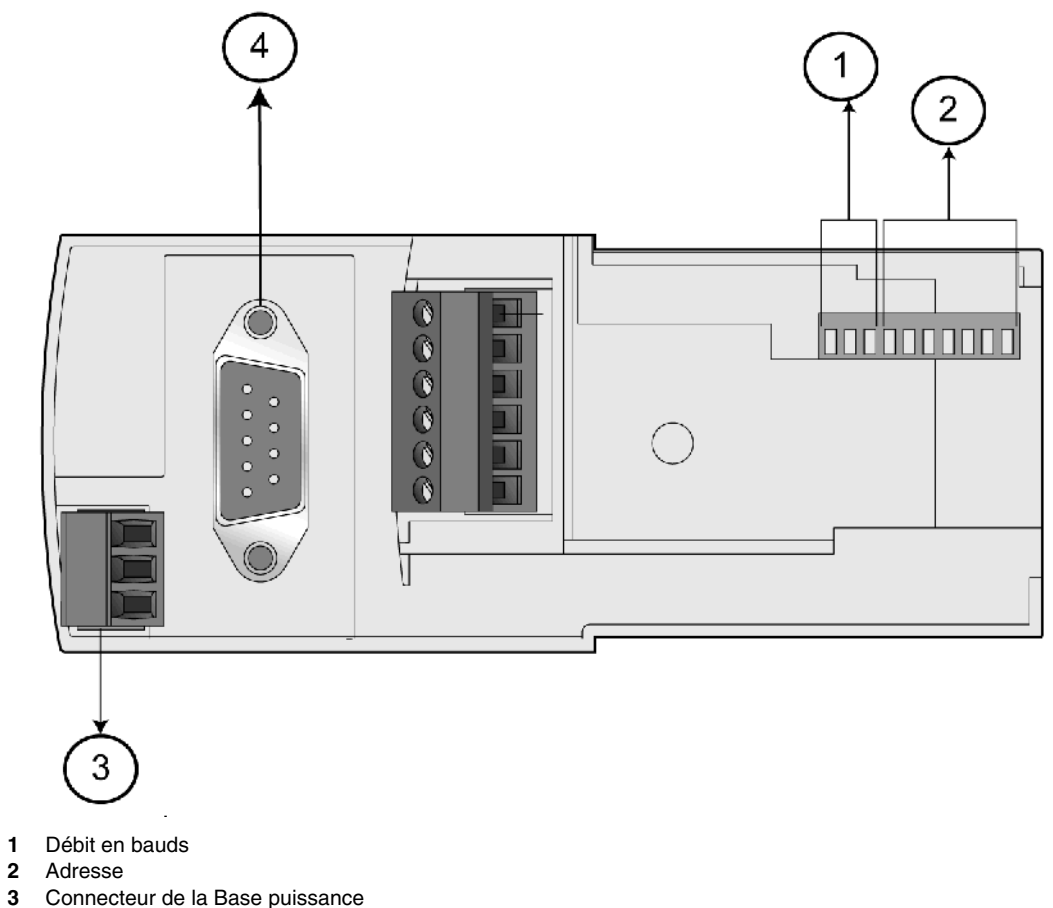

- **3** Connecteur de la Base puissance<br>**4** Connecteur du bus CAN
- **4** Connecteur du bus CAN

#### **Débit en bauds**

Le système vous permet de définir un débit en bauds (parmi les vitesses suivantes : 10, 20, 50, 125, 250, 500, 800 et 1 000 kbps) à l'aide des trois commutateurs situés à l'extrême gauche (commutateurs SW8 à SW10).

Reportez-vous au tableau ci-dessous :

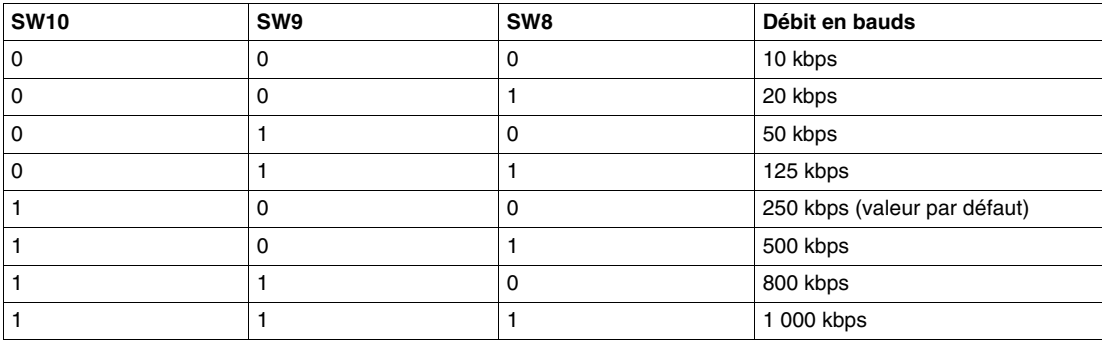

#### **Adresse**

L'adresse du module de communication du bus CANopen est l'ID du nœud. Selon la classe Schneider S20, le système vous permet de définir une adresse comprise entre 1 et 127 à l'aide des 7 commutateurs situés à l'extrême droite (commutateurs SW1 à SW7). L'adresse 0 (zéro) n'est pas autorisée et constitue une configuration invalide.

Exemple :

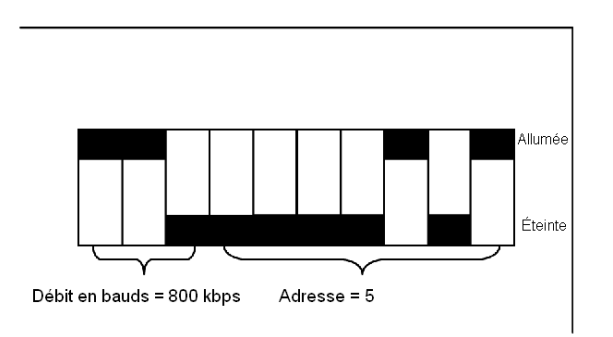

#### *(SW = Switch (commutateur))*

Exemple de paramètres d'adresse possibles (6 premiers et 3 derniers) :

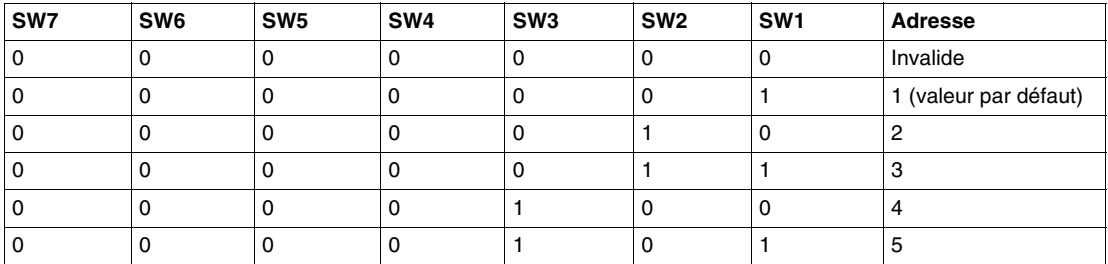

...

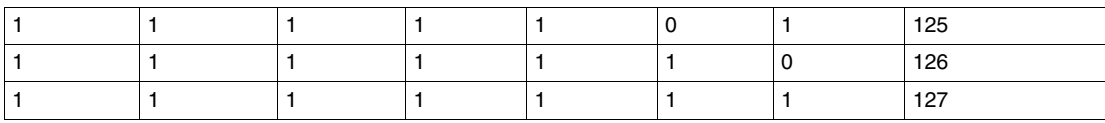

#### **Ordre d'assemblage**

Le module de communication LULC08 CANopen est installé dans une base puissance ou une base contrôle, sous l'unité de contrôle qui le verrouille en position.

Pour installer le module dans la base puissance ou la base contrôle, procédez comme suit :

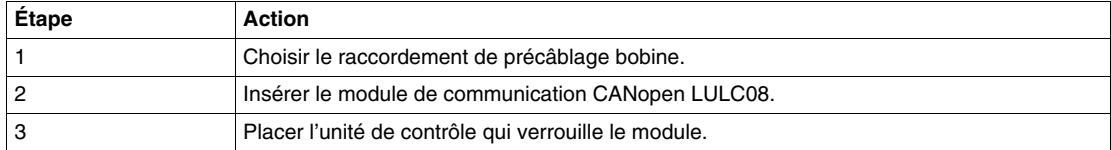

L'illustration ci-dessous détaille les étapes. L'installation du module de communication CANopen LULC08 est (2). Les numéros correspondent à l'ordre d'assemblage des éléments et à leurs positions.

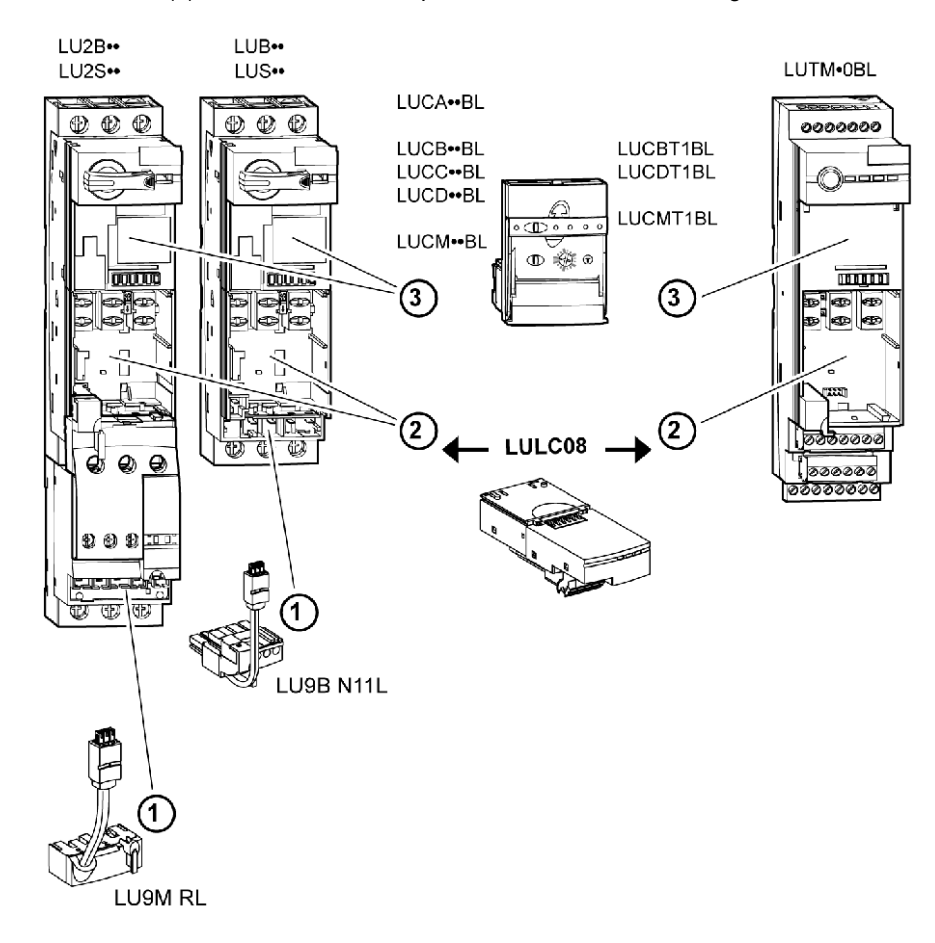

#### <span id="page-19-1"></span><span id="page-19-0"></span>**Raccordement électrique**

#### **Alimentations internes et 24 V CC**

Voici un schéma des alimentations 24V VCC) et internes :

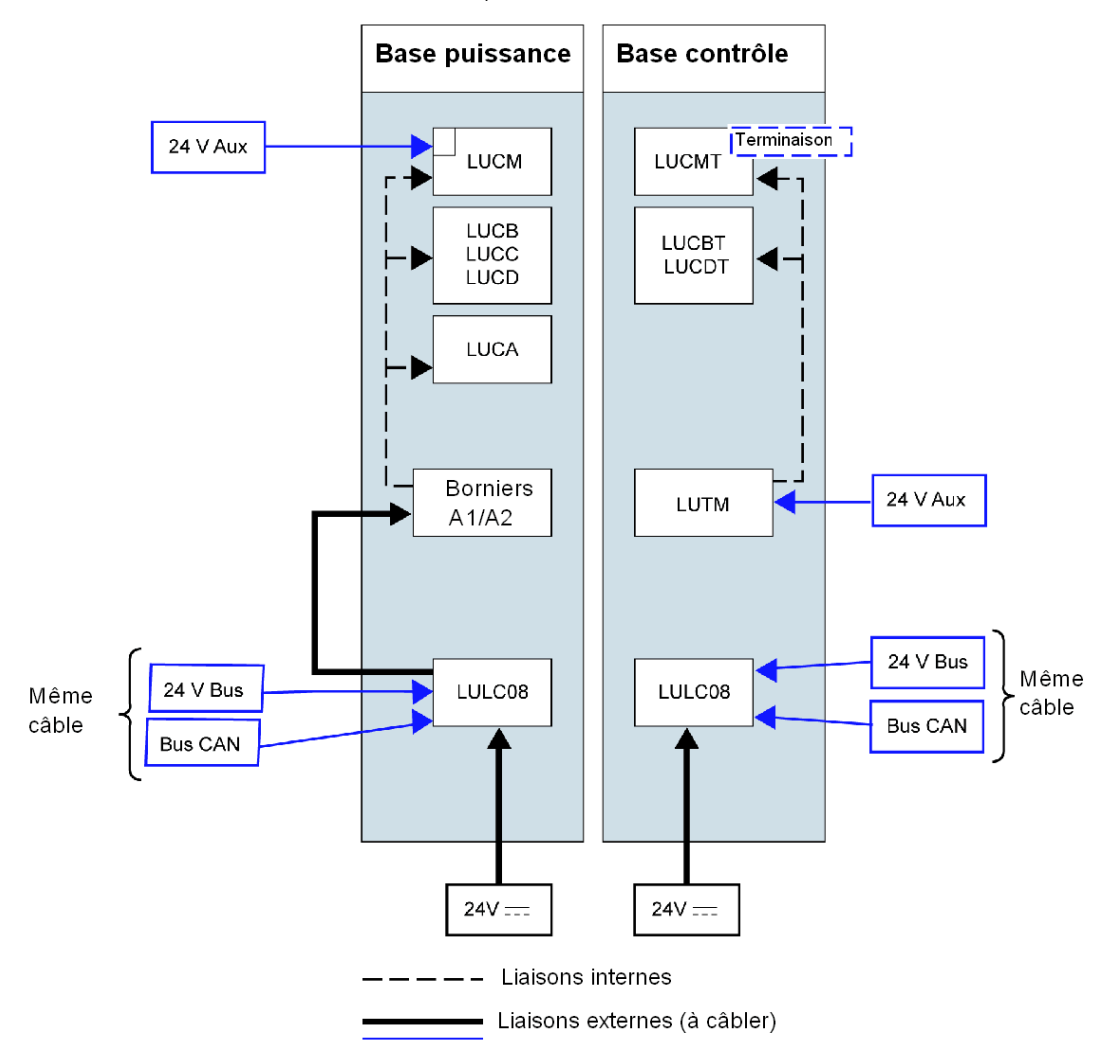

Bus 24 V = Alimentation du module de communication (CAN\_V+ et CAN\_GND)

 $24 V =$  Alimentation des sorties OA1, OA3 et LO1

24 V aux. = Alimentation de l'unité de contrôle LUCM ou du contrôleur LUTM

#### **Comportement de TeSys U à la mise sous tension avec une LUCM/LUCMT**

- Voici une description du comportement du système lors de la mise sous tension des éléments suivants :
- une base puissance (LUB/LUS/LU2) avec un module de communication LULC08 et une unité de contrôle LUCM,
- une base contrôle (LUTM) avec un module de communication LULC08 et une unité de contrôle LUCMT.

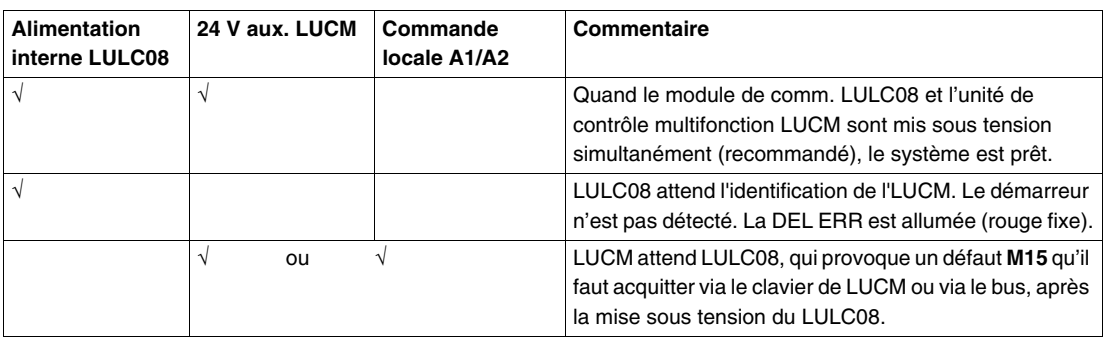

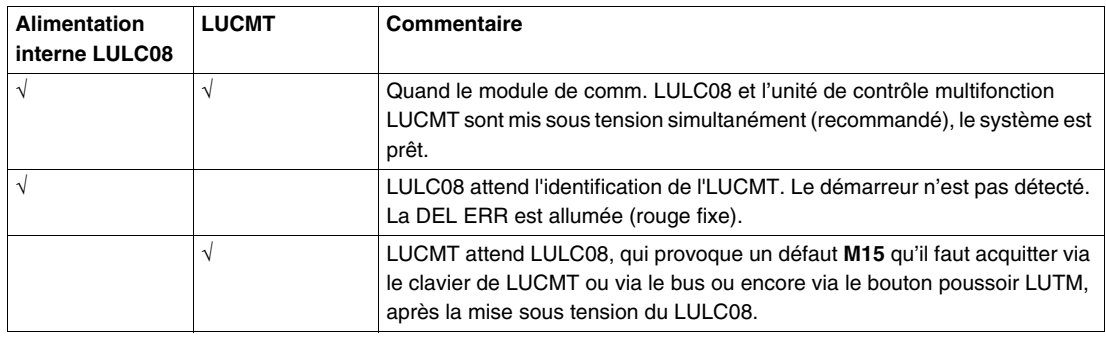

#### **Alimentation du LULC08 et des sorties OA1, OA3 et LO1**

Pour fonctionner, le module de communication LULC08 CANopen doit être alimenté par une alimentation de 24 VCC à la sortie.

#### **Mise sous tension des bases puissance LUB•• / LUS•• / LU2B•• / LU2S•• :**

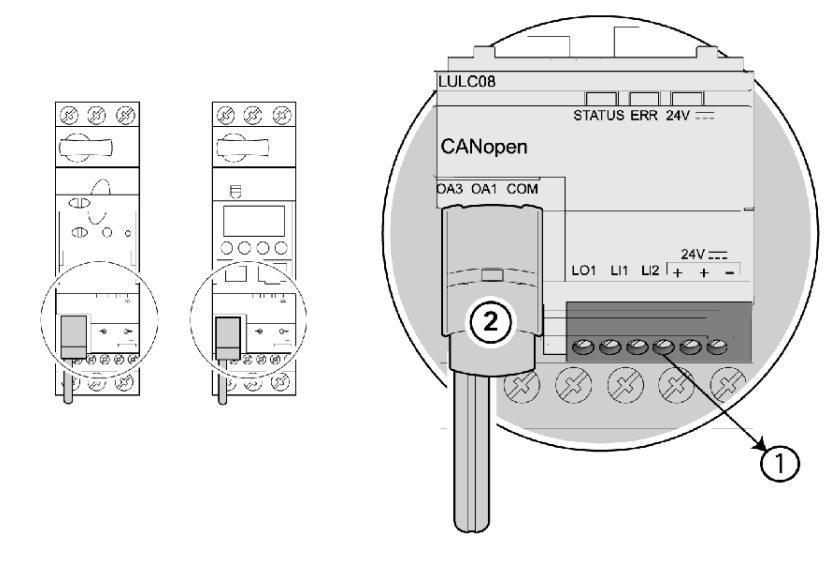

- **1.** borne d'alimentation 24 VCC des sorties OA1, OA3 et LO1
- **2.** Liaison précâblée de raccordement des sorties OA1 et OA3 aux bornes A1/A3/A2 du démarreur.

#### **Mise sous tension des bases contrôle LUTM :**

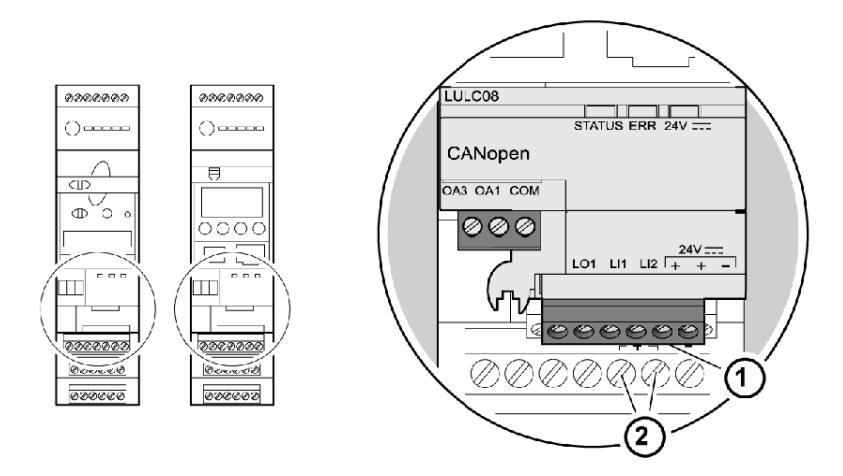

- **1.** borne d'alimentation 24 VCC des sorties OA1, OA3 et LO1 (si nécessaire)
- **2.** Bornes de l'alimentation auxiliaire 24 V de LUTM

#### **Base puissance : Mise sous tension des bornes**

Pour le raccordement des bornes de la base puissance, deux possibilités s'offrent à vous :

- Alimentation via le module de communication LULC08 CANopen par une liaison précâblée
- Alimentation directe par une liaison fil à fil.

#### **Liaison précâblée**

Références des deux bobines précâblées :

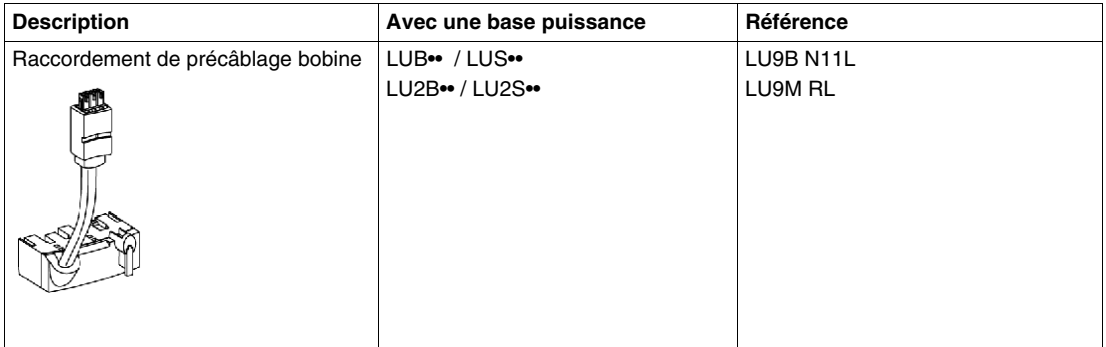

Illustrations pour les bases puissance LUB•• et LUS•• :

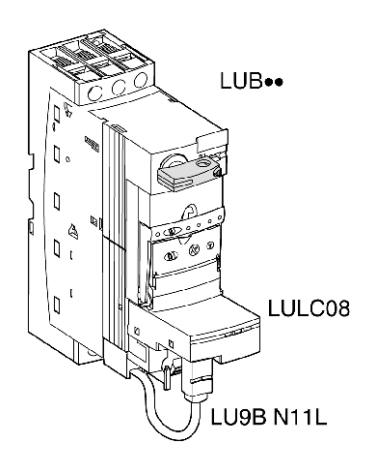

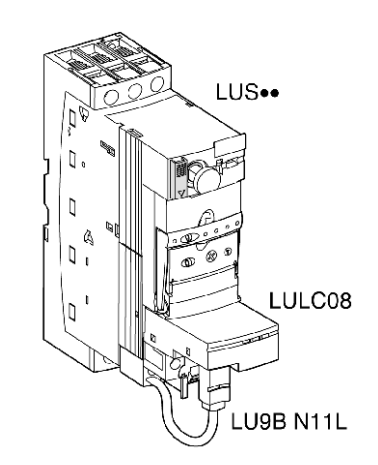

#### **Liaison fil à fil (alimentation des sorties OA1, OA3 et LO1**)

Ce type de liaison est obligatoire dans le cas d'un démarreur-contrôleur à inversion créé à partir d'un bloc **LU6M** distinct à 1 ou 2 sens de marche.

La liaison fil à fil sert également à insérer, par exemple, une commande locale ou une commande d'arrêt externe.

#### **Sections de raccordement LULC08**

Le tableau suivant montre les sections de conducteur qui peuvent être utilisées sur les bornes LULC08 :

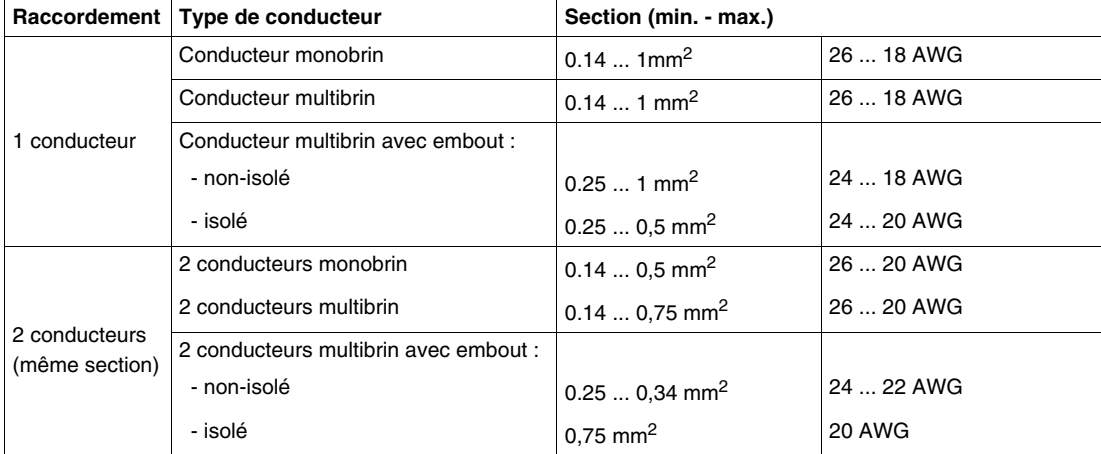

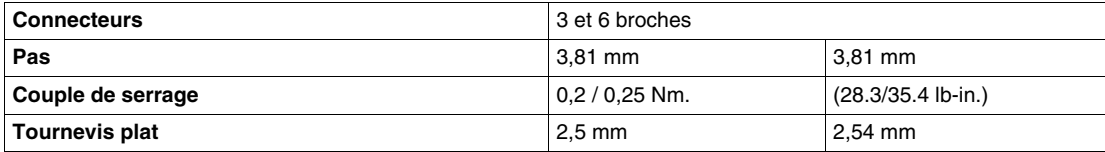

#### <span id="page-23-1"></span><span id="page-23-0"></span>**Connexion au bus CANopen**

#### **Caractéristiques générales d'une connexion CANopen**

Le tableau suivant contient les caractéristiques générales d'une connexion au bus CANopen :

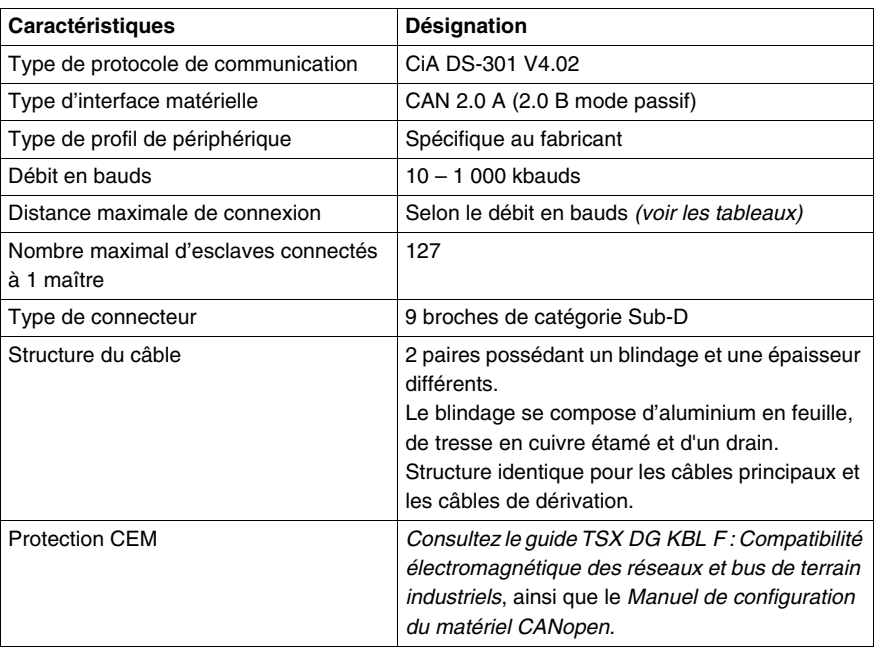

#### **Interface électrique**

Le bus CANopen utilise une paire torsadée pour transmettre les différents signaux et un conducteur normal pour le retour :

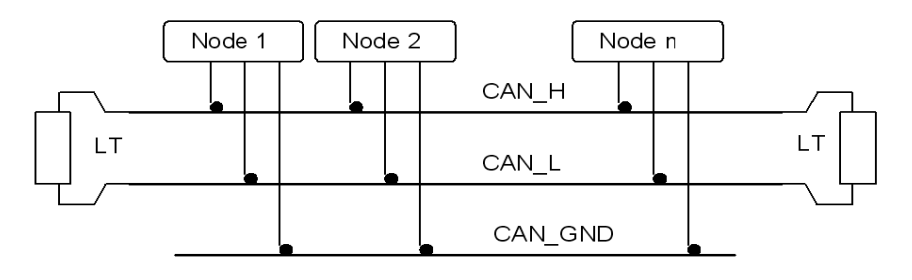

Chaque composant CANopen Schneider Electric permet d'interconnecter les signaux suivants :

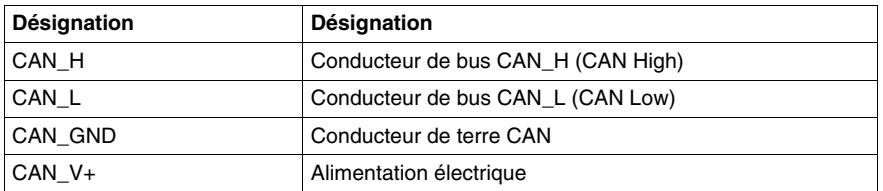

**NOTE :** outre les trois fils mentionnés ci-dessus, les câbles Schneider Electric possèdent un quatrième fil destiné à l'alimentation à distance des périphériques.

#### <span id="page-24-0"></span>**Connecteur à 9 broches de catégorie Sub-D CANopen**

Les figures suivantes détaillent la connexion d'un câble CANopen à un module de communication CANopen :

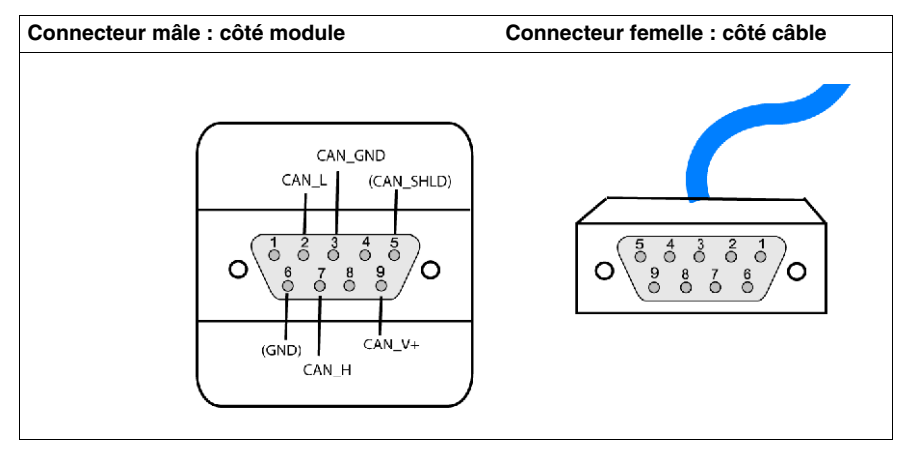

#### **Brochage d'un connecteur 9 broches de catégorie Sub-D**

Le brochage du connecteur 9 broches de catégorie Sub-D est le suivant :

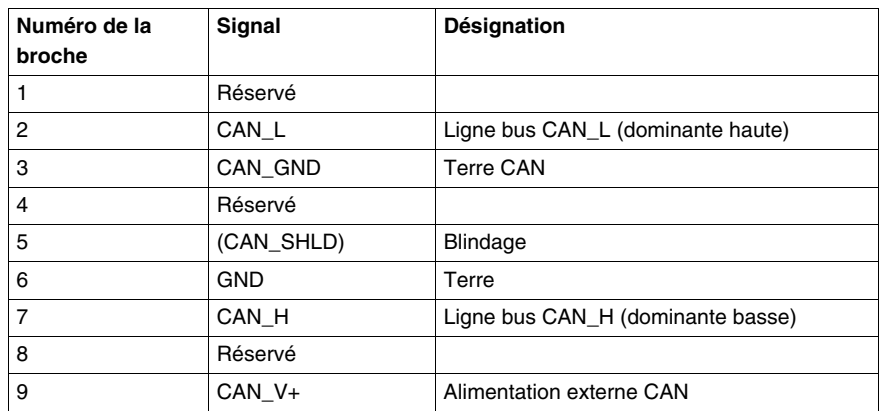

#### <span id="page-25-1"></span><span id="page-25-0"></span>**Types de topologies possibles avec CANopen**

#### **Général**

Les connexions CANopen sont de type chaînage ou jonction.

# **ATTENTION**

#### **CONNEXION À L'ALIMENTATION DU BUS 24 V**

Le câble de connexion au bus entre le coupleur principal (TSXCP110) et la première dérivation (TSXCATDM4) ne doit pas alimenter le bus 24 V.

**Le non-respect de ces instructions peut provoquer des blessures ou des dommages matériels.**

#### **Connexion de type chaînage**

Le bus CANopen en mode chaînage peut être créé à l'aide des câbles TSXCANC•50/100/300 et des connecteurs TSXCANKCDF•.

Une terminaison est intégrée aux connecteurs. Chaque connecteur d'extrémité de segment doit posséder une terminaison active.

Il s'agit du mode de connexion le plus économique. Vous pouvez connecter jusqu'à 25 produits.

#### **Exemple de connexion de type chaînage**

Le schéma ci-dessous illustre une connexion de type chaînage avec les composants du bus CANopen :

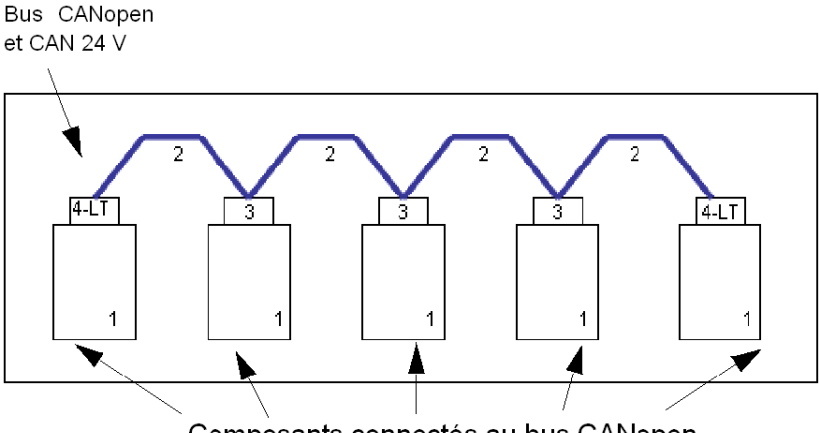

Composants connectés au bus CANopen

- **1** Périphérique avec connecteur 9 broches de catégorie Sub-D mâle
- **2** câble TSXCANC••••
- **3** Connecteur à 9 broches de catégorie Sub-D TSXCANKCDF180T avec commutateur d'extrémité de ligne en position OFF
- **4** Connecteur à 9 broches de catégorie Sub-D TSXCANKCDF180T avec commutateur d'extrémité de ligne en position ON (LT = Line Terminator (terminaison))

#### **Connexion de type jonction avec TSXCANTDM4**

Le bus CANopen en mode jonction peut être créé à l'aide des dérivations TSXCANTDM4.

Il s'agit du système le plus rapide et le plus flexible à installer.

Le schéma suivant fournit un exemple de bus utilisant le câble de dérivation TSXCANC•DD••.

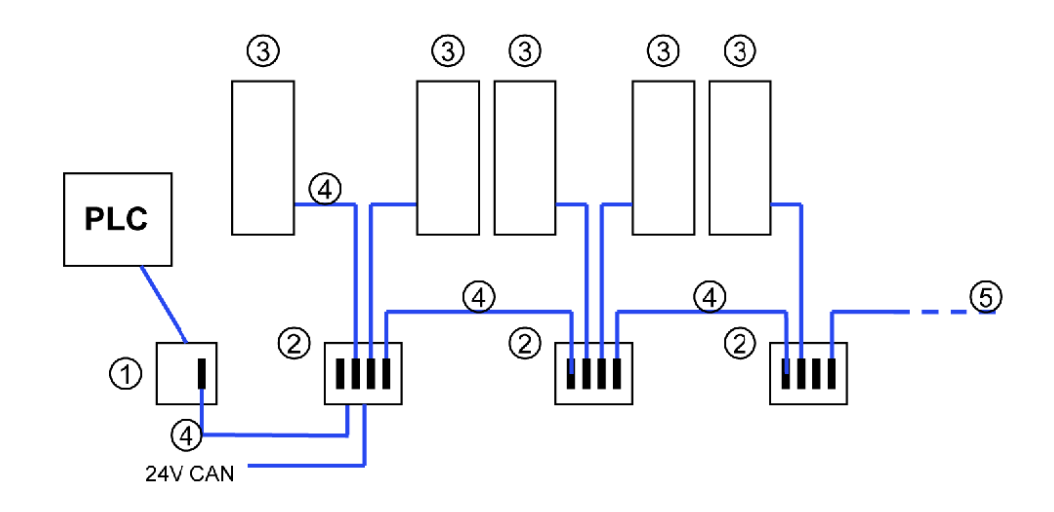

- **1** Dérivation TSXCP100
- **2** Câble C•••• pour périphériques de connexion TSXCANTDM4
- **3** Périphérique avec connecteur à 9 broches de catégorie Sub-D mâle
- **4** Câble de dérivation TSXCANCA••
- **5** Périphérique avec terminaison

### **ATTENTION**

#### **CONNEXION À L'ALIMENTATION DU BUS 24 V**

Le câble de connexion au bus entre la dérivation du coupleur principal et la première dérivation (TSXCATDM4) ne doit pas alimenter le bus 24 V.

**Le non-respect de ces instructions peut provoquer des blessures ou des dommages matériels.**

#### **Longueur maximale du câble principal**

La longueur du câble est limitée par le débit en bauds. Le tableau ci-dessous présente la correspondance entre le débit en bauds et la longueur de bus maximale :

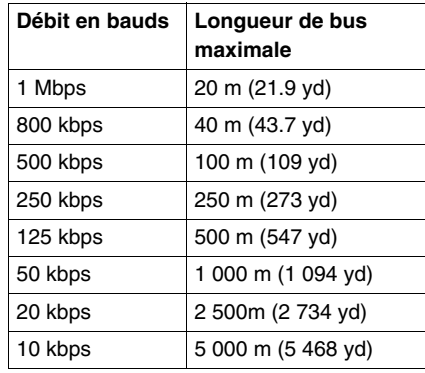

Dans les documents CANopen, la longueur maximale à 1 Mbps est souvent définie à 40 m. Cette longueur est calculée sans prendre en compte l'isolation électrique utilisée dans les périphériques CANopen Schneider Electric.

Lorsque l'isolation électrique est prise en compte, la longueur de réseau minimale est définie à 4 m à 1 Mbps. Néanmoins, en pratique, la longueur maximale est définie à 20 m et peut être raccourcie par des tronçons de câble ou d'autres appareils.

#### **Longueur maximale d'un câble de dérivation unique**

Le tableau suivant fournit la longueur maximale d'un single drop (câble de dérivation CANopen) en fonction du débit en bauds :

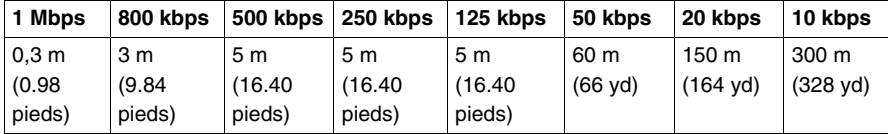

#### **Longueur maximale de plusieurs câbles de dérivation vers une dérivation (TSXCANTDM4)**

Le tableau suivant fournit la longueur maximale cumulée des câbles de dérivation connectés à la même dérivation en fonction du débit en bauds :

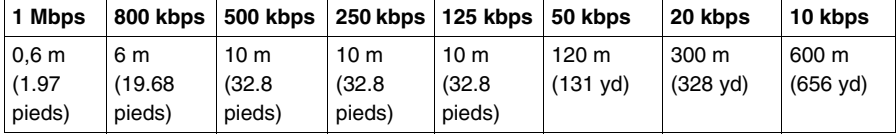

#### **Distance minimale entre 2 dérivations (TSXCANTDM4)**

Le tableau suivant fournit la distance minimale entre 2 câbles de dérivation en fonction du débit en bauds :

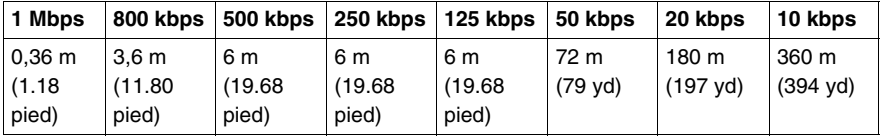

**NOTE :** la distance minimale entre 2 câbles de dérivation correspond à 60 % de la longueur cumulée des câbles de dérivation connectés à la même dérivation.

#### **Longueur maximale de plusieurs câbles de dérivation (sur le bus)**

Le tableau suivant fournit la longueur maximale cumulée des différents câbles de dérivation connectés au bus CANopen en fonction du débit en bauds :

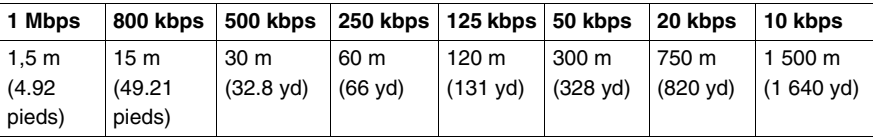

#### <span id="page-28-1"></span><span id="page-28-0"></span>**Installation des accessoires de branchement de dérivation et de câblage**

#### **Vue d'ensemble**

Vous avez le choix entre deux types de branchements :

- 1 connecteur direct (TSXCANKCDF180T)
- 1 raccordement de la dérivation (TSXCANTDM4).

#### **Connecteur direct**

Le connecteur direct TSXCANKCDF180T se présente comme suit :

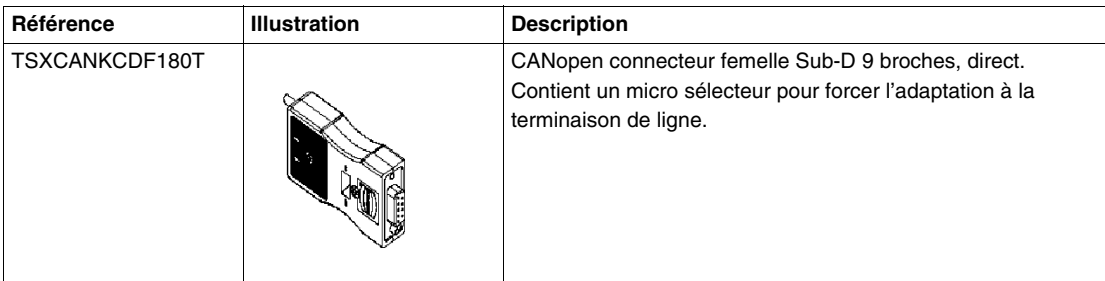

Le schéma suivant illustre le câblage de l'interface de bus à l'intérieur des prises:

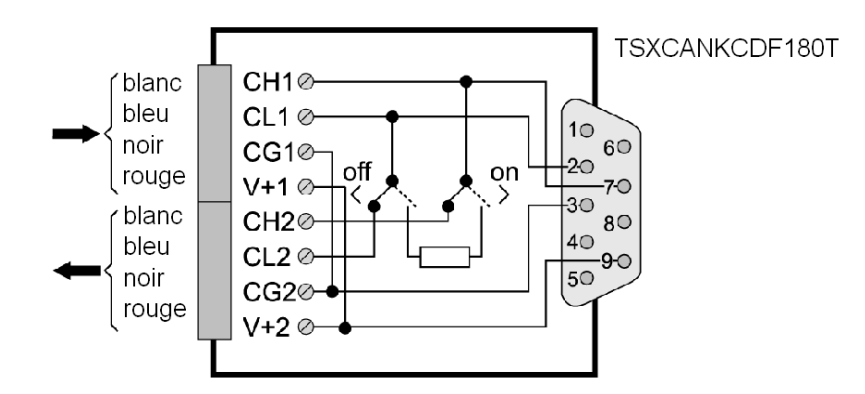

#### **Câblage du connecteur direct de catégorie Sub-D 9 broches**

Le tableau ci-dessous décrit la procédure de câblage de l'interface de bus TSXCANKCDF de catégorie Sub-D 9 broches :

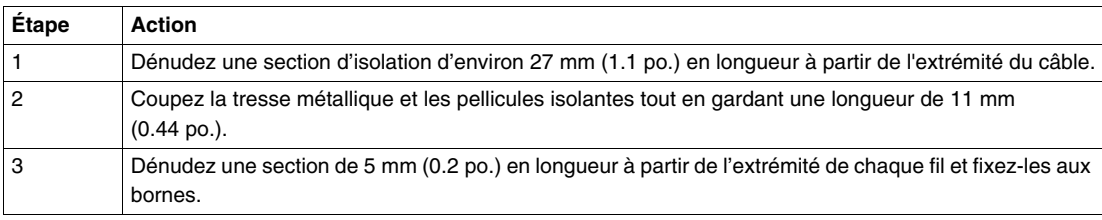

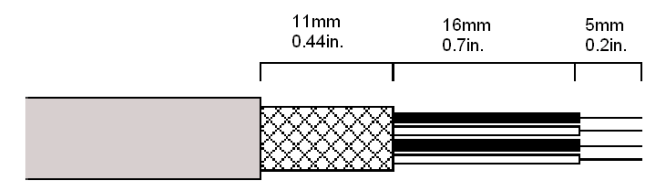

#### **Dérivation CANopen**

Le tableau suivant fait référence à la dérivation CANopen :

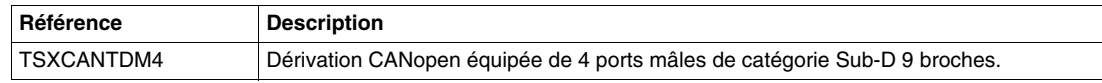

La dérivation vous permet de connecter jusqu'à 4 câbles de dérivation au bus principal. La dérivation possède également un micro sélecteur pour forcer l'adaptation à la terminaison de ligne.

#### **Jonction de la dérivation**

Dans cette configuration, le commutateur est normalement en position OFF. Si le commutateur est en position ON, le deuxième câble est déconnecté, ainsi que la deuxième partie du bus.

Voici une illustration du chaînage du câble TSXCANTDM4 :

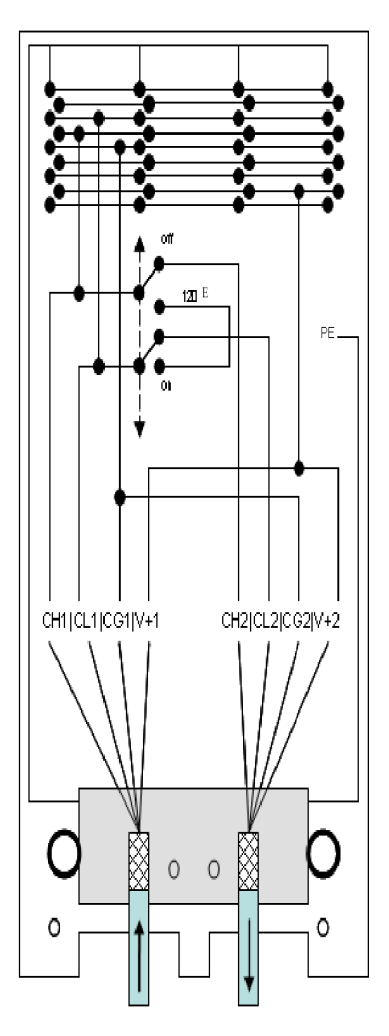

Le tableau suivant présente le câblage du bornier en fonction du signal :

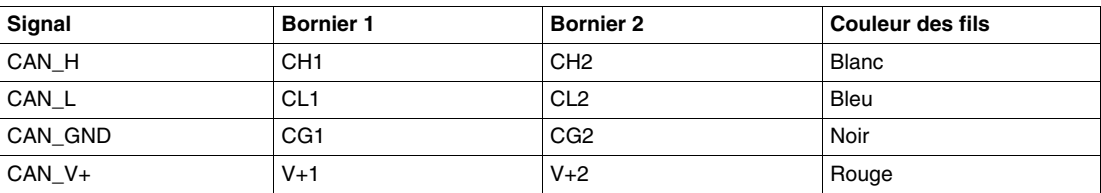

#### **Câble de la jonction de dérivation**

Le tableau ci-dessous décrit la procédure de câblage de la jonction de dérivation TSXCANTDM4 :

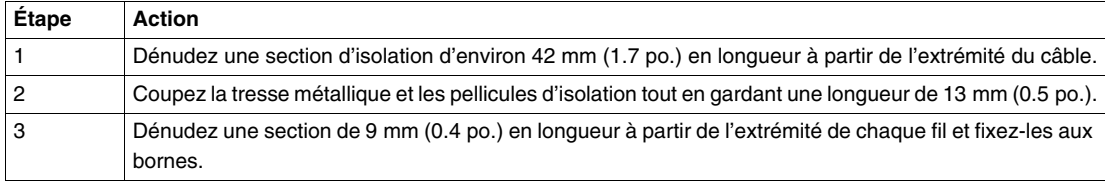

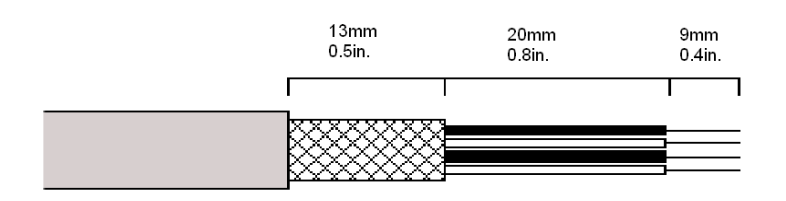

#### **Références du câble de dérivation CANopen**

Le tableau suivant fait référence aux différents câbles de dérivation CANopen qui relient un module de communication LULC08 à une dérivation :

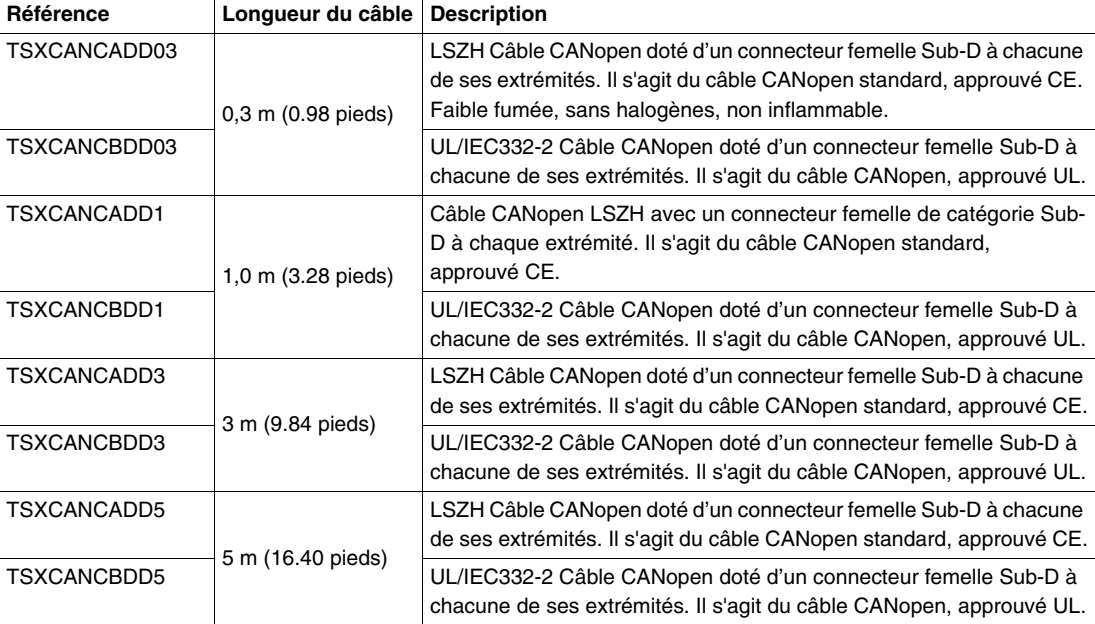

#### **Terminaison de ligne**

La terminaison de ligne doit être garantie par des résistances de terminaison de 120 ohm +/-5 % ¼ W Les résistances se trouvent à chaque extrémité de la ligne. Ces résistances sont intégrées au connecteur CI CANopen entre les broches CANH et CANL.

#### **Connexion à un automate**

Pour établir la connexion à un automate (par exemple, à un Modicon Premium TSX57 ou Quantum 140), sélectionnez votre câble et vos connecteurs :

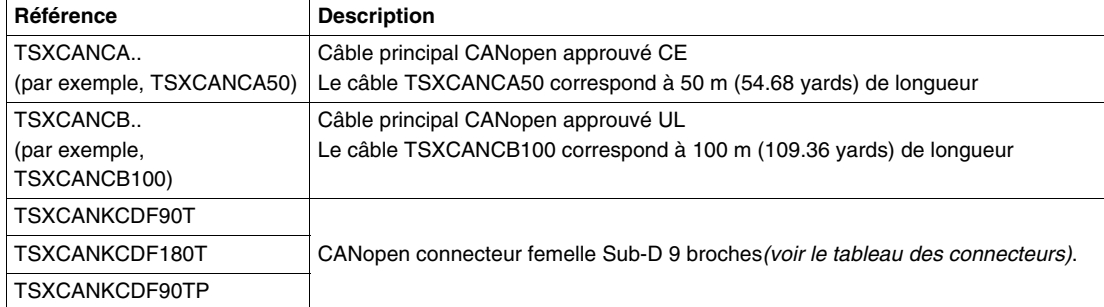

**NOTE :** la longueur minimale de câble vendue est de 50 mètres (54.68 yards).

### <span id="page-32-0"></span>**Caractéristiques techniques**

#### <span id="page-32-1"></span>**Conditions de fonctionnement et caractéristiques techniques**

#### **Présentation**

Les caractéristiques du module de communication CANopen LULC08 sont les suivantes :

- Conditions de fonctionnement
- $\bullet$  Caractéristiques des circuits d'alimentation 24 V  $\pm$  et CAN externes
- Caractéristiques des sorties logiques (OA1, OA3 et LO1) et des entrées logiques (LI1 et LI2)

Les caractéristiques de communication (port de module) sont également décrites.

#### **Conditions de fonctionnement**

Les conditions de service du module de communication CANopen LULC08 sont les suivantes :

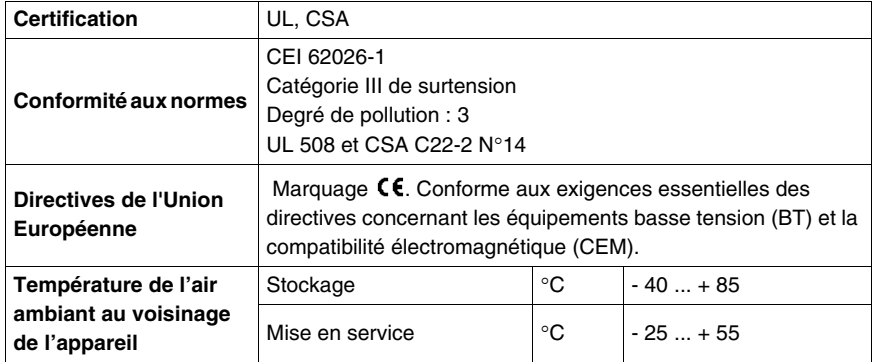

#### **Dimensions du produit**

Les dimensions du module de communication CANopen LULC08 sont les suivantes :

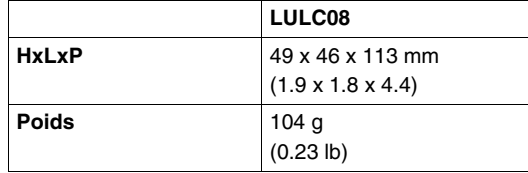

Pour toute information sur les dimensions des produits TeSys U dans leur ensemble, voir le catalogue *Départs-moteurs – version ouverte du TeSys U.*

#### **24 V .... Alimentation**

Les caractéristiques techniques du circuit d'alimentation 24 V  $\mp\pm$  du module de communication CANopen LULC08 sont les suivantes :

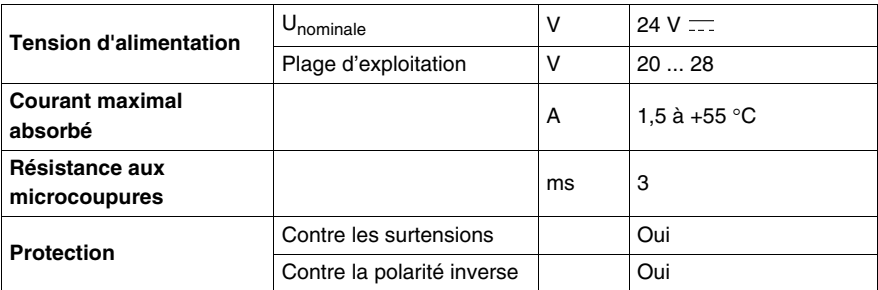

#### **Alimentation externe CAN 24 V**

L'alimentation est l'un des périphériques les plus importants dans un réseau avec distribution de l'alimentation. L'alimentation électrique sélectionnée doit se conformer aux exigences suivantes :

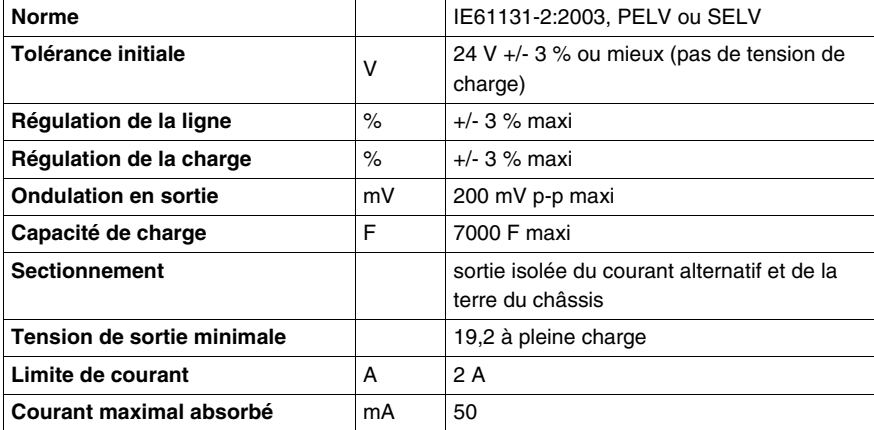

**NOTE :** Il est recommandé d'utiliser les alimentations électriques Schneider Electric de la gamme de produits Phaseo, telles que : ABL-7RE2402 ou ABL-7CEM24.

Les alimentations électriques de 24 V doivent être équipées d'un parasurtenseur afin de limiter la propagation transitoire.

Maintenez les câbles 24 V à distance des câbles d'alimentation (au moins 30 cm [11.8 in.]) et effectuez des croisements de câbles à angle droit si nécessaire.

#### **Sorties logiques OA1, OA3 et LO1**

Les caractéristiques des sorties du module de communication CANopen LULC08 sont les suivantes :

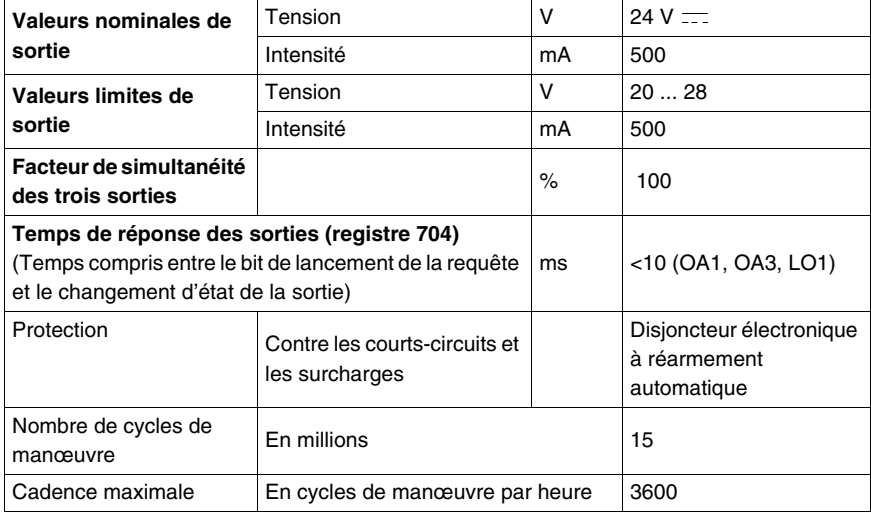

#### **Entrées logiques LI1 et LI2**

Les caractéristiques des entrées du module de communication CANopen LULC08 sont les suivantes :

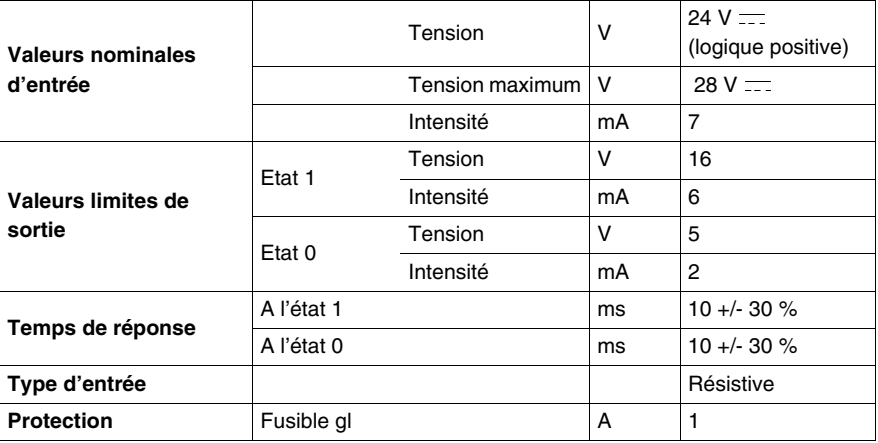

#### **Communication (port CANopen)**

Les caractéristiques techniques du port CANopen du module de communication LULC08 sont les suivantes :

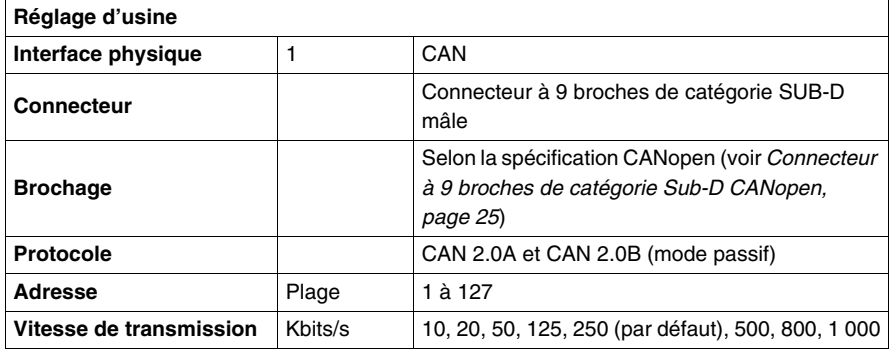
# **Mise en œuvre logicielle**

# **II**

La phase de mise en œuvre matérielle d'un module de communication CANopen LULC08 est suivie de sa mise en œuvre logicielle. Elle est axée sur le réglage de la configuration (les différents modes de fonctionnement) et des fonctions (par exemple, protection, mesure du courant, etc.).

La configuration locale est définie par :

- le port de configuration de LUCM/LUCMT (en utilisant l'atelier logiciel Powersuite), ou
- le clavier de LUCM/LUCMT.

La configuration distante est définie par :

le port CANopen du module.

#### **Contenu de cette partie**

Cette partie contient les chapitres suivants :

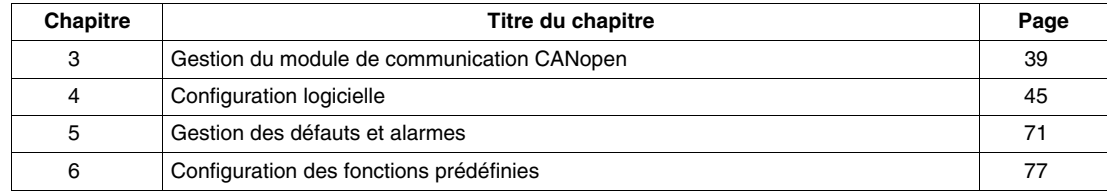

# <span id="page-38-0"></span>**Gestion du module de communication CANopen**

#### **Présentation du bus CANopen**

Un départ-moteur TeSys U équipé du module de communication LULC08 est géré via le bus CANopen. Les sections suivantes décrivent les fonctions de base du bus CANopen et le profil.

#### **Contenu de ce chapitre**

Ce chapitre contient les sujets suivants :

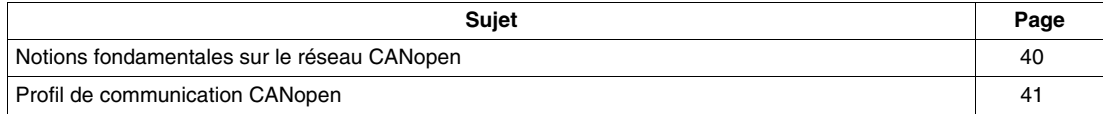

# <span id="page-39-0"></span>**Notions fondamentales sur le réseau CANopen**

#### **Présentation du réseau CANopen**

CANopen est un système de mise en réseau basé sur le réseau CAN (Controller Area Network) de bus série. Le profil de communication CANopen (CiA DS-301) prend en charge l'accès direct aux paramètres des équipements ainsi que la communication de données de process sensibles aux délais.

Les profils des équipements CANopen (CiA DSP-40x) définissent les fonctionnalités de base tout en permettant de prendre en charge de nombreuses fonctions supplémentaires spécifiques aux fournisseurs.

CANopen exploite pleinement le réseau CAN grâce à l'échange de données direct de poste à poste entre les nœuds, de façon organisée et déterministique, si nécessaire.

#### **Avantages du réseau CANopen**

Les fonctions de gestion réseau spécifiées dans CANopen simplifient :

- la conception de projet ;
- la mise en œuvre et ;
- les diagnostics.

Elles offrent des mécanismes standard pour le démarrage réseau et la gestion des erreurs.

CANopen prend en charge la communication à la fois cyclique et événementielle, ce qui permet de réduire au maximum la charge du bus, tout en maintenant des temps de réaction très courts.

Il est également possible d'obtenir d'excellentes performances à des vitesses de communication relativement faibles, et de réduire ainsi les problèmes de compatibilité électromagnétique et les coûts de connexion.

CANopen est idéal pour tous les systèmes automatisés, car il :

- permet d'échanger des données au niveau du superviseur et ;
- prend en charge l'intégration de très petits capteurs et actionneurs sur le même réseau physique.

Il est ainsi inutile de faire l'acquisition de passerelles reliant les systèmes de bus de capteurs/actionneurs à des réseaux de communication aux performances élevées, ce qui rend CANopen si attrayant aux yeux des fabricants OEM.

# <span id="page-40-0"></span>**Profil de communication CANopen**

#### **Protocole CANopen**

Le protocole CANopen se base sur la spécification CAN 2.0A (identifiant codé sur 11 bits).

L'interface TeSys U CANopen est conforme aux spécifications CANopen (DS301 V4.02).

Les démarreurs-contrôleurs sont décrits dans les fichiers EDS (Electronic Data Sheet – fiches de données électroniques), qui doivent être intégrés aux outils de configuration.

Le module de communication LULC08 est conforme à la classe d'implémentation Schneider S20.

**NOTE :** pour plus d'informations sur CANopen, visitez le site Web Can In Automation : http://www.cancia.de.

#### **Trame de message CANopen**

Voici la description d'une trame de message CANopen standard :

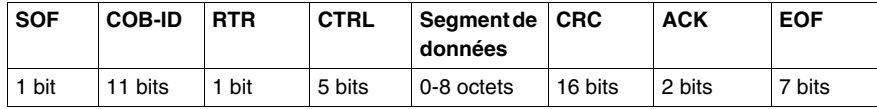

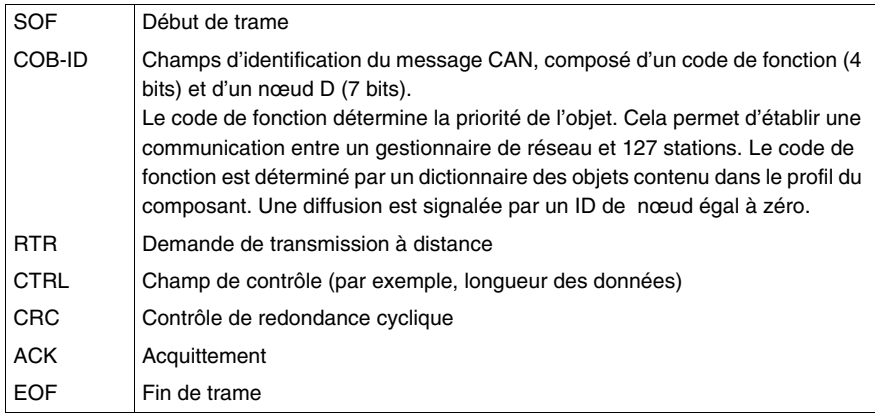

#### **Services CANopen**

Les objets de communication CANopen transmis via le réseau CAN sont décrits par les services :

- GESTION DU RÉSEAU
- Démarrage du bus, réglage des paramètres, surveillance.
- TRANSMISSION À GRANDE VITESSE DES DONNÉES DE TRAITEMENT PDO (Process Data Objects) pour contrôle en temps réel.
- TRANSMISSION À FAIBLE VITESSE DES DONNÉES DE SERVICE. SDOs (Service Data Objects) pour la configuration, le réglage et le diagnostic.

#### **Gestion du réseau (NMT)**

La gestion du réseau CANopen est orientée nœud et s'articule autour d'une structure maître / esclave. Elle nécessite un périphérique dans le réseau faisant fonction de maître NMT. Les autres nœuds sont les esclaves NMT.

Les esclaves NMT CANopen implémentent une machine d'état, décrite ci-dessous :

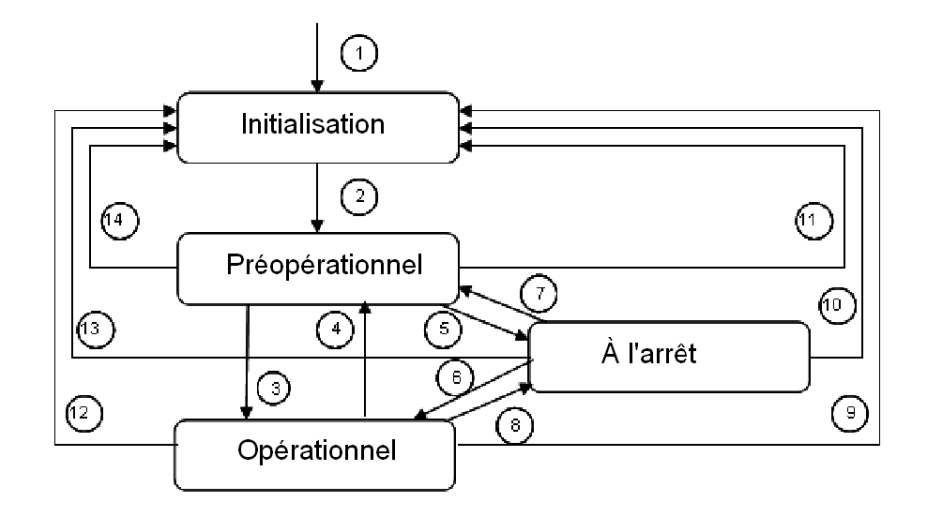

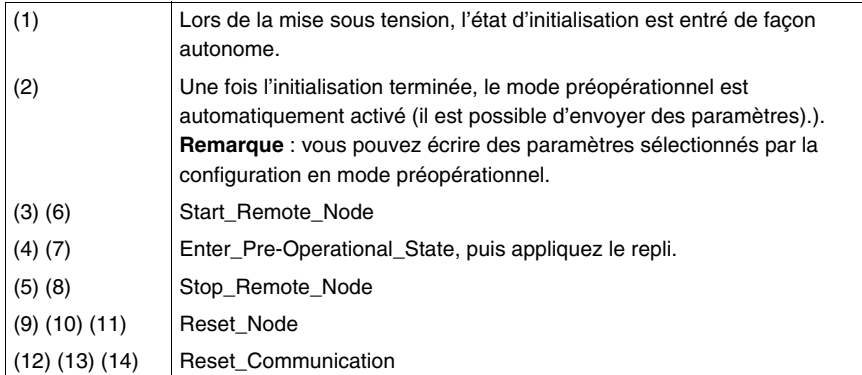

#### **Process Data Objects (PDO - objets données de process)**

Le transfert des données en temps réel s'effectue au moyen de télégrammes Process Data Object (PDO). Les données de process sont des données synchronisées utilisées pour surveiller et contrôler le périphérique.

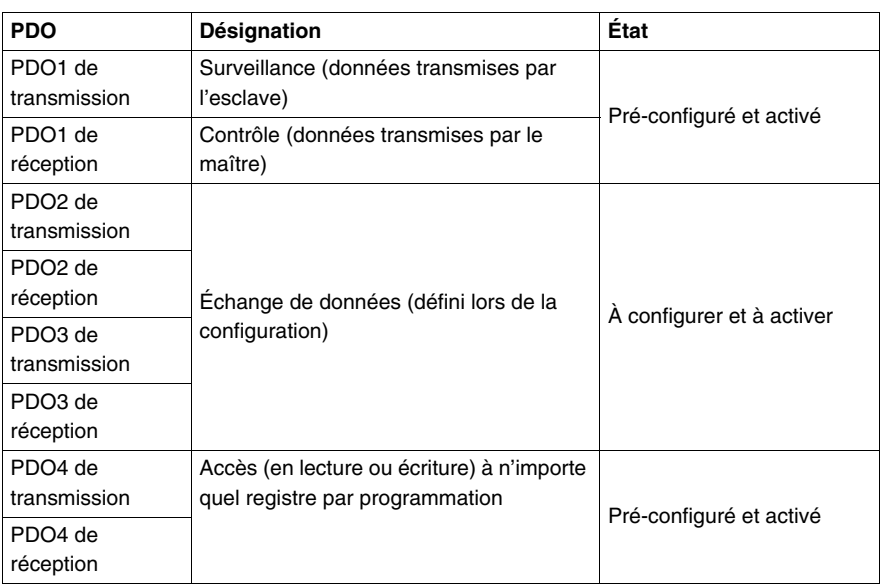

Le module de communication CANopen contient les éléments suivants :

Les objets RPDO (Receive PDO) et TPDO (Transmit PDO) peuvent être configurés pour inclure 8 octets de données, organisés, par exemple, en quatre registres de 16 bits ou un objet de 64 bits.

Les objets RPDO disposent d'un accès en écriture.

Vous pouvez définir le mode de communication PDO selon vos besoins : cyclique ou acyclique, synchrone ou asynchrone.

Le mode synchrone associe la transmission PDO et l'objet SYNC, émis de façon cyclique par le maître CANopen. Il ne contient pas de données. Sa valeur par défaut est 0 x 080.

Le mode de transmission est :

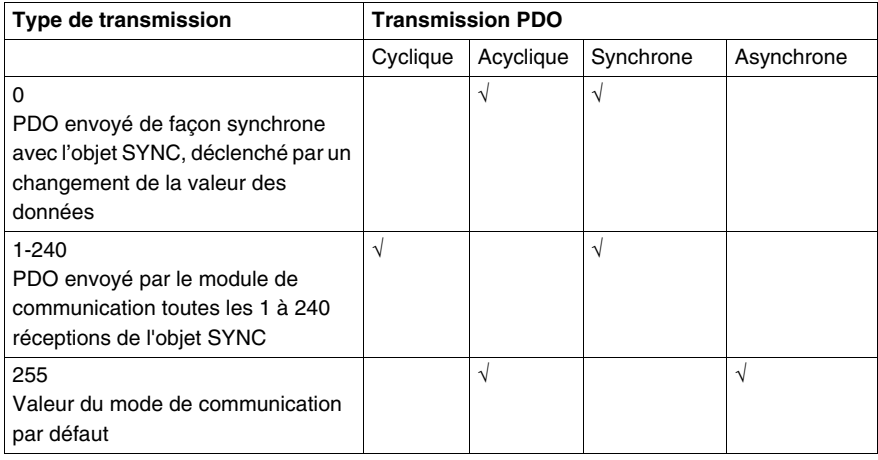

#### **Service Data Objects (SDO - objets données de service)**

Les objets SDO sont utilisés dans le cadre de la configuration du périphérique. Ils permettent également de définir le type et le format d'informations communiquées via les objets PDO.

Les objets SDO vous permettent d'accéder à un objet du dictionnaire des objets du périphérique.

Les maîtres CANopen exécutent une messagerie acyclique via les objets SDO. Ils permettent également d'exécuter des demandes asynchrones et apériodiques. Par exemple, un objet SDO peut être utilisé pour lire l'identification d'une unité de contrôle.

Le module de communication CANopen gère 1 serveur SDO.

# <span id="page-44-0"></span>**Configuration logicielle**

# **Configuration locale**

Ce chapitre présente les étapes principales de la configuration logicielle TeSys U sur CANopen.

#### **Contenu de ce chapitre**

Ce chapitre contient les sujets suivants :

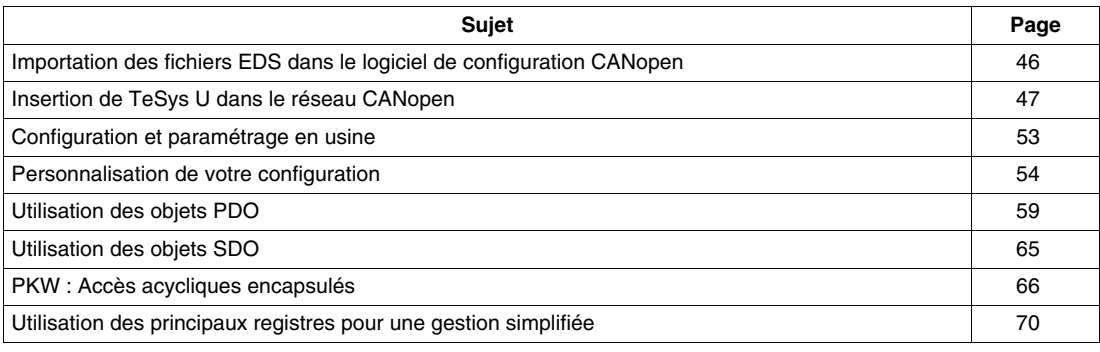

# <span id="page-45-0"></span>**Importation des fichiers EDS dans le logiciel de configuration CANopen**

#### **Procédure de téléchargement EDS**

Les différentes variantes de démarreur-contrôleur TeSys U sont décrites dans les fichiers EDS(Electronic Data Sheet - fiches de données électroniques).

Si les démarreurs-contrôleurs TeSys U n'apparaissent pas dans votre outil de configuration CANopen, vous devez importer les fichiers EDS correspondants.

Le tableau suivant présente la procédure de téléchargement des EDS et fichiers icône associés au Tesys U à partir du site Web www.schneider-electric.com :

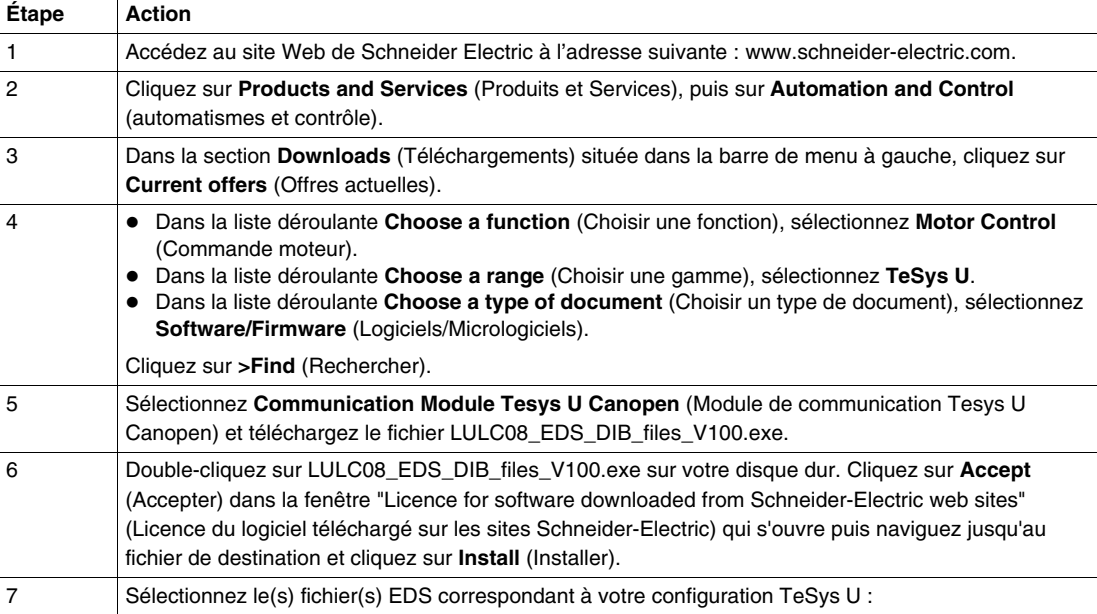

Le tableau ci-dessous fournit les associations entre les 7 variantes TeSys U et les noms de fichiers EDS associés.

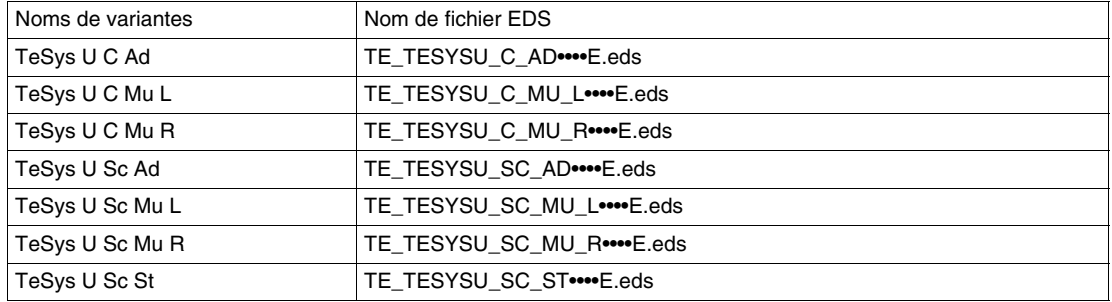

Les lettres **Sc** et **C** signifient respectivement démarreur-contrôleur (**S**tarter-**C**ontroller) et **C**ontrôleur.

 Les lettres **St**, **Ad** et **Mu** signifient respectivement unité de contrôle **St**andard, évolutive (**Ad**vanced) et **Mu**ltifonction.

Les lettres **R** et **L** signifient une configuration à distance (**R**emote) et **L**ocale.

# <span id="page-46-0"></span>**Insertion de TeSys U dans le réseau CANopen**

#### **Présentation**

Pour insérer TeSys U dans le réseau CANopen, vous devez sélectionner une des sept variantes décrites ci-dessous

#### **Critères de sélection d'une variante TeSys U**

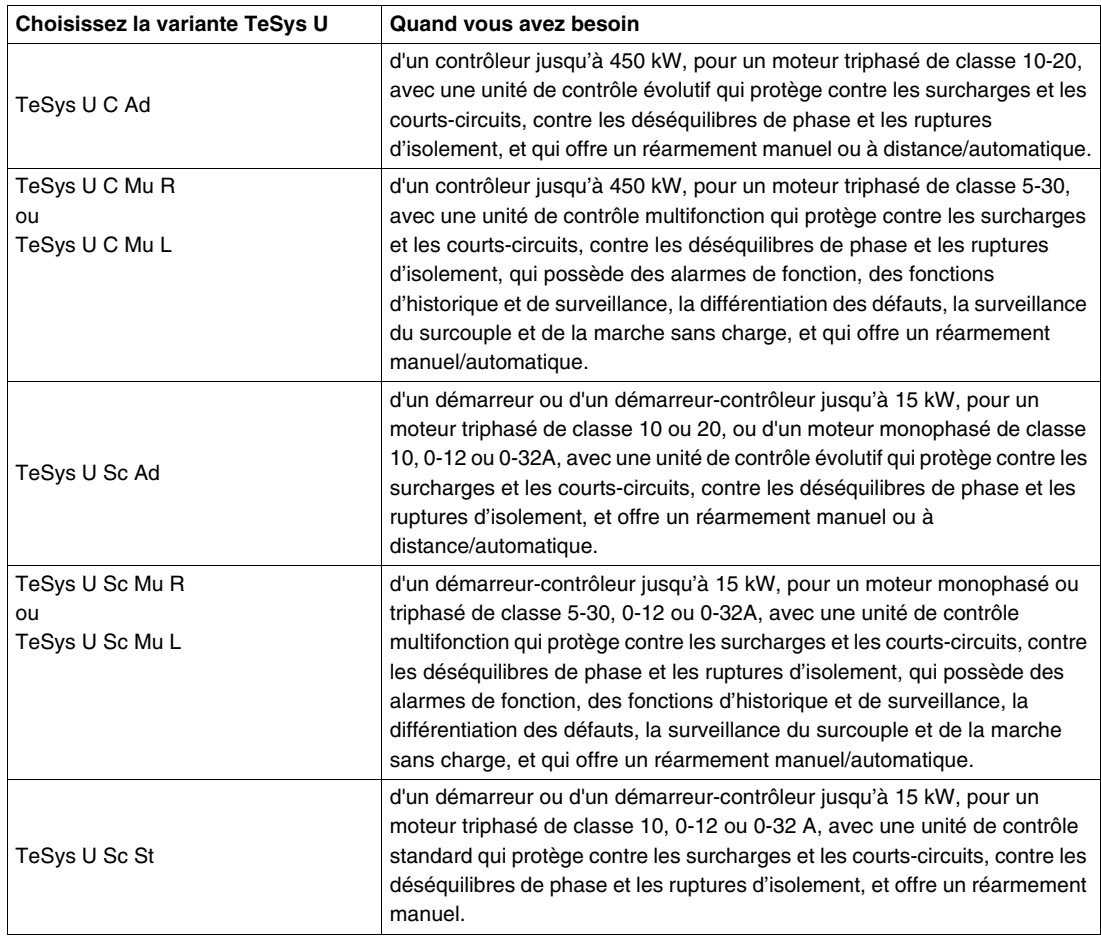

Les modes de configuration Locale (L) / à distance [Remote] (R) se rapportent au registre de configuration 601 (lecture/écriture avec le moteur coupé) pris en charge par l'unité de contrôle multifonction  $\geq$  V3.x.

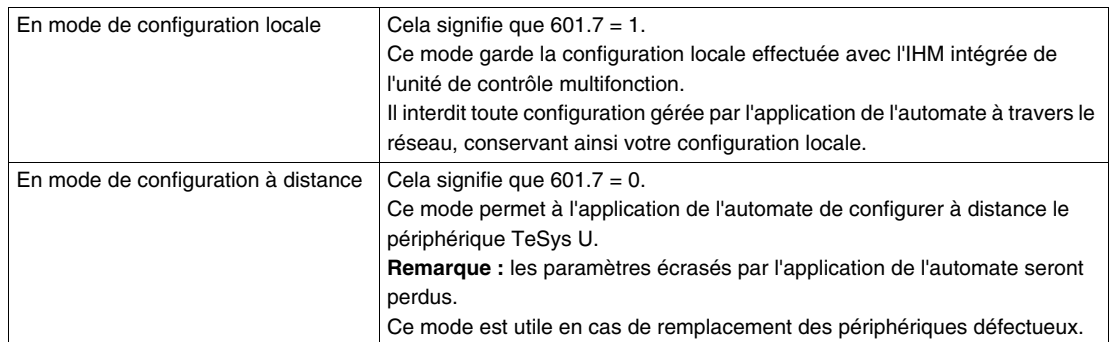

Par défaut, le périphérique TeSys U équipé d'une unité de contrôle multifonction  $\geq$  V3.x est en mode de configuration à distance.

## **Configuration des paramètres de TeSys U**

Selon la variante U, les paramétrages peuvent être gérés par différentes voies :

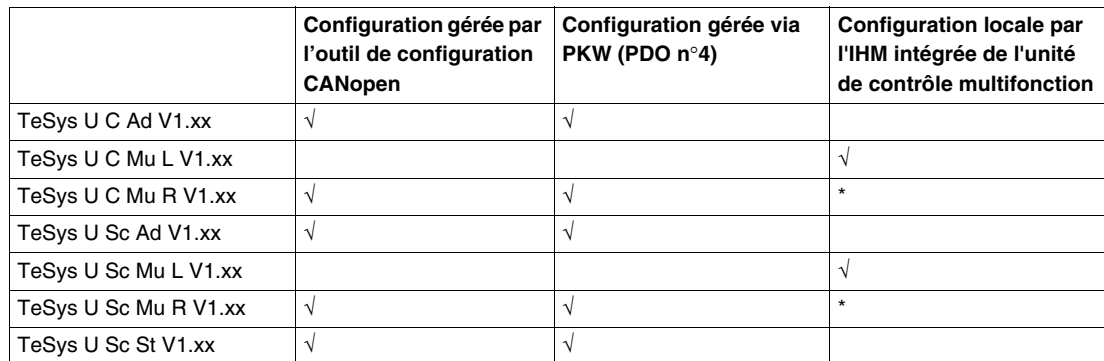

\* Le paramétrage peut être effectué localement par l'IHM intégrée de l'unité de contrôle multifonction sur les variantes « TeSys U Sc Mu R V2.xx » et « TeSys U C Mu R V1.xx » si l'application de l'automate ne modifie aucun paramètre à travers le réseau.

# **Paramètres de TeSys U C Ad**

Le tableau suivant décrit les paramètres de TeSys U C Ad :

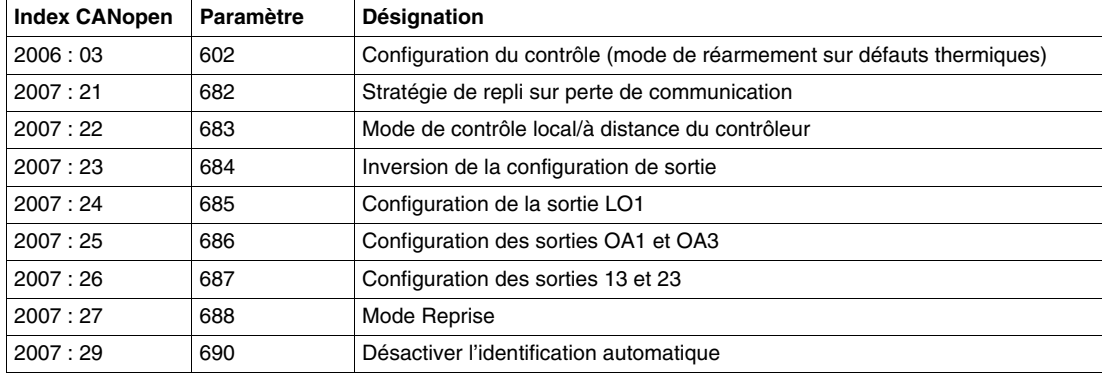

# **Paramètres de TeSys U C Mu L/R**

Le tableau suivant décrit les paramètres de TeSys U C Mu L/R :

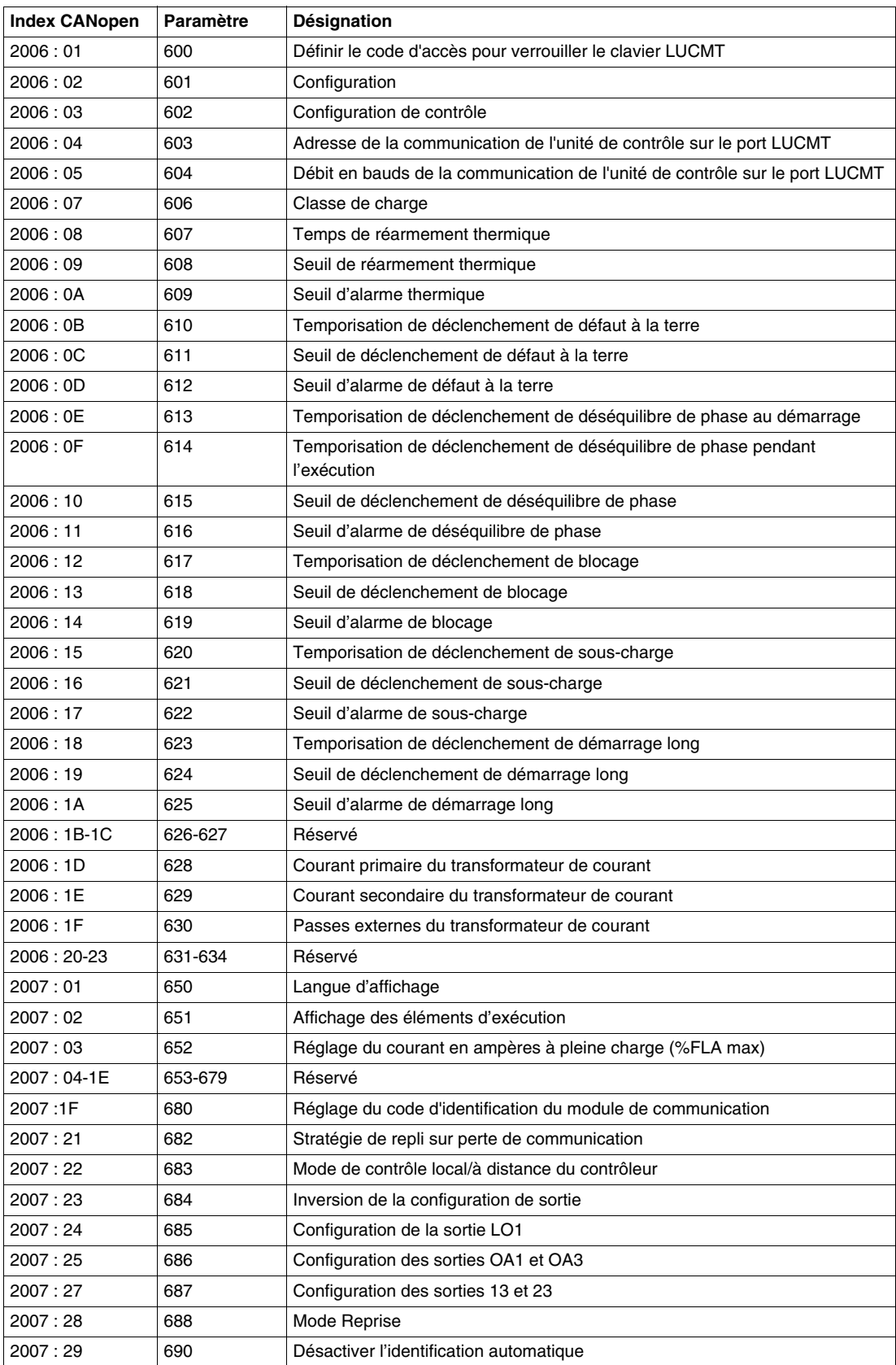

# **Paramètres de TeSys U Sc Ad**

Le tableau suivant décrit les paramètres de TeSys U Sc Ad :

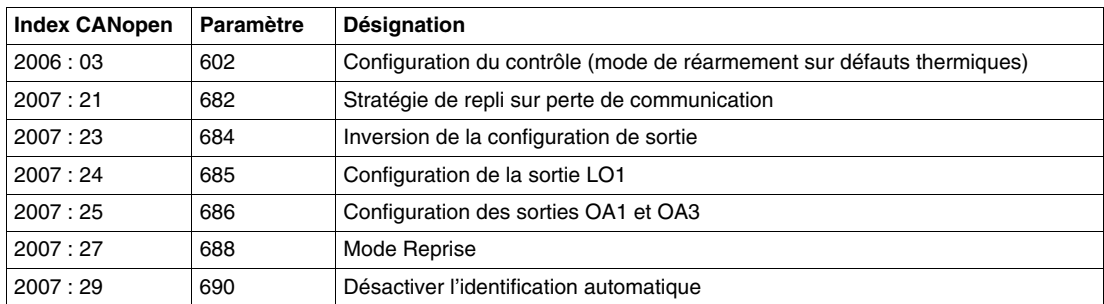

# **Paramètres de TeSys U Sc Mu L/R**

Le tableau suivant décrit les paramètres de TeSys U Sc Mu L/R :

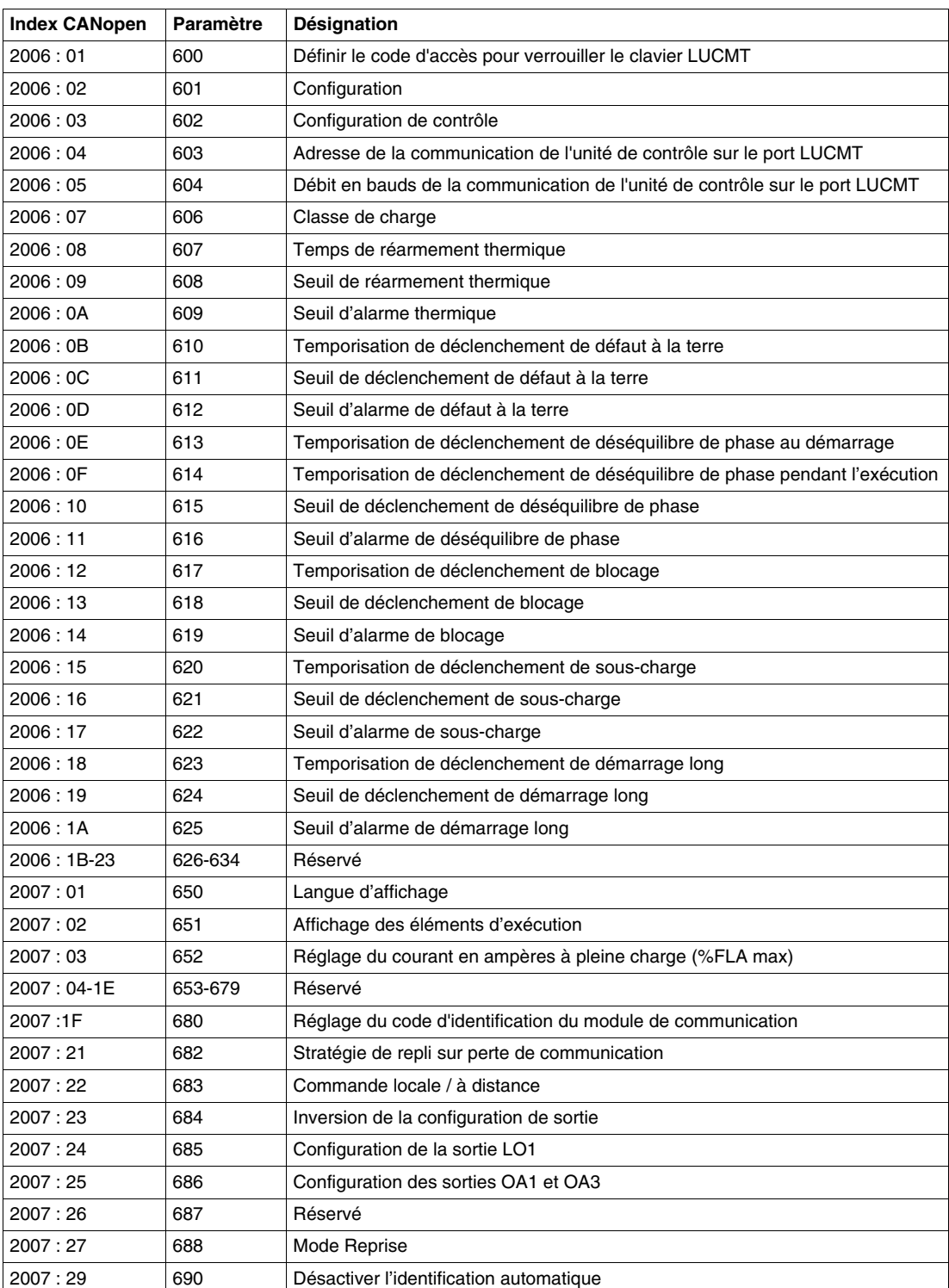

# **Paramètres de TeSys U Sc St**

Le tableau suivant décrit les paramètres de TeSys U Sc St :

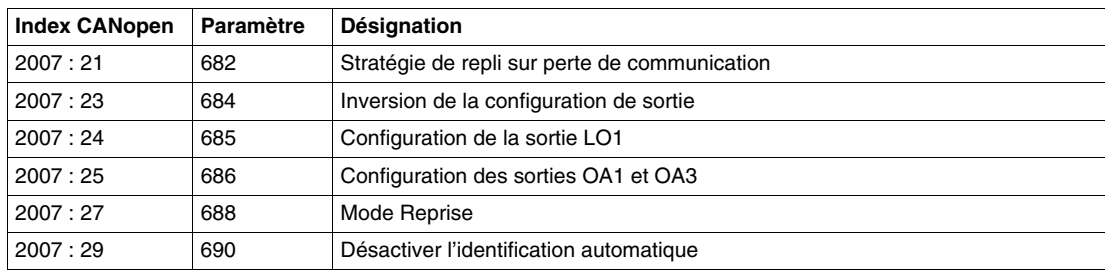

# <span id="page-52-0"></span>**Configuration et paramétrage en usine**

#### **Types de paramètres**

Le paramétrage du module de communication permet de définir :

- le mode de fonctionnement,
- le mode de réarmement sur un défaut de surcharge thermique,
- la correspondance entre les sorties du module de communication et les entrées du contrôleur LUTM.

#### **Registres de configuration et de paramètres par défaut**

Les registres de configuration (2006:xx) et les registres de paramètres (2007:xx) sont accessibles en lecture/écriture. Les valeurs par défaut d'usine sont :

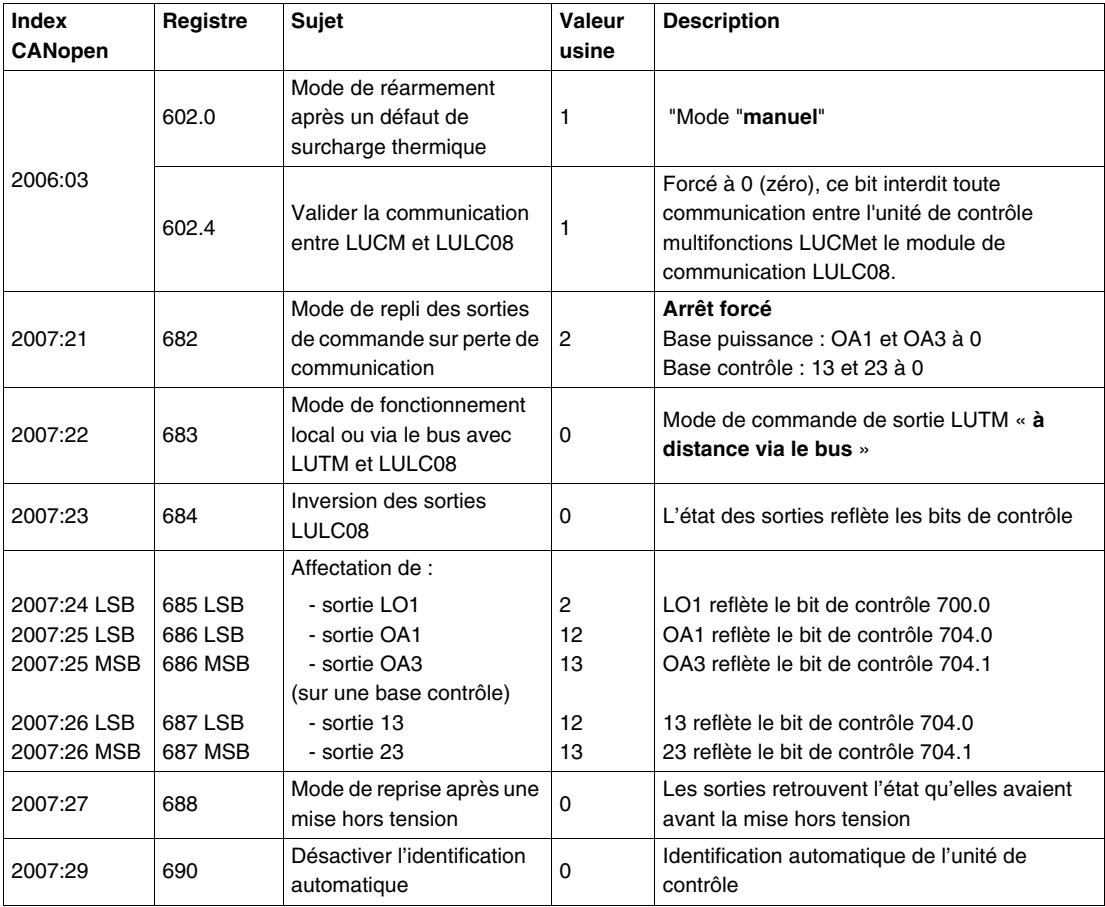

**NOTE :** Pour plus de précisions, se reporter au *Manuel d'utilisation des variables de communication TeSys U*.

# <span id="page-53-0"></span>**Personnalisation de votre configuration**

#### **Types de paramètres**

Vous pouvez soit utiliser les réglages usine, soit personnaliser votre configuration.

Les paramètres relatifs au module de communication sont décrits ci-dessous.

En ce qui concerne les autres paramètres de l'unité de contrôle, reportez-vous au Manuel d'utilisation des variables de communication TeSysU.

#### **Configuration de l'unité de contrôle**

Les bits 0, 1 et 2 de ce registre sont utilisés pour configurer le mode de réarmement après un défaut de surcharge thermique. Un seul de ces bits doit être réglé à 1 pour sélectionner le mode de réarmement. Les autres bits (3 à 8) sont dédiés à la configuration du port Modbus de l'unité de contrôle multifonction.

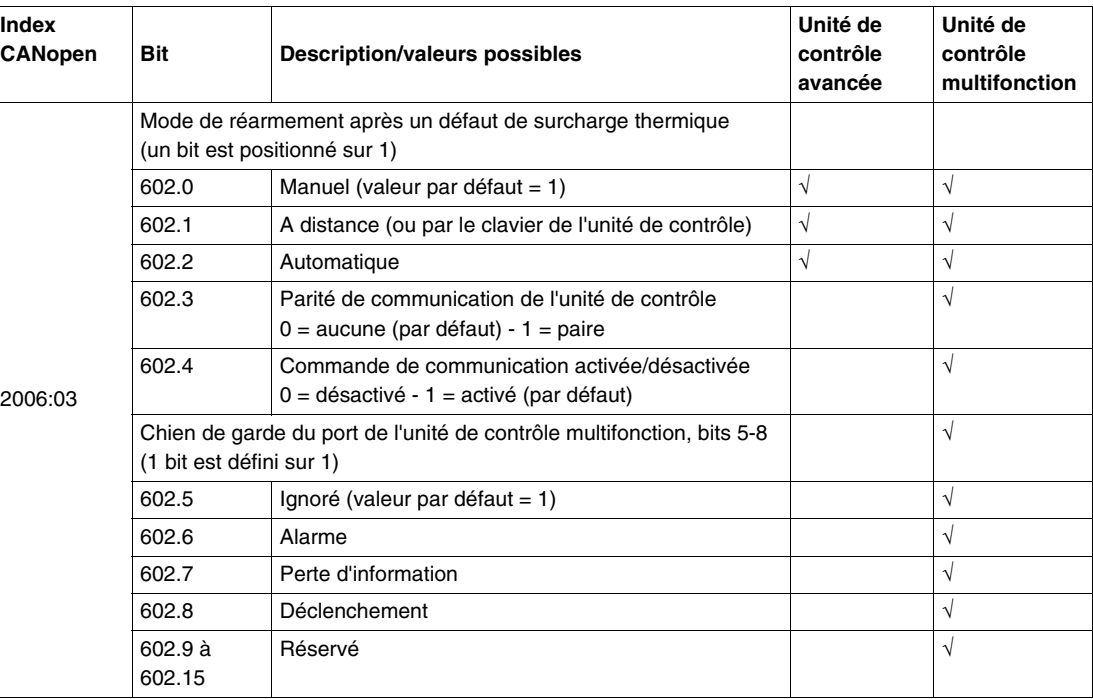

#### **Stratégie de repli sur perte de communication**

Le paramètre de stratégie de repli sur perte de communication (registre 682 ou index CANopen 2007:21) permet de régler le mode de repli en cas de perte de communication avec l'automate.

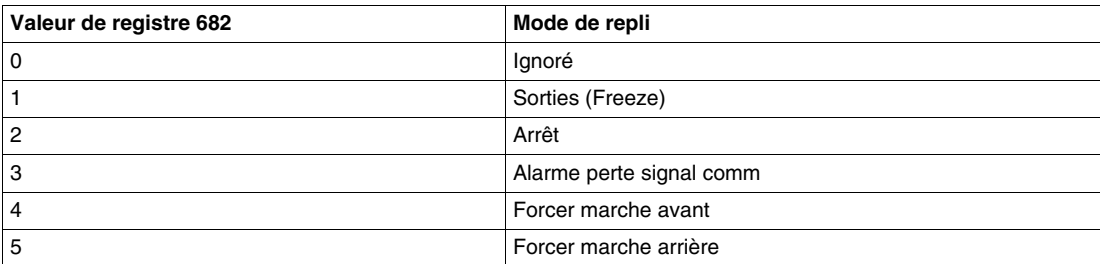

# **A AVERTISSEMENT**

#### **REDEMARRAGE AUTOMATIQUE DU MOTEUR**

En cas d'interruption de la communication, les sorties OA1-OA3 passent au mode de repli sélectionné (registre 682), tandis que les bits de commande 704.0 et 704.1 restent inchangés.

Lorsqu'une alarme de perte de communication est acquittée (registre 703 ou bouton-poussoir sur le contrôleur), le moteur redémarre automatiquement si les bits de commande 704.0 ou 704.1 n'ont pas été préalablement remis à zéro par l'application automate.

**Le non-respect de ces instructions peut provoquer la mort, des blessures graves ou des dommages matériels.**

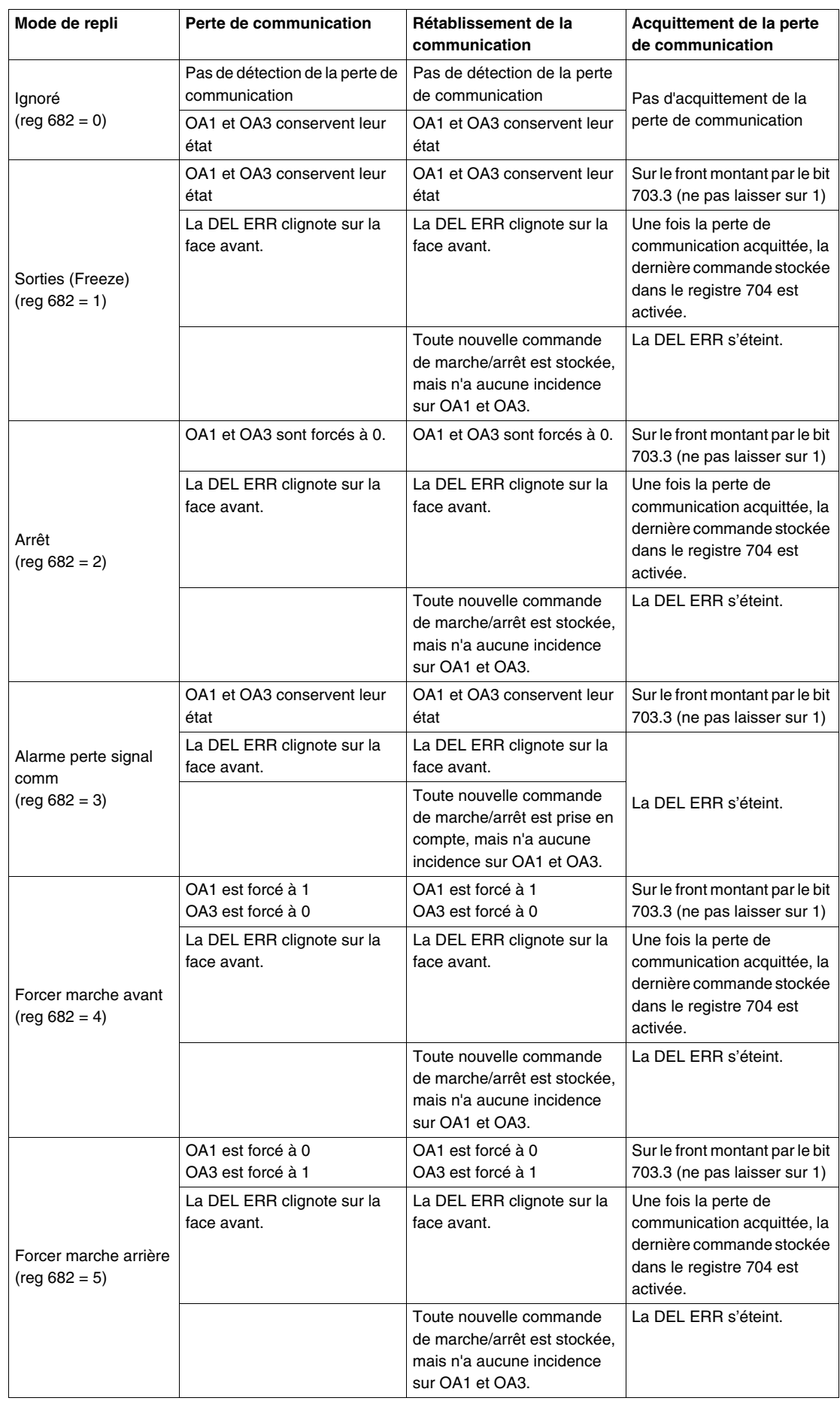

Description des différents modes de repli :

#### **Mode de contrôle local/à distance**

Le contrôle des sorties 13 et 23 du LUTM dépend du mode de fonctionnement choisi dans le registre Mode de contrôle local/à distance.

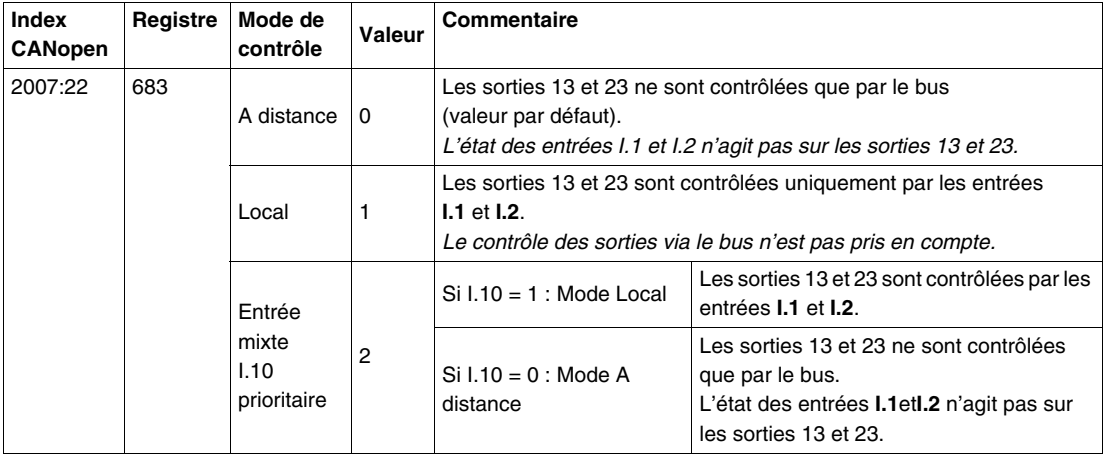

#### **Inversion de la configuration des sorties**

Selon vos besoins (signalisation, marche, arrêt, etc.), vous pouvez affecter un état NO (non ouvert ou fermé) ou NF (non fermé ou ouvert) aux sorties OA1, OA3 et LO1 en configurant le registre Inversion de la configuration des sorties.

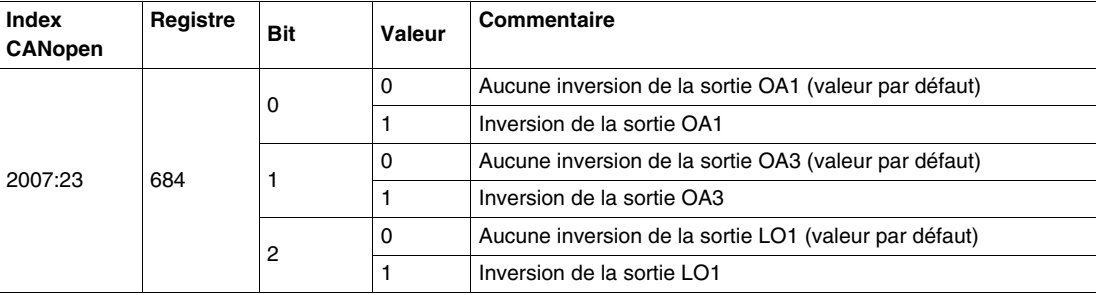

#### **Configuration de la sortie LO1**

Pour changer l'affectation (réglage en usine), sélectionnez une autre valeur (de 0 à 45) comme indiqué dans la rubrique Affectation des sorties LO1, OA1, OA3, 13 et 23.

L'affectation/ la commande (réglage en usine) de la sortie LO1 du LULC08 est :

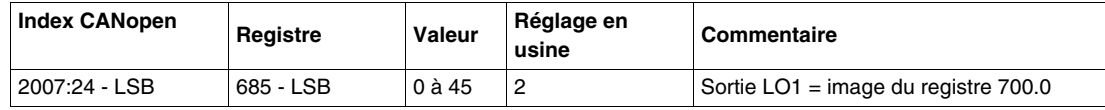

#### **Configuration de la sortie OA1**

Pour changer l'affectation (réglage en usine), sélectionnez une autre valeur (de 0 à 45) comme indiqué dans la rubrique Affectation des sorties LO1, OA1, OA3, 13 et 23.

L'affectation/ la commande (réglage en usine) de la sortie OA1 du LULC08 est :

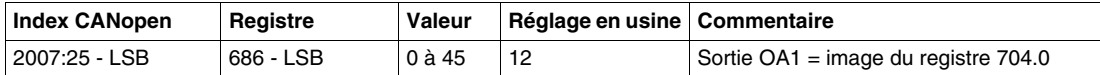

#### **Configuration de la sortie OA3**

Pour changer l'affectation (réglage en usine), sélectionnez une autre valeur (de 0 à 45) comme indiqué dans la rubrique Affectation des sorties LO1, OA1, OA3, 13 et 23.

L'affectation/ la commande (réglage en usine) de la sortie OA3 du LULC08 est :

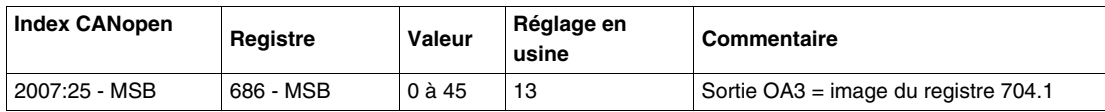

#### **Configuration de la sortie 13**

Pour changer l'affectation (réglage en usine), sélectionnez une autre valeur (de 0 à 45) comme indiqué dans la rubrique Affectation des sorties LO1, OA1, OA3, 13 et 23.

L'affectation/ la commande (réglage en usine) de la sortie 13 du LULC08 est :

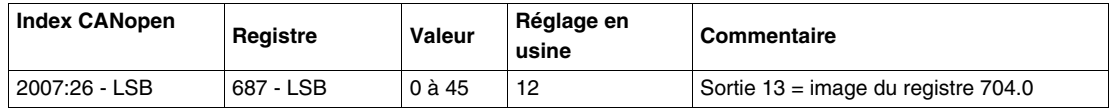

#### **Configuration de la sortie 23**

Pour changer l'affectation (réglage en usine), sélectionnez une autre valeur (de 0 à 45) comme indiqué dans la rubrique Affectation des sorties LO1, OA1, OA3, 13 et 23.

L'affectation/ la commande (réglage en usine) de la sortie 23 du LULC08 est :

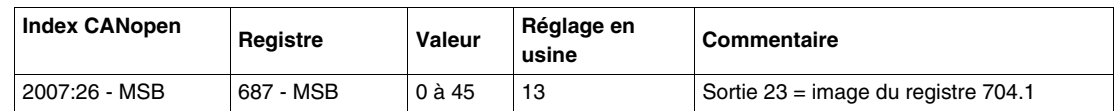

#### **Mode Reprise après un arrêt (Reg688)**

Si vous utilisez le registre 704 pour les sorties de contrôle OA1-OA3, l'écriture de la valeur 1 dans le registre 688 verrouille le moteur et l'empêche de redémarrer dans les cas suivants :

- Perte suivie d'une restauration des sorties OA1-OA3 du circuit d'alimentation 24 VCC.
- Changement de position du bouton rotatif de la base puissance suivi d'un retour en position Prêt.

Lorsque l'un de ces événements se produit, les bits de commande 704.0 et 704.1 (sorties OA1-OA3) sont automatiquement forcés à 0. Une fois que ces conditions ont disparu, il suffit d'exécuter une nouvelle commande de marche pour redémarrer le moteur.

# **A AVERTISSEMENT**

#### **REDEMARRAGE AUTOMATIQUE DU MOTEUR**

En cas d'écriture cyclique dans le registre 704 (ex., une passerelle LUFP dans sa configuration prédéfinie), cette fonction de surveillance doit être utilisée avec précaution. Le programme d'application doit tenir compte de cet état et envoyer une requête pour que les bits 704.0 ou 704.1 soient sur 0. Le moteur risque sinon de redémarrer automatiquement lorsque cet événement disparaîtra.

**Le non-respect de ces instructions peut provoquer la mort, des blessures graves ou des dommages matériels.**

# **Désactiver l'identification automatique**

La désactivation de l'identification peut être automatique ou forcée.

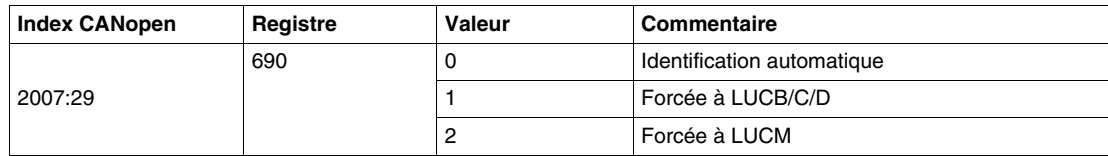

# **Affectation des sorties LO1, OA1, OA3, 13 et 23**

Ce tableau décrit les valeurs de configuration des sorties LO1, OA1, OA3, 13 et 23.

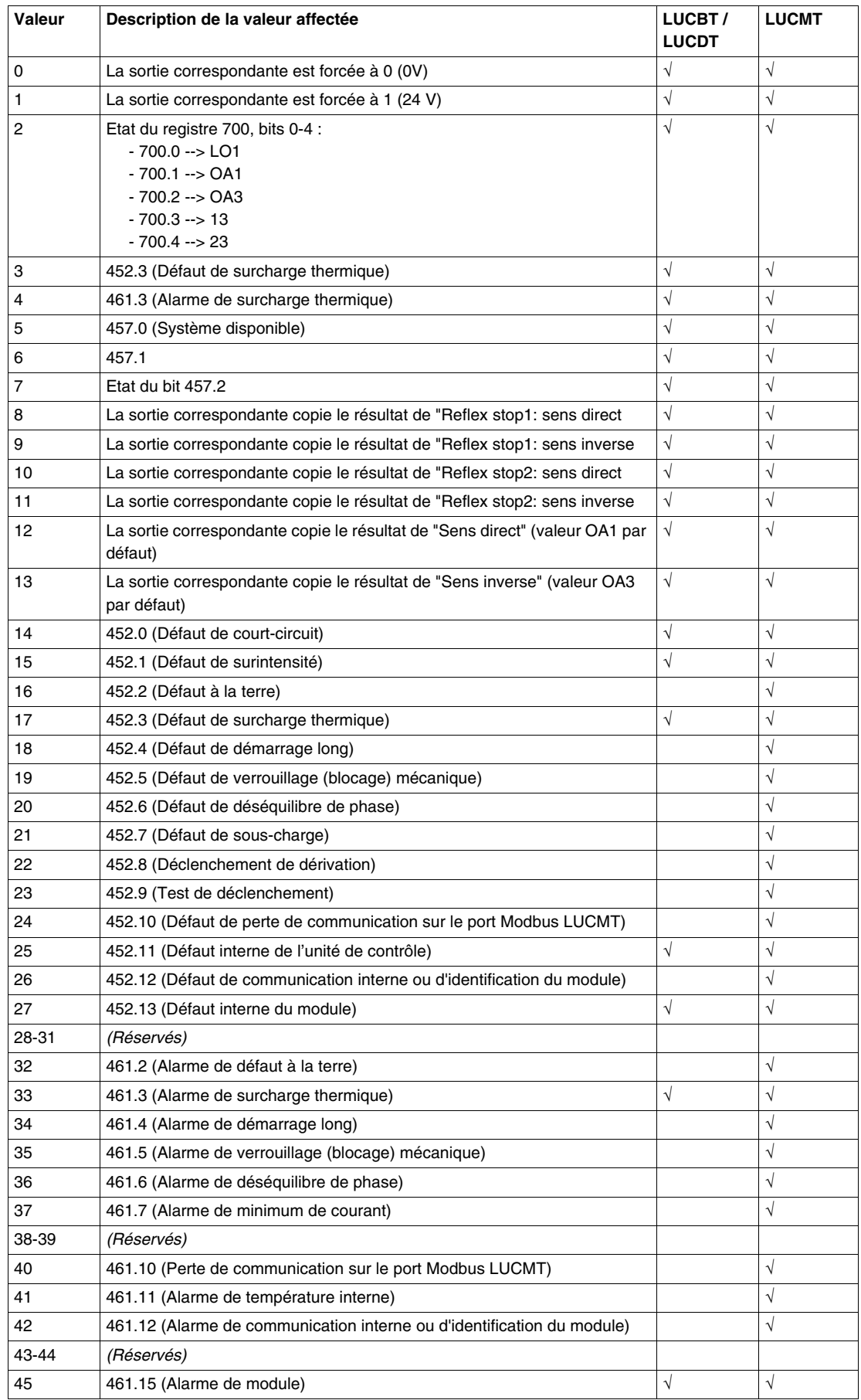

# <span id="page-58-0"></span>**Utilisation des objets PDO**

#### **Présentation**

Les télégrammes PDO permettent d'échanger des données d'E/S périodiques entre l'automate et le démarreur-contrôleur TeSys U.

Le démarreur-contrôleur TeSys U possède quatre ensembles d'objets PDO :

- L'ensemble PDO1 est prédéfini pour le contrôle et la surveillance. Il est activé par défaut.
- L'ensemble PDO2 n'est pas prédéfini et peut être employé librement. Il n'est pas activé par défaut.
- L'ensemble PDO3 n'est pas prédéfini et peut être employé librement. Il n'est pas activé par défaut.
- L'ensemble PDO4 est prédéfini pour l'accès à un registre (en lecture ou écriture) par programmation à l'aide d'objets PKW. Il est activé par défaut.

#### **Mode de transmission PDO**

Les quatre ensembles d'objets PDO prennent en charge les modes de transmission suivants :

- Cyclique synchrone (la synchronisation fait référence à l'objet SYNC)
- Acyclique synchrone et asynchrone.

Le mode acyclique asynchrone constitue le mode de transmission par défaut du démarreur-contrôleur TeSys U. Les données sont envoyées au démarrage du réseau, à la reconnexion du réseau et en cours de fonctionnement normal lors du changement de données.

Le mode acyclique asynchrone constitue également le mode de transmission par défaut du maître CANopen. Les données sont envoyées depuis le maître au démarrage du réseau, à la reconnexion du réseau et en cours de fonctionnement normal lors du changement de données.

# **Mappage PDO**

Le mappage des quatre objets PDO peut être modifié par l'utilisateur.

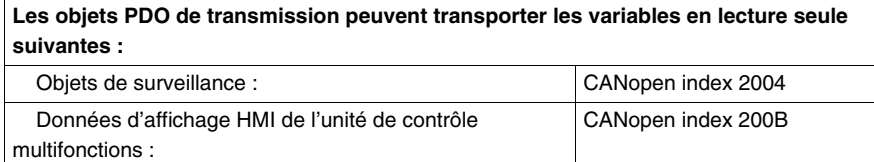

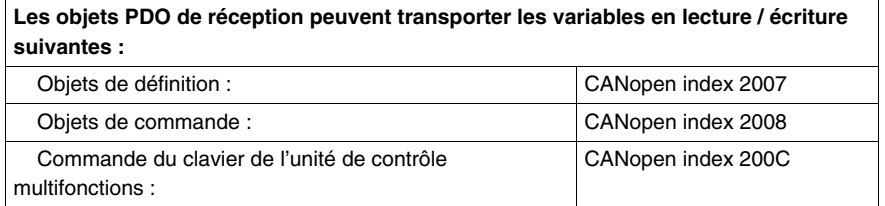

La liste complète des objets CANopen mappables est disponible dans le guide d'exploitation des variables de communication TeSys U. Les objets mappables sont identifiés par le caractère « M » dans la première colonne (adresse des protocoles) de chaque tableau.

#### **Description de l'ensemble PDO1**

Le premier ensemble d'objets PDO (PDO1) est destiné au contrôle et à la surveillance. Le mappage prédéfini est décrit ci-dessous et peut être modifié par l'utilisateur.

#### **Description du mappage PDO1 de réception**

L'ensemble PDO1 de réception est destiné au contrôle du démarreur-contrôleur à partir de l'automate. Le mappage prédéfini est commun aux 7 variantes TeSys U.

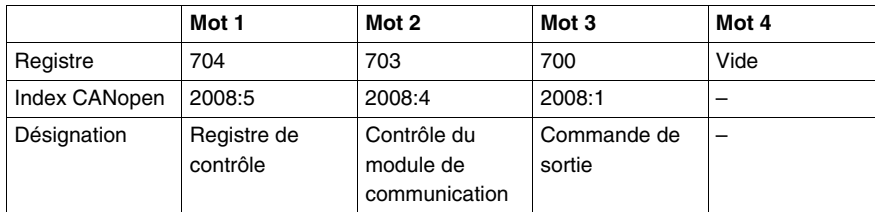

# **Registre de contrôle Reg 704**

Le tableau suivant décrit le registre de contrôle

# **A AVERTISSEMENT**

# **REDEMARRAGE MOTEUR AUTOMATIQUE**

Le moteur redémarre automatiquement si les bits de contrôle 704.0 et 704.1 n'ont pas été précédemment écrasés sur zéro par l'application automate, en cas d'écriture cyclique sur le registre 704 et suite à l'apparition de l'un des événements suivants :

- Perte suivie de la restauration de l'alimentation des sorties 24 VCC.
- Changement de position puis retour en position Ready du bouton rotatif de la base puissance.
- Rupture de communication suivie par une restauration.

**Le non-respect de ces instructions peut provoquer la mort, des blessures graves ou des dommages matériels.**

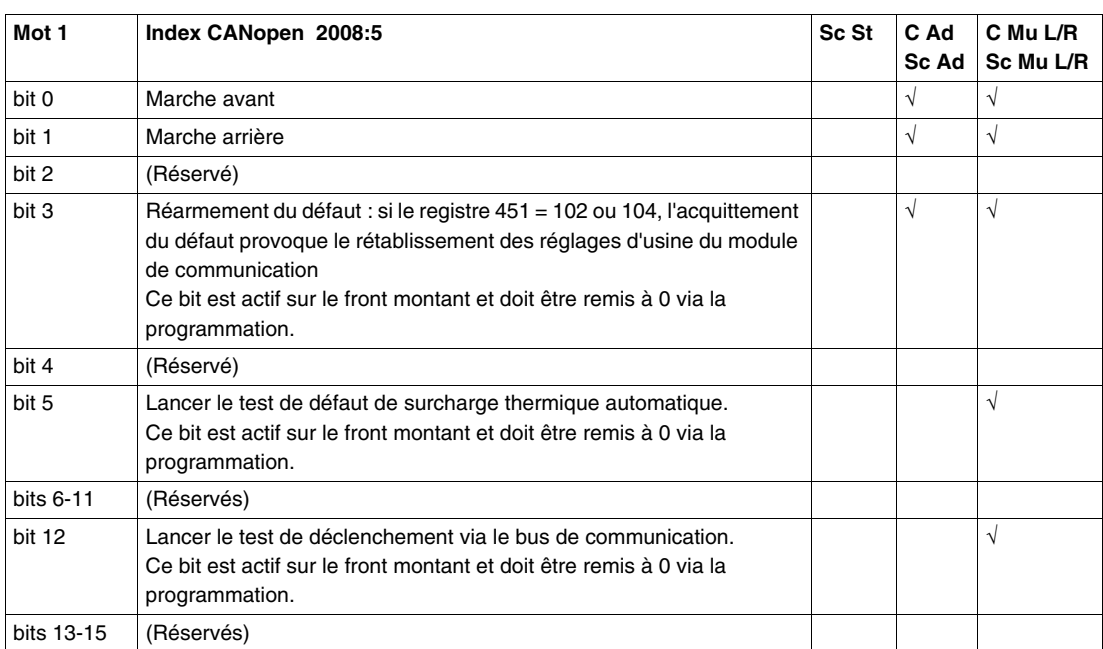

**NOTE :** Le bit de réarmement de défaut doit être défini sur 1 et remis à 0 pour acquitter un défaut.

#### **Registre de contrôle du module de communication 703**

Le tableau suivant décrit le contrôle du module de communication

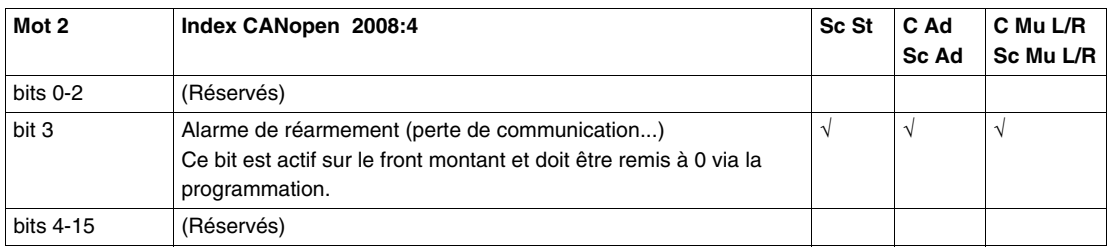

**NOTE :** Le bit de réarmement d'alarme doit être défini sur 1 et remis à 0 pour acquitter une alarme (perte de communication).

# **Registre de contrôle de sortie 700**

Le tableau suivant décrit le contrôle de sortie

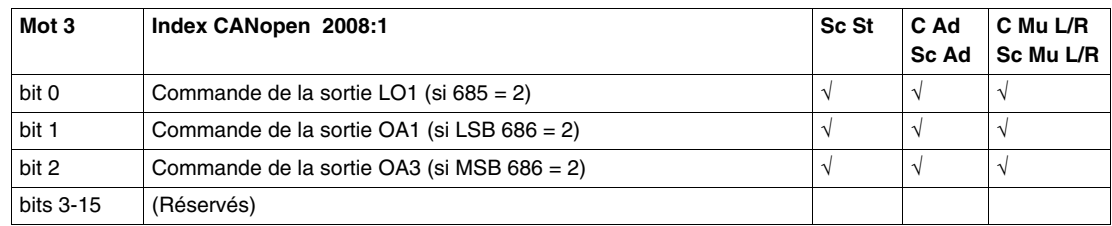

# **Description du mappage PDO1 de transmission**

L'ensemble PDO1 de transmission est destiné à la surveillance du démarreur-contrôleur à partir de l'automate. Le mappage prédéfini dépend des variantes TeSys U.

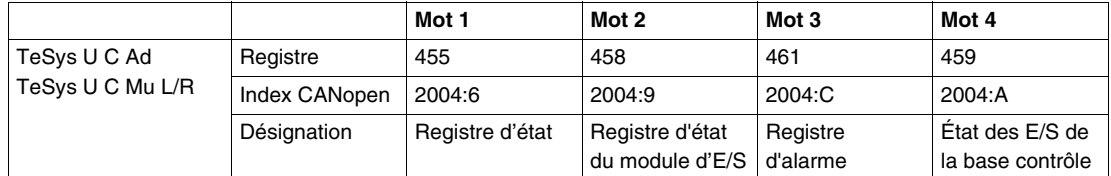

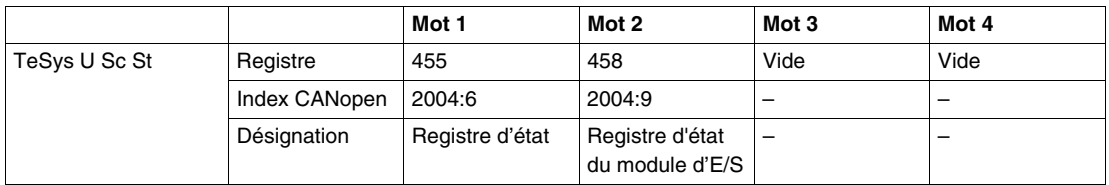

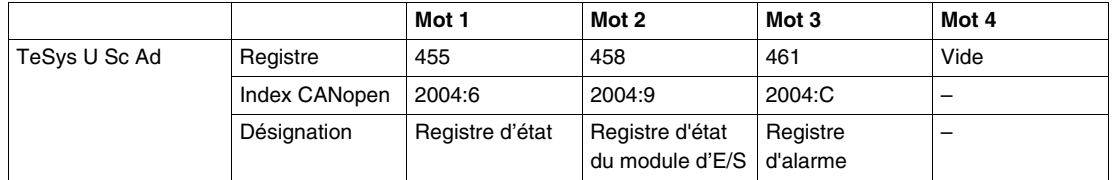

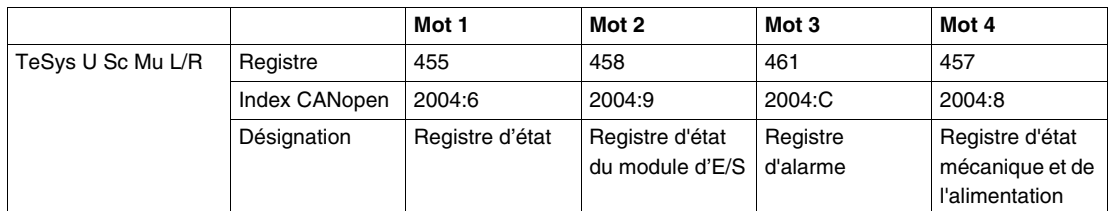

# **Registre d'état du registre 455 du démarreur-contrôleur**

Le tableau suivant décrit le registre d'état du démarreur-contrôleur

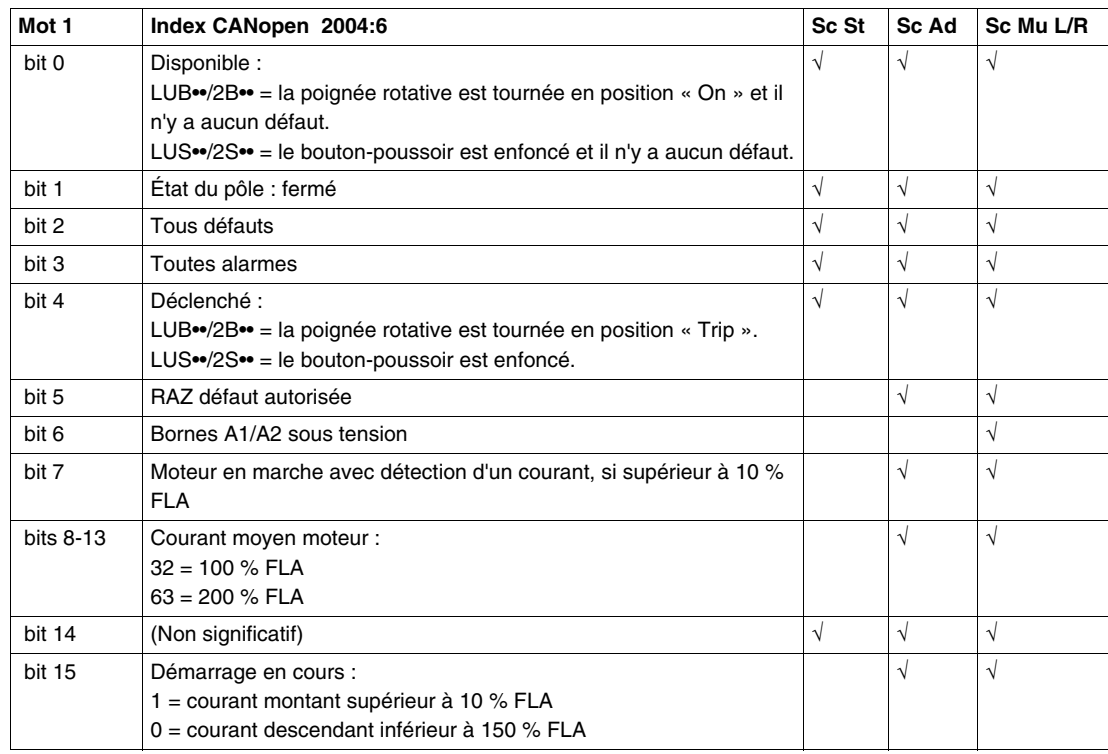

# **Registre d'état du registre 455 du contrôleur**

# Le tableau suivant décrit le registre d'état du contrôleur

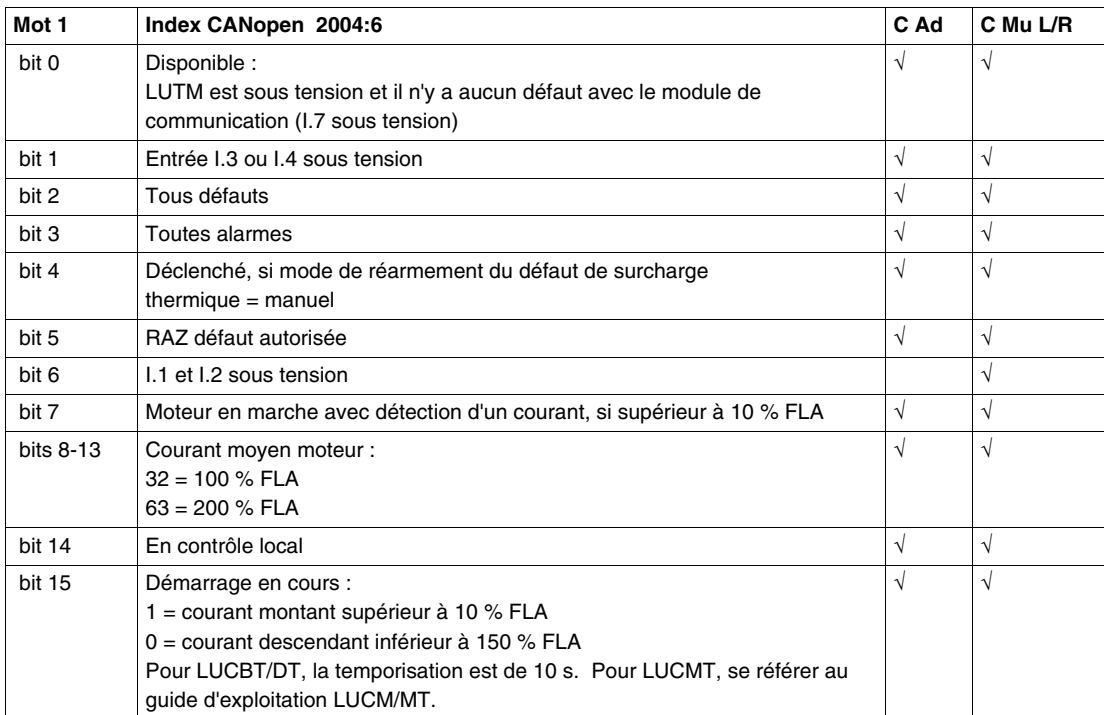

# **Registre d'état des E/S du module 458**

Le tableau suivant décrit le registre d'état des E/S du module

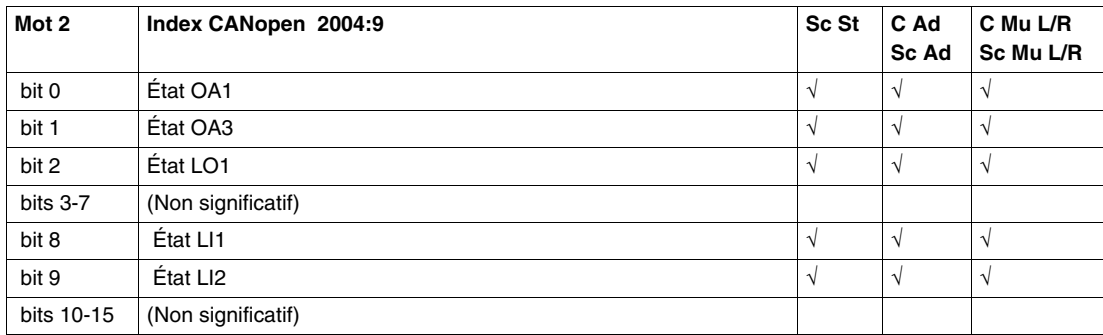

# **Registre d'alarme 461**

Le tableau suivant décrit le registre d'alarme

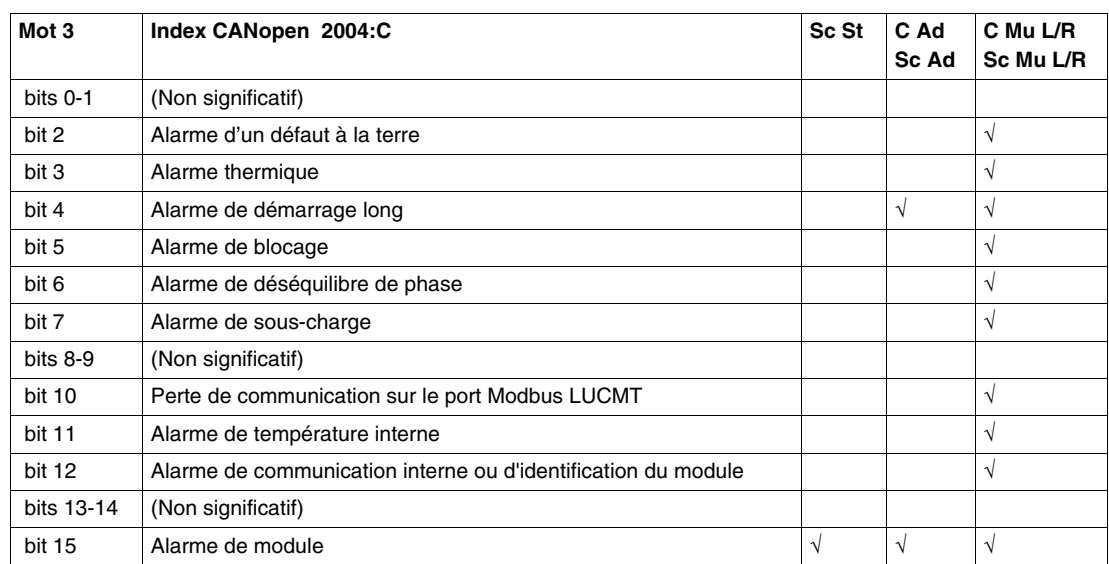

# **Registre d'état des E/S de la base contrôle 459**

Le tableau suivant décrit l'état des E/S de la base contrôle

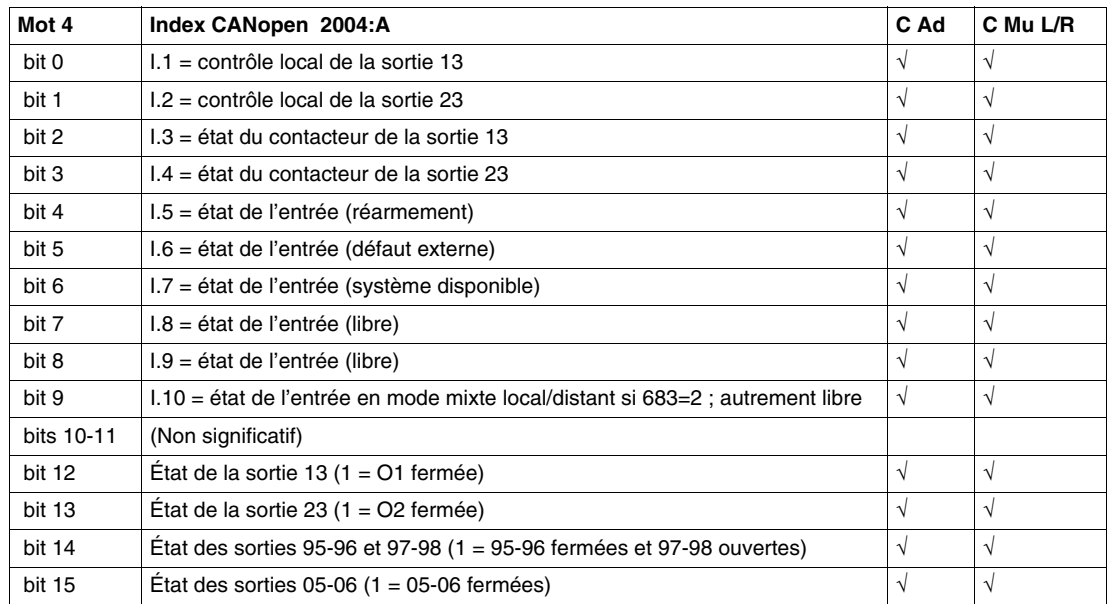

#### **Registre d'état mécanique et de l'alimentation 457**

Le tableau suivant décrit le registre d'état mécanique et de l'alimentation

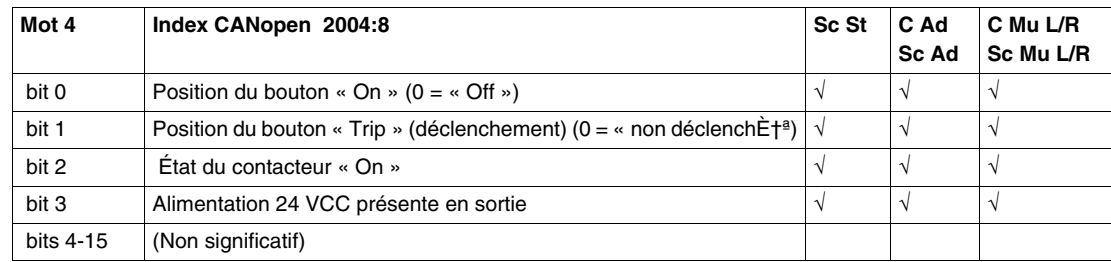

#### **Description des ensembles PDO2 et PDO3**

Les ensembles PDO2 et PDO3 ne sont pas prédéfinis (l'objet PDO est vide) et ne sont pas activés. L'utilisateur peut effectuer un mappage à l'intérieur de tout objet mappable.

La liste complète des objets CANopen mappables est disponible dans le guide d'exploitation des variables de communication TeSys U.

#### **Description de l'ensemble PDO4**

L'ensemble PDO4 est prédéfini pour l'accès à tout registre (en lecture ou écriture) par programmation à l'aide d'objets PKW. PKW signifie **P**eriodically **K**ept in Acyclic **W**ords (périodiquement gardé en mots acycliques).

Ces objets permettent de lire ou d'écrire dans un registre TeSys U de façon acyclique.

- 4 mots sont réservés à l'objet PDO4 de réception pour recevoir un télégramme de demande.
- Quatre mots sont réservés à l'objet PDO4 de transmission pour fournir un télégramme de réponse.

La liste complète des objets CANopen mappables est disponible dans le guide d'exploitation des variables de communication TeSys U.

Pour les variantes TeSys U C Mu L et TeSys U Sc Mu L qui sont associées à l'unité de contrôle multifonctions ≥ V3.x configurée en mode local, l'utilisation de PKW est limitée à un accès en lecture.

# **Description du mappage PDO4 de réception**

L'ensemble d'objets PDO4 de réception est destiné à la réception d'un télégramme de demande d'objet PKW.

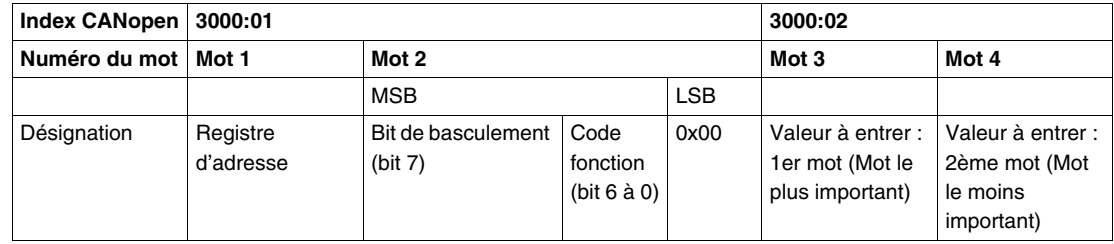

#### **Description du mappage PDO4 de transmission**

L'ensemble d'objets PDO4 de transmission fournit une réponse à un télégramme de demande d'objet PKW.

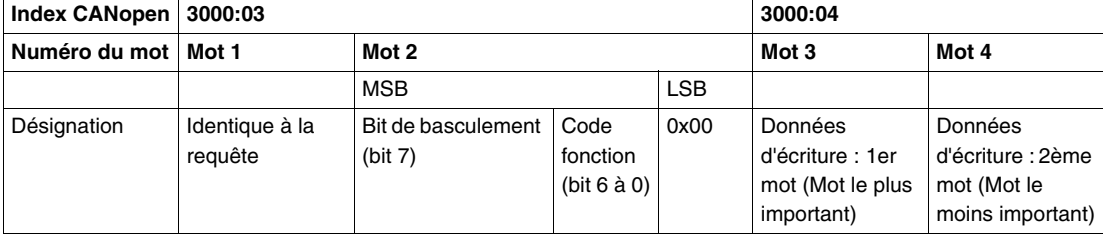

#### <span id="page-64-0"></span>**Utilisation des objets SDO**

#### **Présentation**

Les télégrammes SDO permettent d'accéder de façon apériodique aux objets CANopen par programmation de demande. La liste des objets CANopen adressables relatifs aux fonctionnalités TeSys est détaillée dans le manuel d'utilisation des variables de communication TeSys U. La liste des objets CANopen adressables relatifs à la communication est détaillée dans l'annexe 1. Le démarreur-contrôleur TeSys U présente quatre ensembles PDO.

L'ensemble PDO1 est prédéfini pour le contrôle et la surveillance. Il est activé par défaut.

#### **Exemple d'écriture SDO**

Voici un exemple d'écriture de programmation SDO pour un automate Premium en langage littéral structuré.

```
ADR#0.1.SYS
(*Adresse du gestionnaire d'échange :
Adresse de la variable à écrire :
                                                    &MD3200
Adresse de l'esclave CANopen :
                                                    40Valeur de la variable à écrire :
                                                    %MW3202:1
Table de gestion :
                                                    MW3250:4 *)
(*Modifier le paramètre FLA à 50 % de FLA max *)
MDS200 := 0x00032007; (* <index> = 0x2007 ; <sous-index> = 3 *)
MW3202 := 50;(* Commande d'écriture ET échange précédent terminé *)
IF %M100 AND NOT %MW3250:X0 THEN
   %MW3253:=2; (*Time-out 200 ms*)
   WRITE VAR (ADR#0.1.SYS, 'SDO', %MD3200, 40, %MW3202:1, %MW3250:4);
  RESET %M100, (* Réarmer la commande d'écriture *)
END IF;
```
#### **Exemple de lecture SDO**

Voici un exemple de lecture de programmation SDO pour un automate Premium en langage littéral structuré.

```
ADR#0.1.SYS
(*Adresse du gestionnaire d'échange :
Adresse de la variable à écrire :
                                                    %MD3220
Adresse de l'esclave CANopen :
                                                    40Valeur de la variable à écrire :
                                                    %MW3222:1
Table de gestion :
                                                    MWS260:4 *)
(*Registre de lecture ou par défaut*)
MD3220 = 0x00032004, (* <index> = 0x2004 ; <sous-index> = 3 *)
(* Commande de lecture ET service inactifs *)
IF %M101 AND NOT %MW3260:X0 THEN
   %MW3263:=2; (*Time-out 200 ms*)
   READ VAR(ADR#0.1.SYS,'SDO', %MD3220, 40, %MW3222:1, %MW3260:4);
   RESET %M101; (* Réarmer la commande de lecture *)
END IF;
```
# <span id="page-65-0"></span>**PKW : Accès acycliques encapsulés**

#### **Vue d'ensemble**

La fonction PKW est mise en œuvre afin de permettre l'encapsulation des accès acycliques en lecture et en écriture dans PDO4.

Elle est activée dans l'outil de configuration CANopen en sélectionnant PDO4.

#### **Registres en lecture/écriture**

Avec les données PKW, vous pouvez lire ou écrire dans tout registre. Les 8 octets sont interprétés comme un télégramme de requête ou de réponse encapsulé dans les données d'ENTREE et de SORTIE.

# **Modules avec PDO4 désactivé**

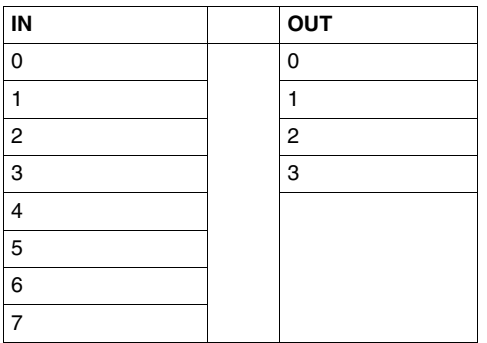

#### **Modules avec PDO4 activé**

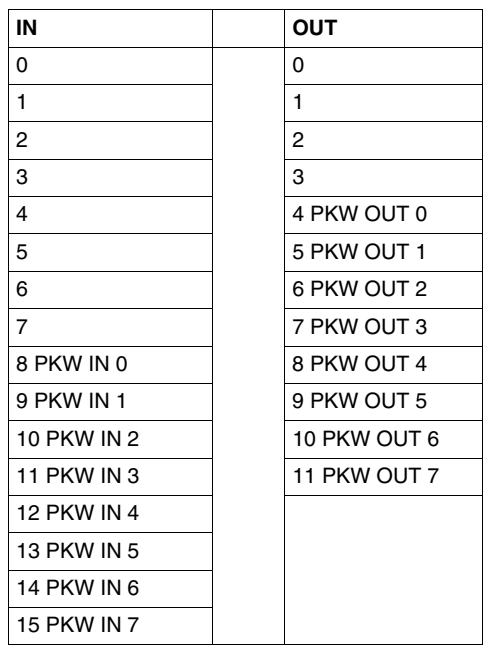

#### **Données en SORTIE de PKW**

Les requêtes de données en SORTIE de PKW (Maître DeviceNet LULC08) sont mappées aux modules prenant en charge PKW.

Pour accéder à un registre, vous devez sélectionner un des codes de fonction suivants :

- R\_REG\_16 =  $0 \times 25$  pour lire 1 registre
- $\bullet$  R\_REG\_32 = 0 x 26 pour lire 2 registres
- W\_REG\_16 = 0 x 2A pour écrire 1 registre
- $W_REG_32 = 0 \times 2B$  pour écrire 2 registres

Les numéros de registres sont indiqués dans le Guide d'exploitation relatif aux variables de communication TeSys U.

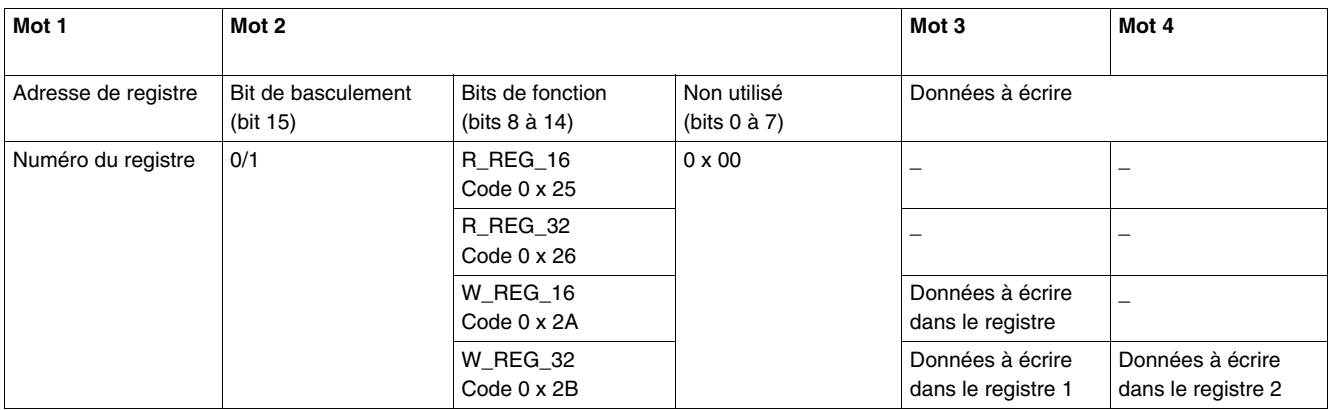

Selon la plate-forme d'automates utilisée, voir la description des données en SORTIE de PKW au format gros-boutiste/petit-boutiste pour connaître la position de chaque champ dans chaque mot.

Toute modification du champ de fonction déclenchera le traitement de la requête (sauf si le code de fonction =  $0 \times 00$ ).

Le bit de basculement doit changer pour chaque requête consécutive. Ce mécanisme permet à l'initiateur de la requête de savoir à quel moment une réponse est prête en interrogeant le bit de basculement dans la réponse. Lorsque ce bit des données de SORTIE est égal au bit de basculement émis par la réponse dans les données d'ENTREE, alors la réponse est prête.

#### **Données en ENTREE de PKW**

Les réponses de données en ENTREE de PKW (LULC08  $\rightarrow$  Maître CANopen) sont mappées aux modules prenant en charge PKW. Le module LULC08 renvoie la même adresse de registre et le même code de fonction, ou un code d'erreur :

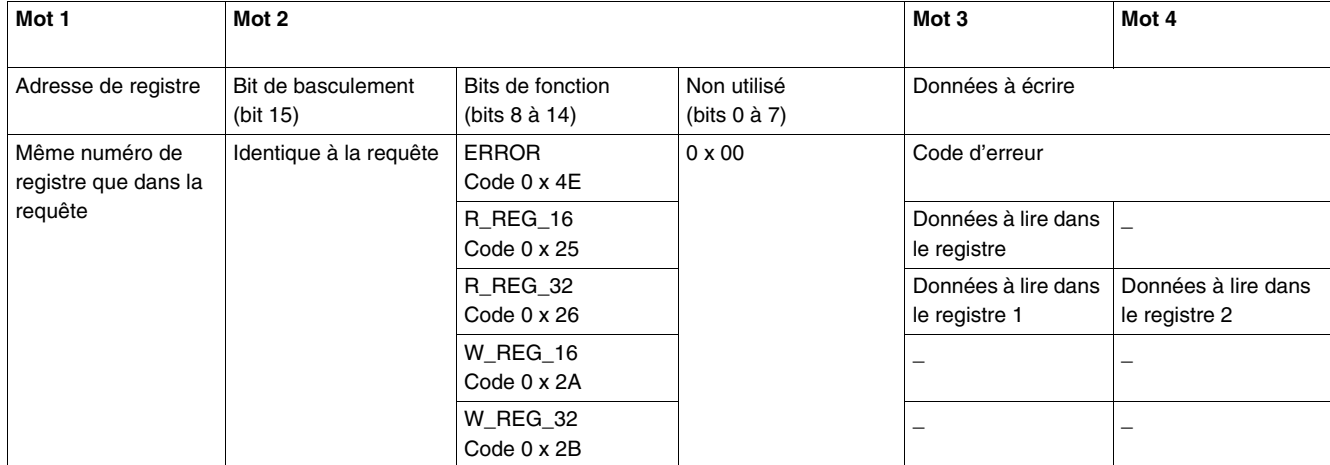

Selon la plate-forme d'automates utilisée, voir la description des données en ENTREE de PKW au format gros-boutiste/petit-boutiste pour connaître la position de chaque champ dans chaque mot.

Si l'initiateur tente d'écrire un objet/un registre TeSys U à une valeur non autorisée ou d'accéder à un registre inaccessible, un code d'erreur est émis (code de fonction = bit de basculement + 0 x 4E). Le code d'erreur exact se trouve dans les mots 3 et 4. La requête n'est pas acceptée et l'objet ou le registre conserve sa valeur précédente.

Pour redéclencher exactement la même commande :

- rétablissez le code de fonction sur 0 x 00 ;
- $\bullet$  attendez la trame de réponse indiquant que le code de fonction est égal à 0 x 00 ;
- redéfinissez le code sur sa valeur précédente.

Cette opération est utile pour un maître limité tel qu'une IHM.

Voici un autre moyen de redéclencher exactement la même commande :

inversez le bit de basculement de l'octet du code fonction.

La réponse est valide lorsque le bit de basculement de la réponse est égal à celui qui est écrit dans la demande (cette méthode est plus efficace mais nécessite un meilleur niveau de programmation).

# **Codes d'erreur PKW**

Cas d'erreur d'écriture :

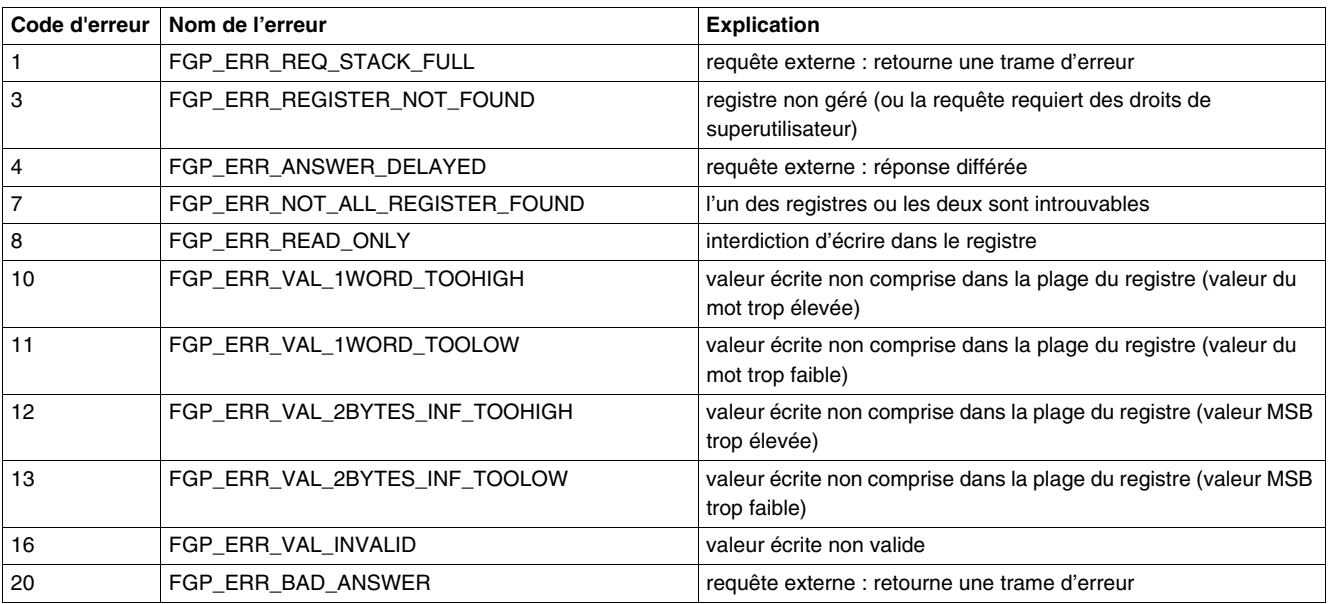

# Cas d'erreur de lecture :

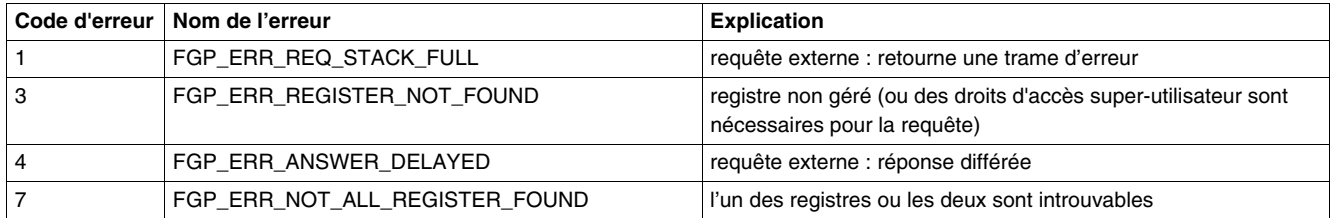

# <span id="page-69-0"></span>**Utilisation des principaux registres pour une gestion simplifiée**

#### **Présentation**

Avant de mettre en service un départ-moteur, il est intéressant de savoir à quels registres vous avez accès et dans quel ordre.

#### **Illustration des registres utilisés**

L'illustration suivante vous fournit des informations de base sur la mise en service, par les registres : configuration, contrôle et surveillance (état du système, mesures, défauts et alarmes, acquittement). A partir de la configuration prédéfinie d'usine, vous pourrez visualiser et même prévoir le comportement de votre système.

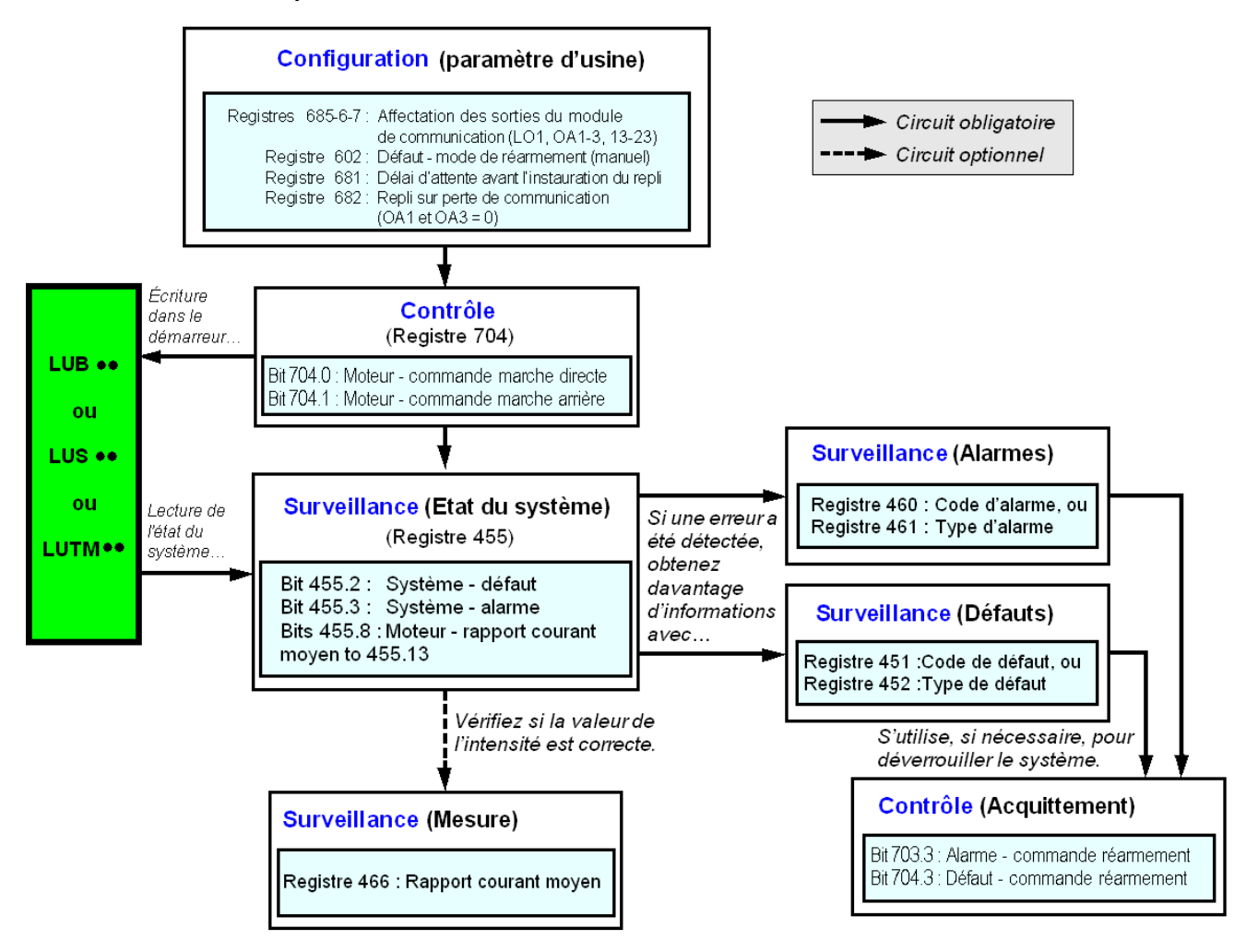

# <span id="page-70-0"></span>**Gestion des défauts et alarmes**

#### **Présentation**

Ce chapitre explique comment gérer les différents types de défauts et d'alarmes qui peuvent se produire.

#### **Contenu de ce chapitre**

Ce chapitre contient les sujets suivants :

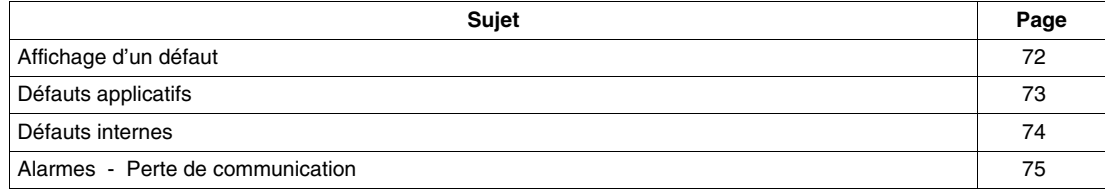

# <span id="page-71-0"></span>**Affichage d'un défaut**

#### **Indicateurs de défaut**

La présence d'un défaut est signalée par différents indicateurs :

- état des DEL du module de communication LULC08
- Avec une Base puissance :
- état du bouton rotatif de la base puissance (0 ou « déclenchement »)
- état des sorties

Avec une base contrôle :

- état des DEL de la base contrôle
- état des relais de sortie

Avec une unité de contrôle standard ou évolutif :

signaux internes envoyés au module de communication LULC08

Avec une unité de contrôle multifonction :

- alarme
- message(s) affiché(s) à l'écran
- communication interne avec le module de communication LULC08
- présence d'un code d'exception (rapport d'API)

**NOTE :** les alarmes et les défauts sont pris en compte dans des registres particuliers. Se reporter au *Guide d'exploitation des variables de communication* : registres de surveillance des défauts 450 (2004:01) à 452 (2004:03) et registres de surveillance des alarmes 460 (2004:0B) à 461 (2004:0C).
## <span id="page-72-1"></span>**Défauts applicatifs**

#### <span id="page-72-0"></span>**Acquittement de défauts applicatifs**

Les défauts applicatifs possibles sont énumérés ci-dessous. Ils peuvent être réarmés (acquittés) : manuellement/ automatiquement/ à distance.

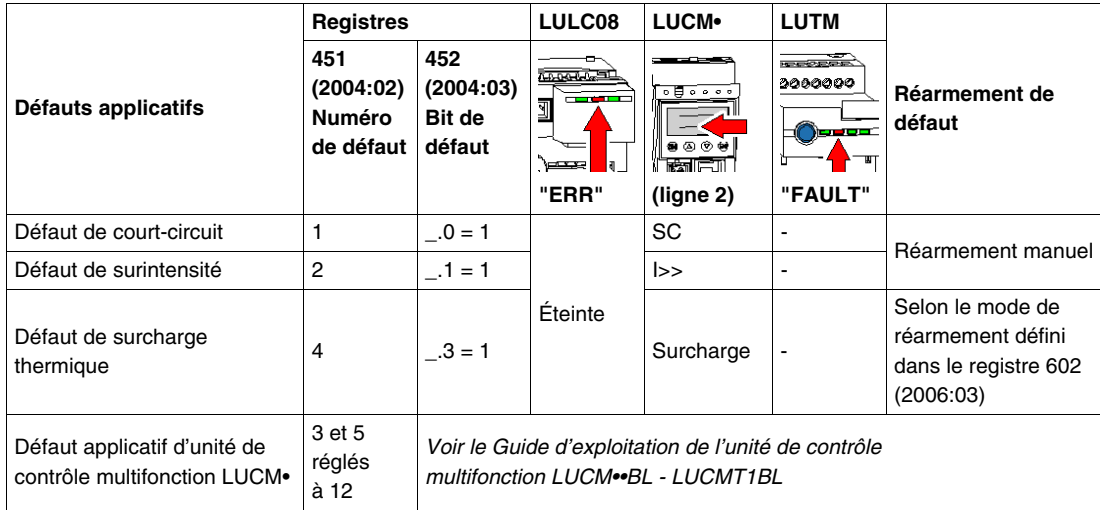

#### **Défaut de surcharge avec une base puissance LU•B•/LU•S•**

Après un défaut de surcharge thermique, le bouton rotatif ou le bouton-poussoir bleu en face avant peut être utilisé et ce quel que soit le mode de réarmement défini.

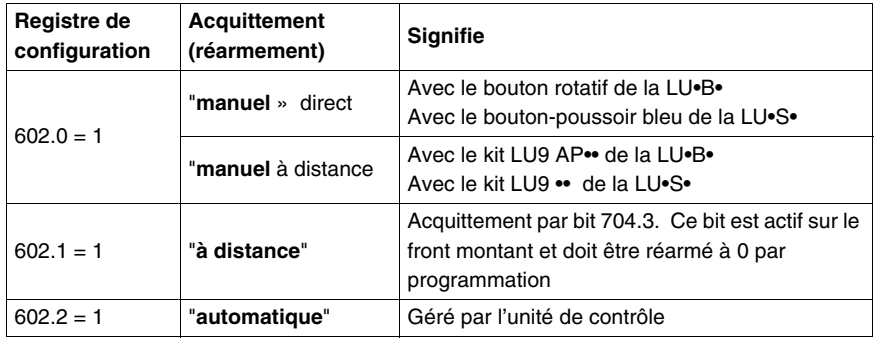

#### **Défaut de surcharge avec une base contrôle LUTM**

Après un défaut de surcharge thermique, l'entrée I.5 ou le bouton-poussoir bleu en face avant peut être utilisé et ce quel que soit le mode de réarmement défini.

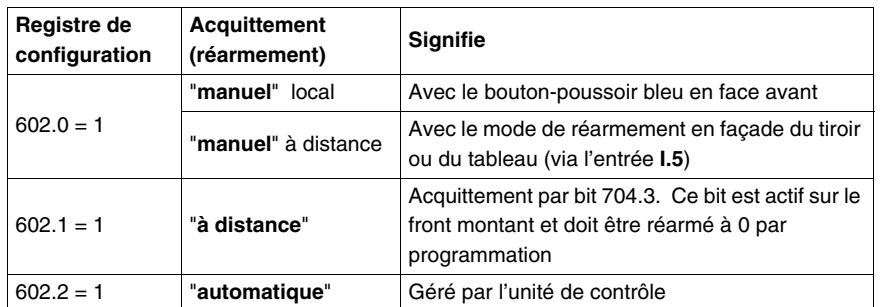

**NOTE :** le mode de réarmement doit être défini.

## **Défauts internes**

## <span id="page-73-0"></span>**Acquittement de défauts internes**

<span id="page-73-1"></span>Voici la liste des défauts internes possibles :

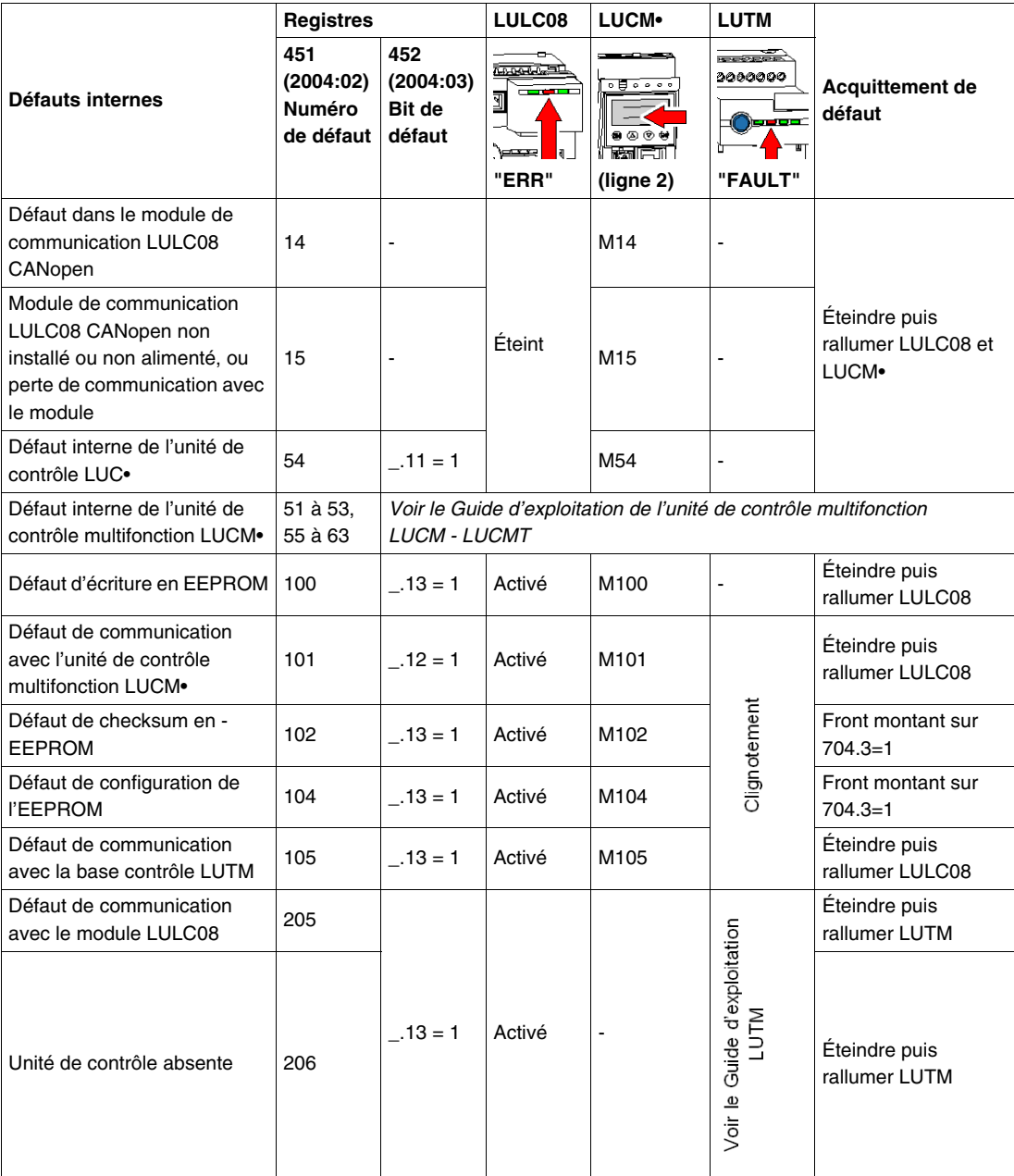

## **Alarmes - Perte de communication**

#### <span id="page-74-0"></span>**Acquittement des alarmes**

<span id="page-74-1"></span>Liste des alarmes possibles.

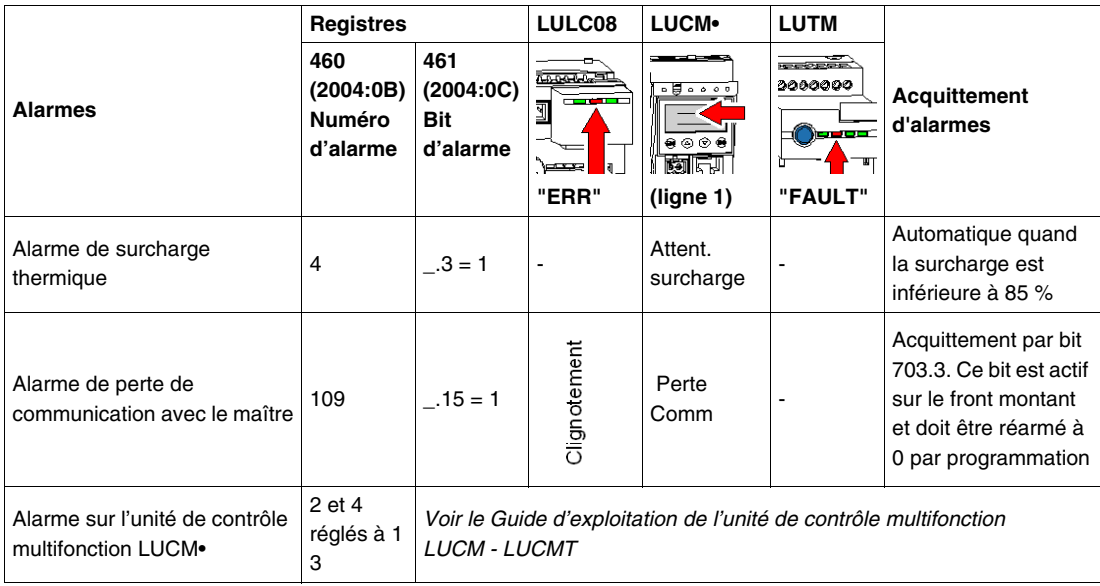

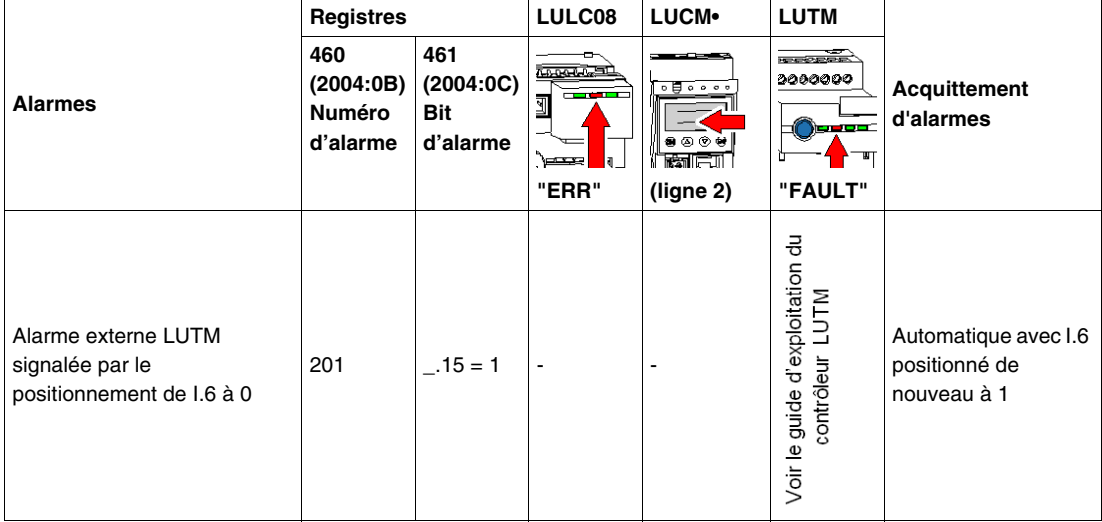

#### <span id="page-74-2"></span>**Reprise après perte de communication**

Après acquittement par paramétrage du bit 703.3 sur 1, la reprise se fait suivant l'état des bits de commande 704.0 et 704.1.

## **Configuration des fonctions prédéfinies**

# **6**

#### **Interrupteur de fin de course (fonctions Modbus Reflex)**

#### **Présentation**

<span id="page-76-0"></span>L'interrupteur de fin de course permet d'effectuer des positionnements précis et itératifs, sans aucune interaction de la durée de cycle de l'automate ou du bus. C'est une fonction Modbus instaurée au niveau du module de communication LULC08.

- Il existe deux types de fonctions :
- Reflex1 : Fonction « arrêt réflexe 1 » de Modbus
- Reflex2 : Fonction « arrêt réflexe 2 » de Modbus

#### <span id="page-76-1"></span>**Description de Reflex1**

Le capteur n °1 (entrée logique LI1) commande directement l'arrêt du moteur.

Après un nouvel ordre de marche (ordre d'arrêt puis de marche), le moteur redémarre même s'il y a encore détection (LI1=1).

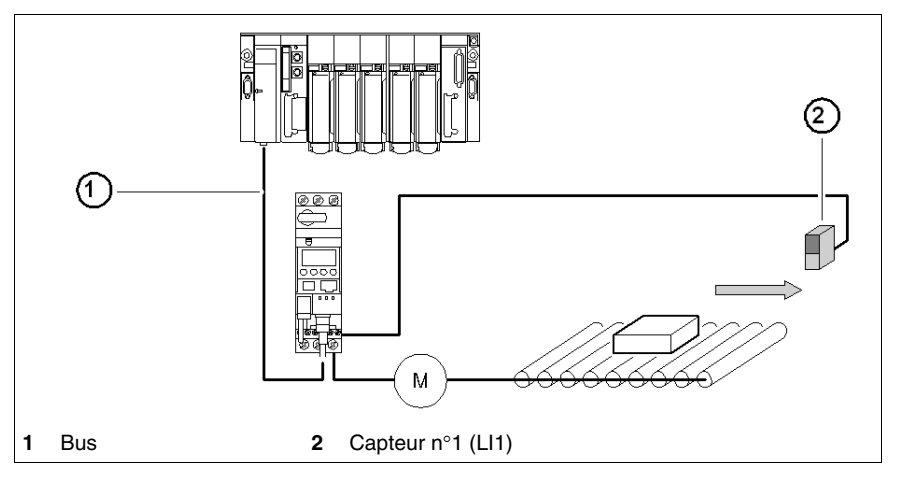

**NOTE :** dans le cas d'un démarreur à 2 sens de marche, l'arrêt réflexe agit dans les deux sens. Chaînage de l'information.

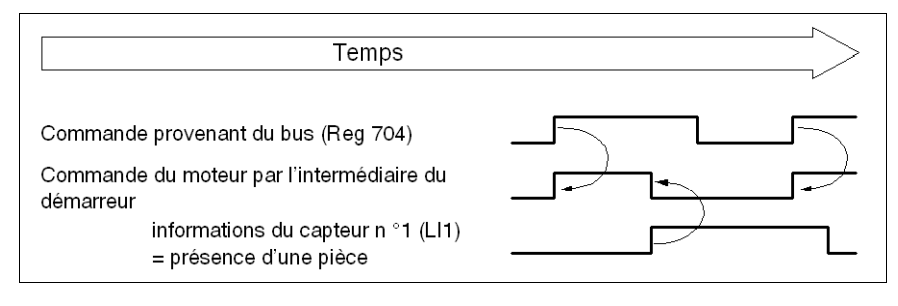

#### <span id="page-77-0"></span>**Description de Reflex2**

Le capteur n °1 (entrée logique LI1) commande l'arrêt du moteur en marche en sens direct.

Le capteur n °2 (entrée logique LI2) commande l'arrêt du moteur en marche en sens inverse.

Après un nouvel ordre de marche (ordre d'arrêt puis de marche), le moteur redémarre même s'il y a encore détection  $(L11=1 \text{ ou } L12=1)$ .

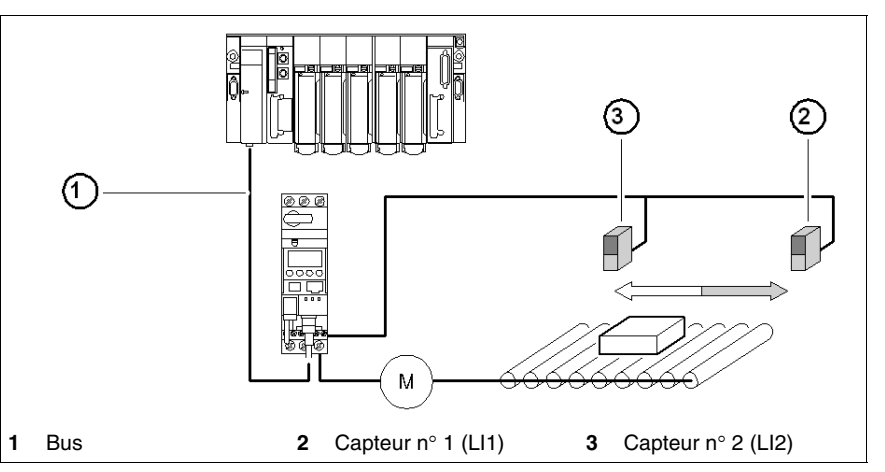

**NOTE :** le capteur n° 2 (LI2) n'agit pas sur le sens direct et le capteur n° 1 (LI1) n'agit pas sur le sens inverse.

#### **Sélection de la fonction arrêt réflexe**

Pour utiliser une fonction « d'arrêt réflexe », vous devez la sélectionner dans le registre de la sortie à surveiller.

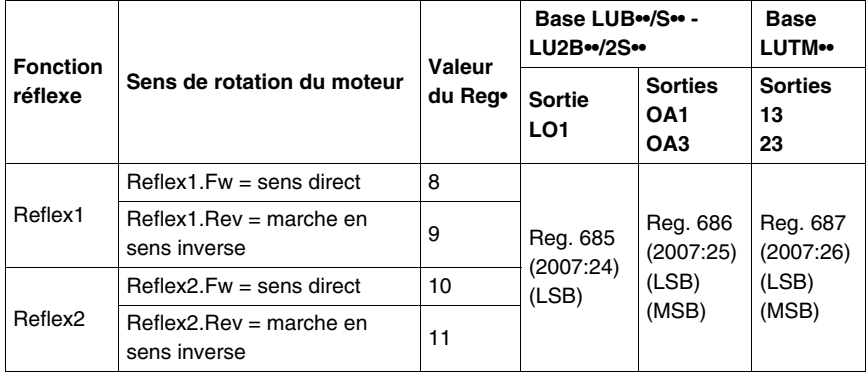

**NOTE :** avant d'utiliser une fonction « d'arrêt réflexe », vous devez affecter les sorties OA1/OA3 à la marche en sens direct/inverse. Faites-le dans le registre **686** (2007:25). Par défaut, OA1 est affecté à la marche en sens direct et OA3 à la marche en sens inverse.

#### **Reflex1.Fw**

Cette fonction est activée sur le front montant et non sur niveau.

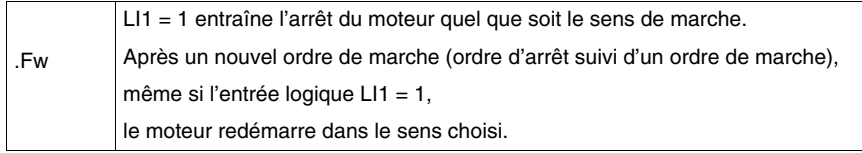

**NOTE :** l'entrée logique LI2 n'est pas utilisée.

#### **Reflex1.Rev**

Cette fonction est activée sur le front montant et non sur niveau.

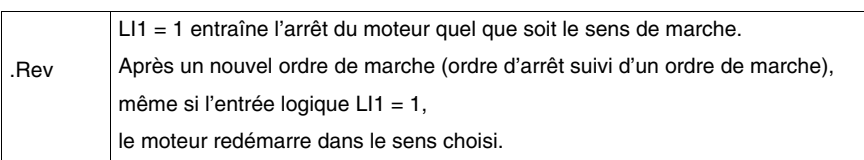

**NOTE :** l'entrée logique LI2 n'est pas utilisée.

#### **Reflex2.Fw**

Cette fonction est activée sur le front montant et non sur niveau.

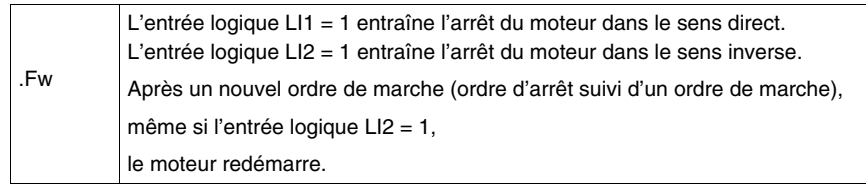

**NOTE :** l'entrée logique LI2 n'agit pas sur la marche en sens direct et l'entrée logique LI1 n'agit pas sur la marche en sens inverse.

#### **Reflex2.Rev**

Cette fonction est activée sur le front montant et non sur niveau.

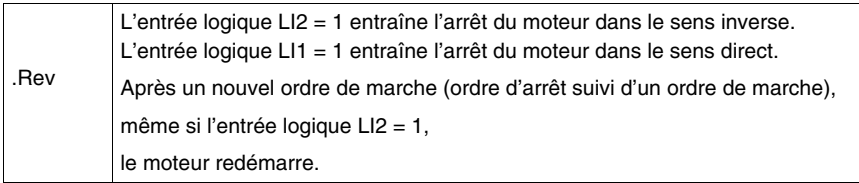

**NOTE :** l'entrée logique LI2 n'agit pas sur la marche en sens direct et l'entrée logique LI1 n'agit pas sur la marche en sens inverse.

**Annexes**

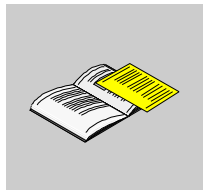

## **Tableaux d'objets**

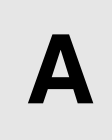

Les objets relatifs au profil de communication sont décrits dans les tableaux.

## **Contenu de ce chapitre**

Ce chapitre contient les sujets suivants :

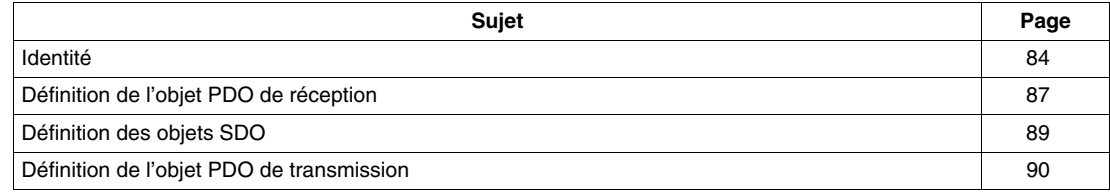

## <span id="page-83-0"></span>**Identité**

## **Spécifications relatives à l'identité**

Les tableaux suivants fournissent les spécifications relatives aux paramètres d'identité.

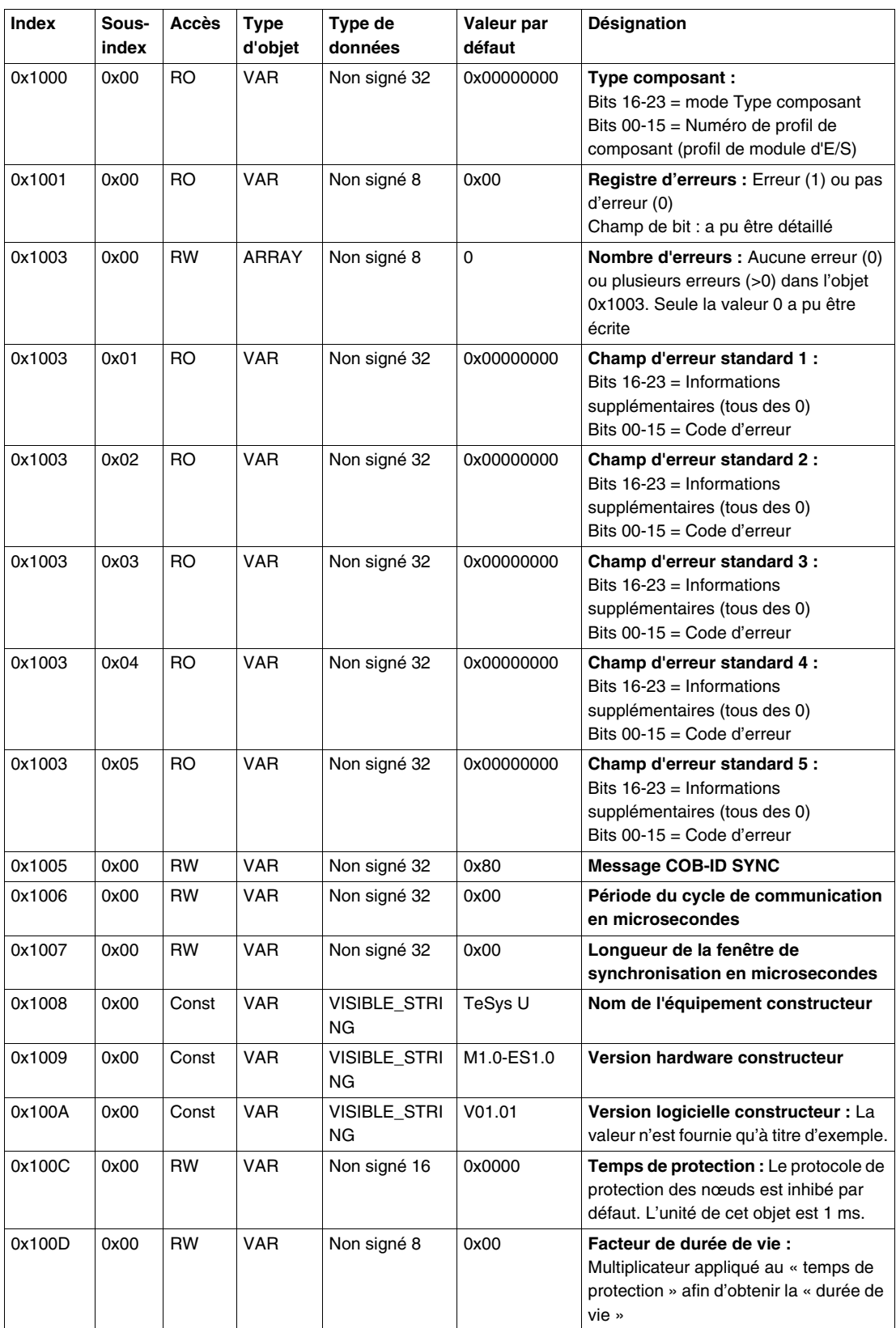

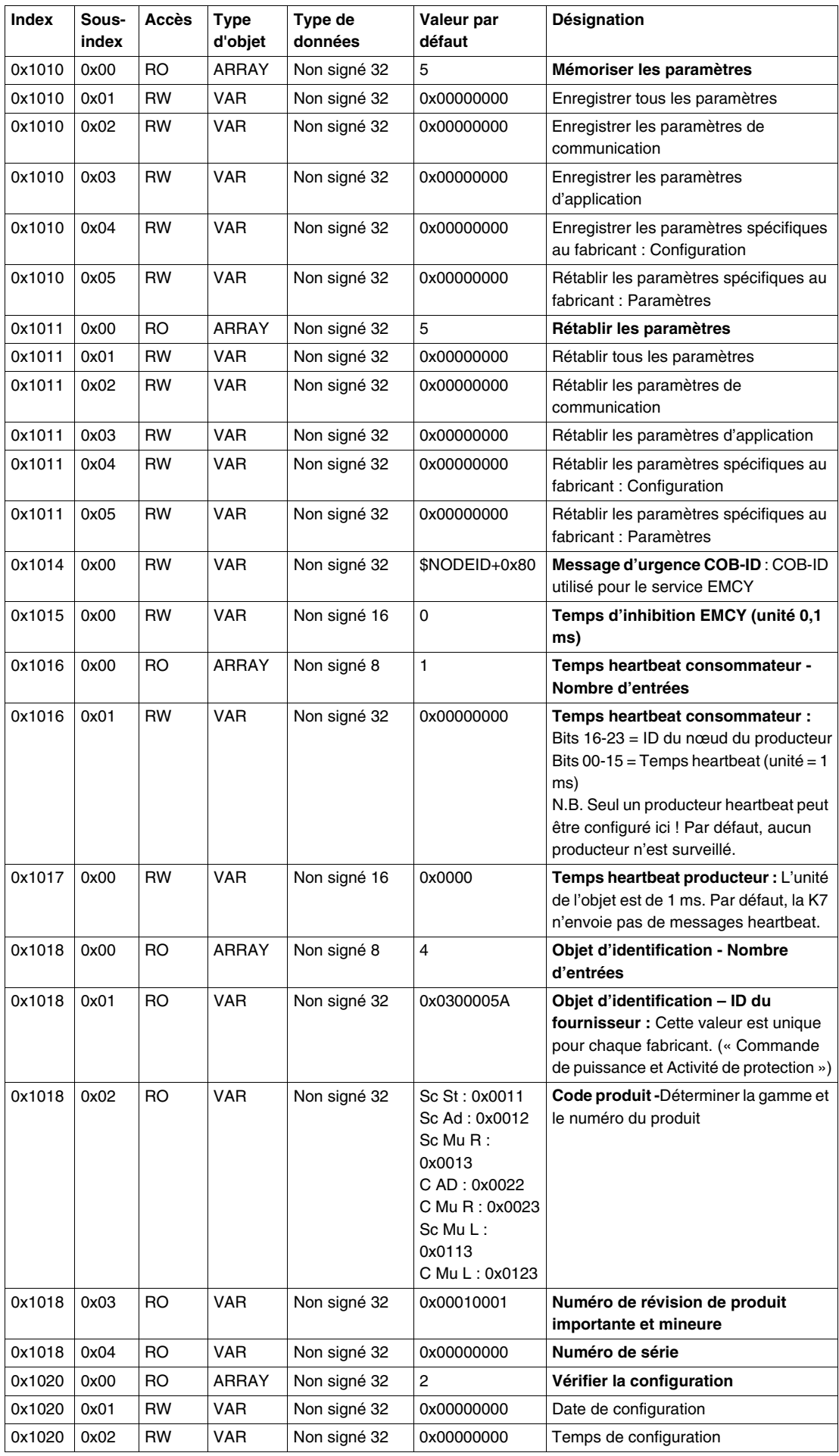

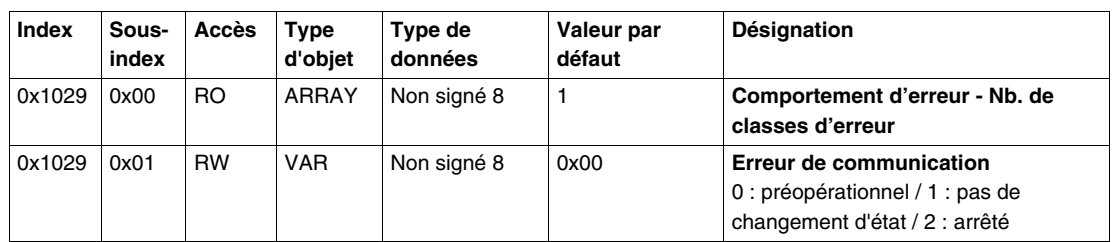

## <span id="page-86-0"></span>**Définition de l'objet PDO de réception**

## **Spécifications relatives à l'objet PDO de réception**

Les tableaux suivants fournissent les spécifications relatives à l'objet PDO de réception.

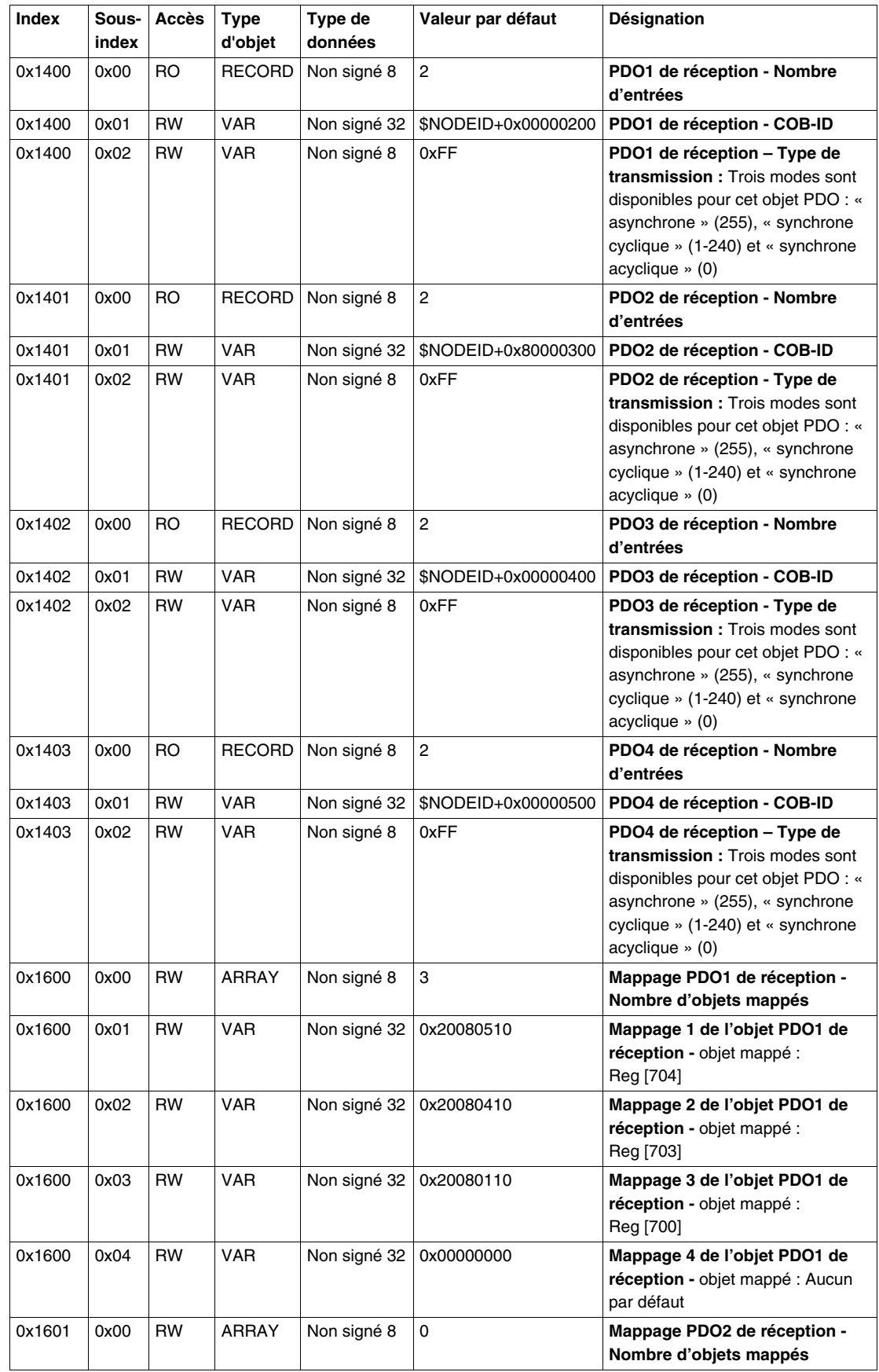

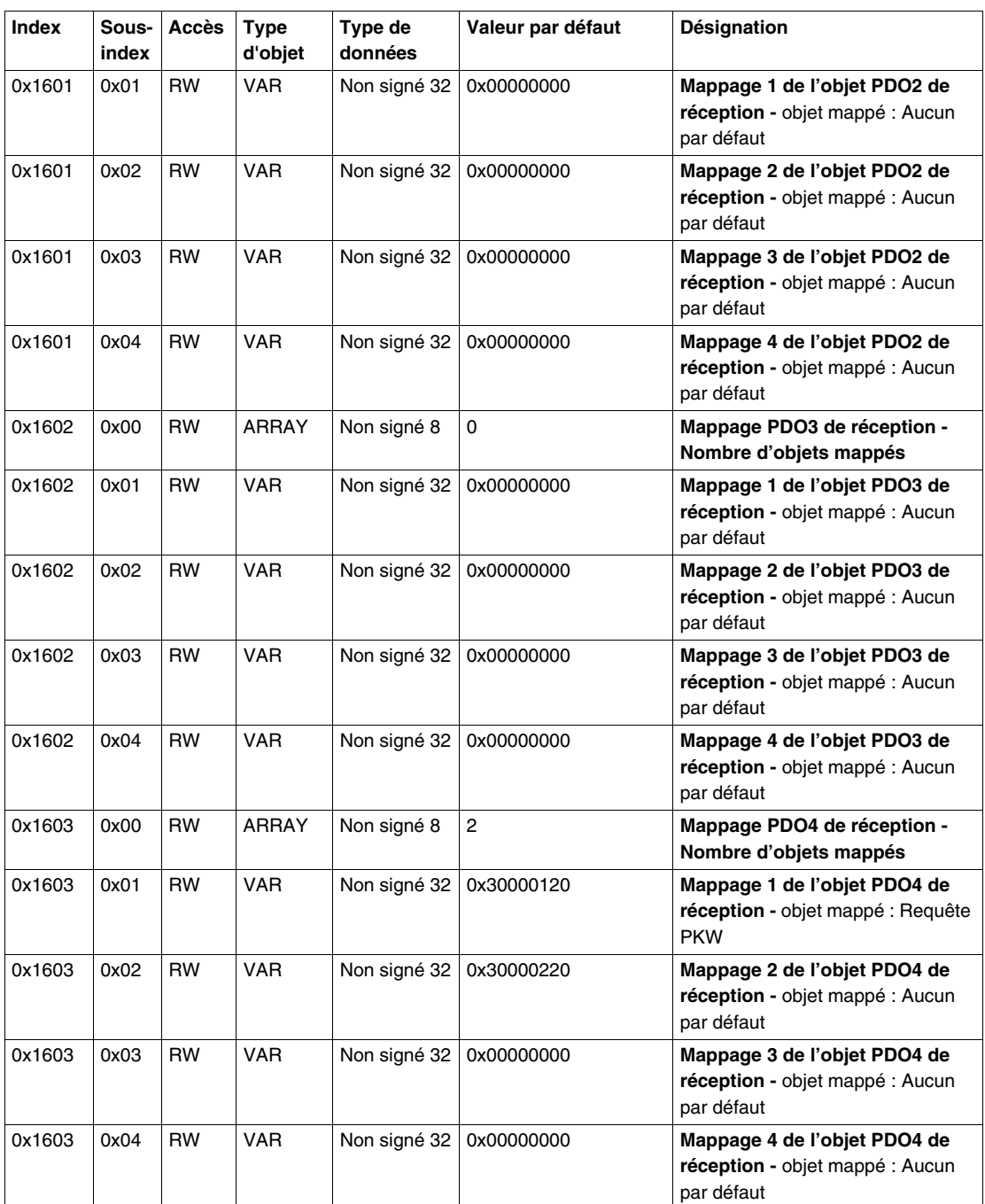

## <span id="page-88-0"></span>**Définition des objets SDO**

## **Spécifications relatives aux objets SDO**

Le tableau suivant contient les spécifications relatives aux objets SDO.

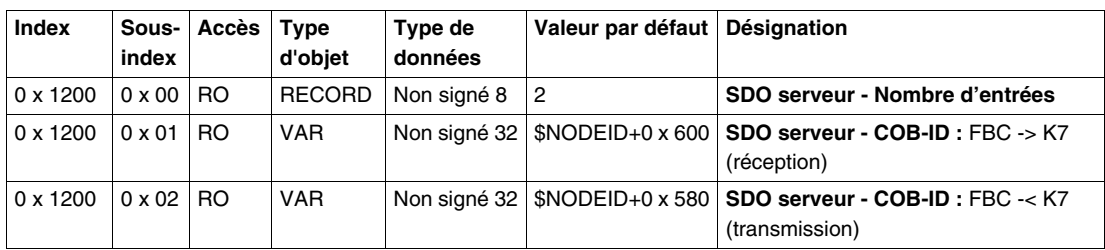

## <span id="page-89-0"></span>**Définition de l'objet PDO de transmission**

## **Spécifications relatives à l'objet PDO de transmission**

Les tableaux suivants fournissent les spécifications relatives à l'objet PDO de transmission.

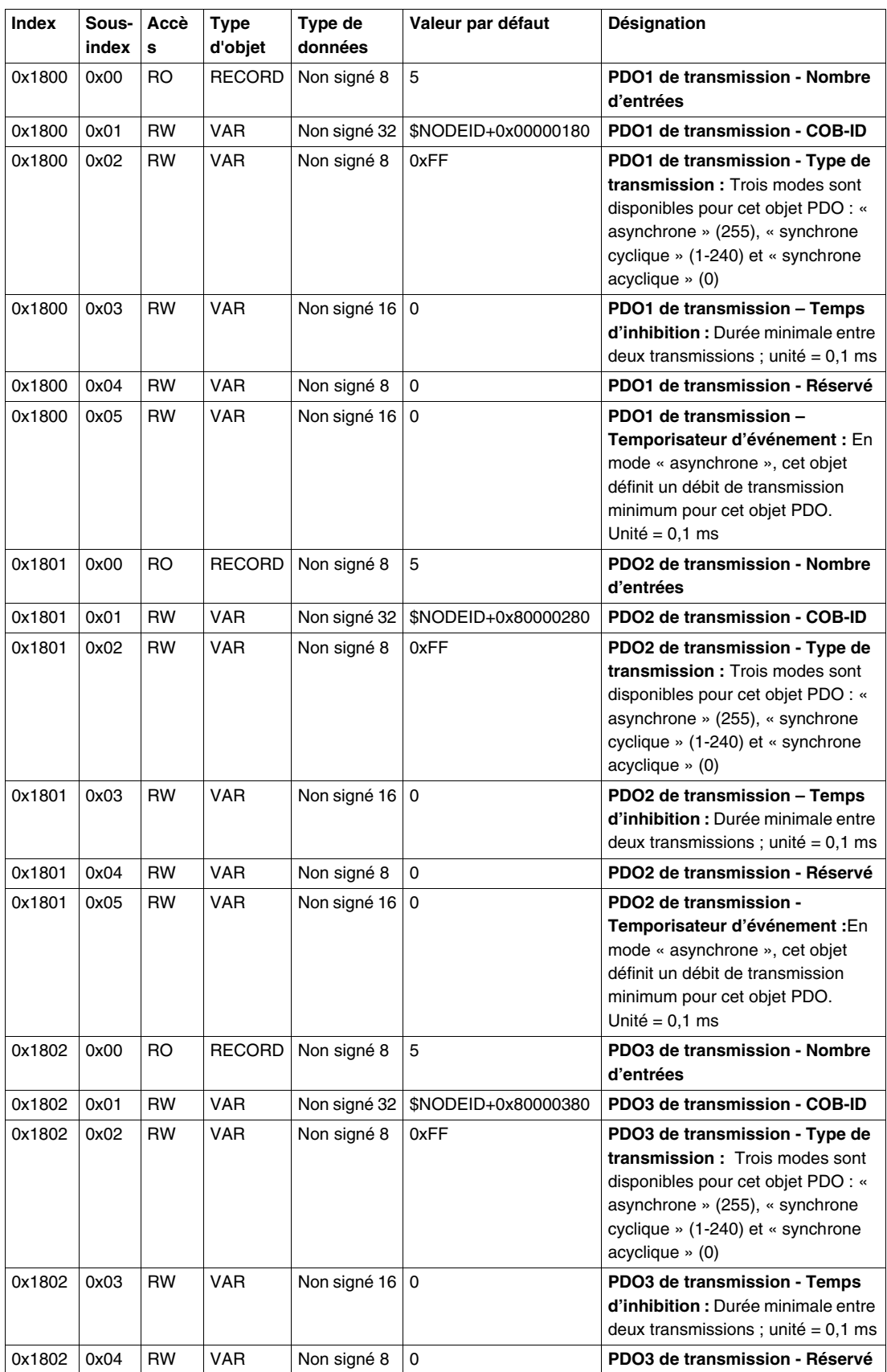

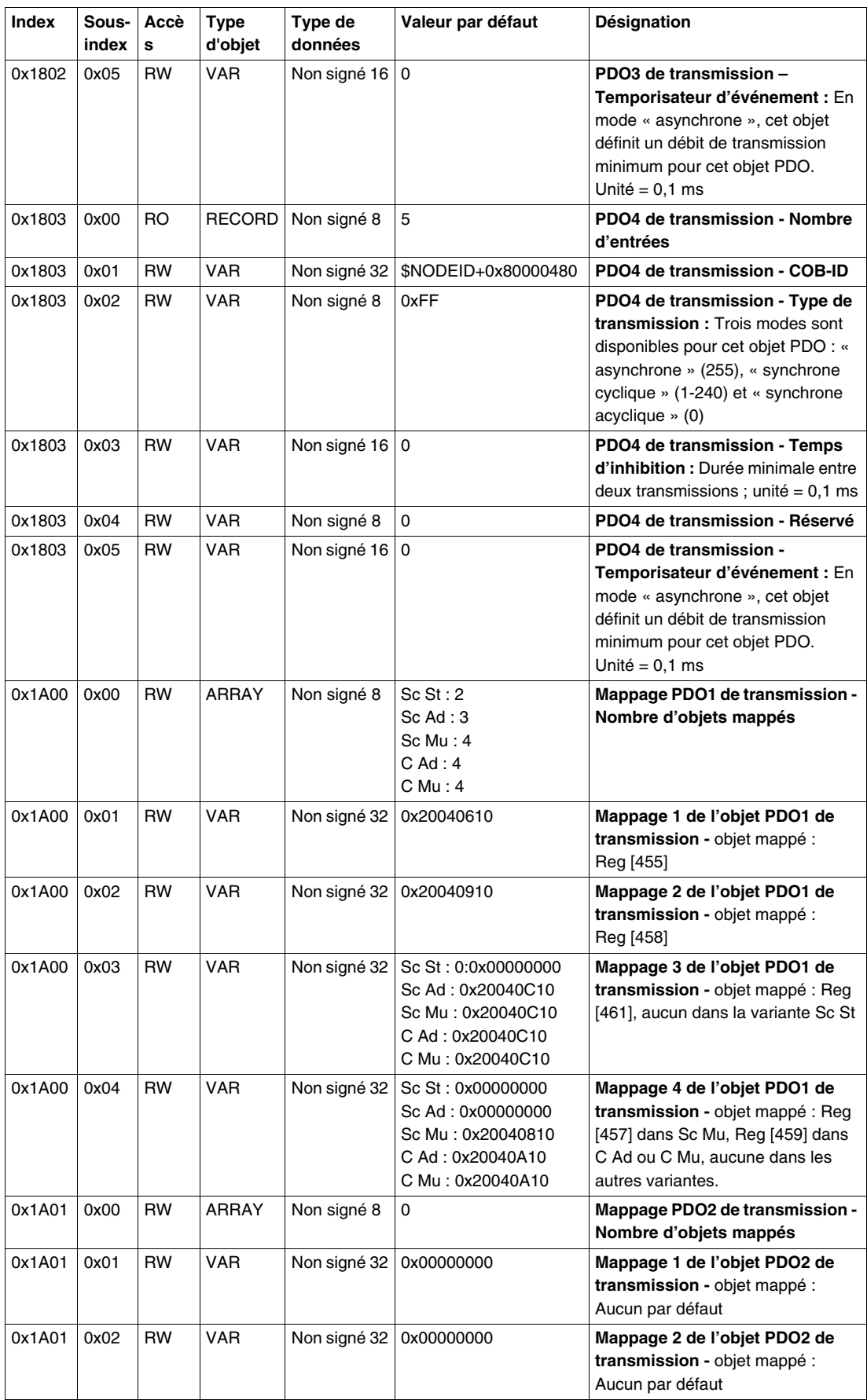

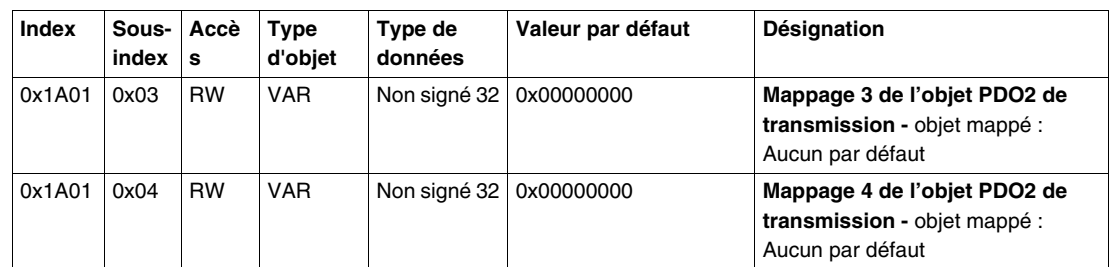

## **Index**

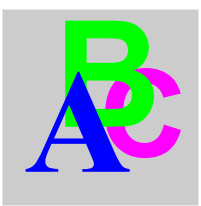

## **A**

Acquittement alarme, *[75](#page-74-0)* défaut applicatif, *[73](#page-72-0)* défaut interne, *[74](#page-73-0)* Alarme, *[75](#page-74-1)* Alimentation, *[20](#page-19-0)*, *[21](#page-20-0)*, *[22](#page-21-0)*, *[33](#page-32-0)* Automate, *[32](#page-31-0)*

## **B**

Base contrôle, *[19](#page-18-0)* Base puissance, *[19](#page-18-0)* Brochage d'un connecteur 9 broches de catégorie Sub-D, *[25](#page-24-0)*

## **C**

Câbles, *[31](#page-30-0)* codes d'erreur PKW, *[69](#page-68-0)* codes d'erreur PKW, *[69](#page-68-0)* Conducteur, *[23](#page-22-0)* **Connecteur** 9 broches de catégorie Sub-D, *[24](#page-23-0)* Connecteur à 9 broches de catégorie Sub-D, *[24](#page-23-0)* Connecteurs, *[14](#page-13-0)*

## **D**

Défauts, *[72](#page-71-0)* Défauts applicatifs, *[73](#page-72-1)* Défauts internes, *[74](#page-73-1)* DEL, *[14](#page-13-0)*, *[15](#page-14-0)* Désactiver identification automatique, *[57](#page-56-0)* Dimensions du produit, *[33](#page-32-1)*

## **E**

Entrées, *[35](#page-34-0)* État de la sortie rétablir, *[56](#page-55-0)*

## **F**

Fonctions proposées, *[13](#page-12-0)*

## **I**

Identification automatique désactiver, *[57](#page-56-0)*

Unité de contrôle, *[54](#page-53-1)* Unités de contrôle (LUC...), *[13](#page-12-1)*

Interrupteur de fin de course, *[77](#page-76-0)*

## **L**

Liaison fil à fil, *[22](#page-21-1)* précâblée, *[22](#page-21-2)* LUCA, *[13](#page-12-1)* LUCB/C/D, *[13](#page-12-1)* LUCM, *[13](#page-12-1)*, *[21](#page-20-1)*

## **M**

Mise sous tension, *[21](#page-20-1)* Modbus Reflex1, *[77](#page-76-1)* Reflex2, *[78](#page-77-0)* Mode de contrôle, *[56](#page-55-1)* Mode de repli, *[54](#page-53-0)* Module Vue de dessous, *[17](#page-16-0)* vue de face, *[14](#page-13-1)*

## **O**

Ordre de montage, *[19](#page-18-1)*

## **P**

Perte de communication, *[54](#page-53-0)*, *[75](#page-74-2)* Port CANopen, *[35](#page-34-1)*

## **R**

Raccordement électrique, *[20](#page-19-1)* Réception du produit, *[13](#page-12-2)* Réglage sortie, *[56](#page-55-2)* Rétablir état de la sortie, *[56](#page-55-0)*

## **S**

**U**

Sortie réglage, *[56](#page-55-2)* Sortie (sur l'illustration), *[14](#page-13-2)* Sorties, *[34](#page-33-0)*